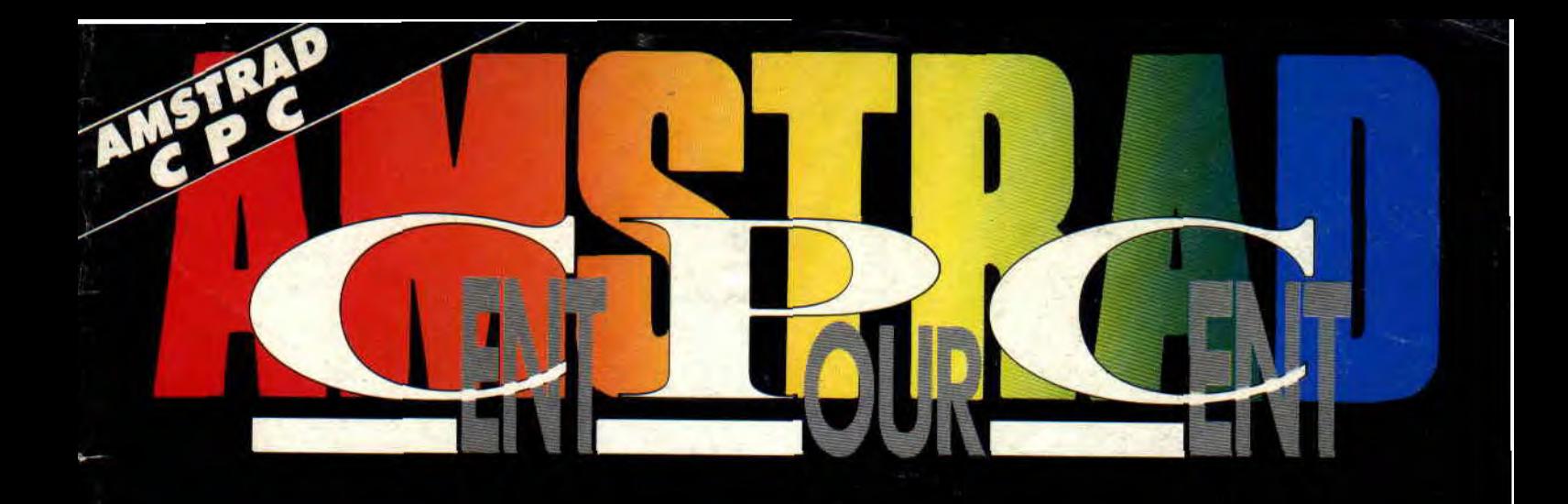

Nº 35 21 F

**MENSUEL MARS 91** 

# DOSSIEE **DU BASICA** L'ASSEMBLEUR

# **DYNOSAUR** o e LA NOUVELLE BD DE 100% **AVEC WANDA**

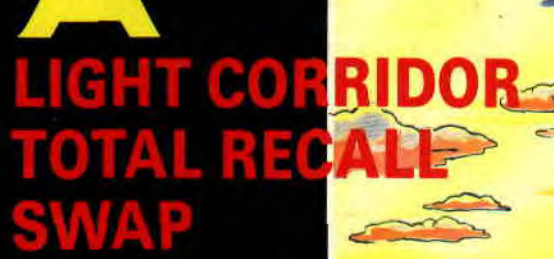

**EDUCATIFS MATHS ET FRANÇAIS** EN<sub>3e</sub>

1660 CFA

35. 21 F: 151 FL 153 FB - 5,50 FS

0918-8860 WS

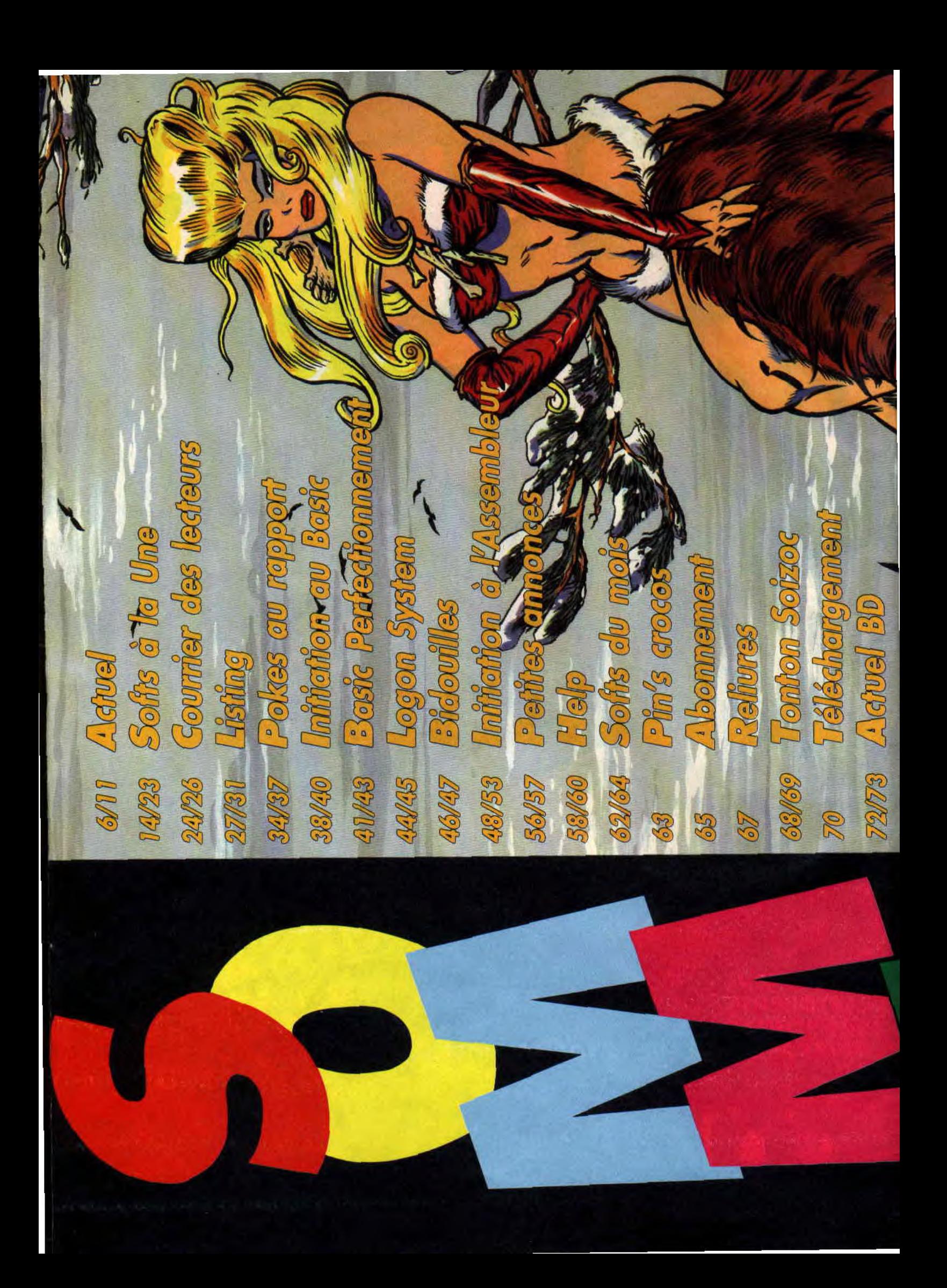

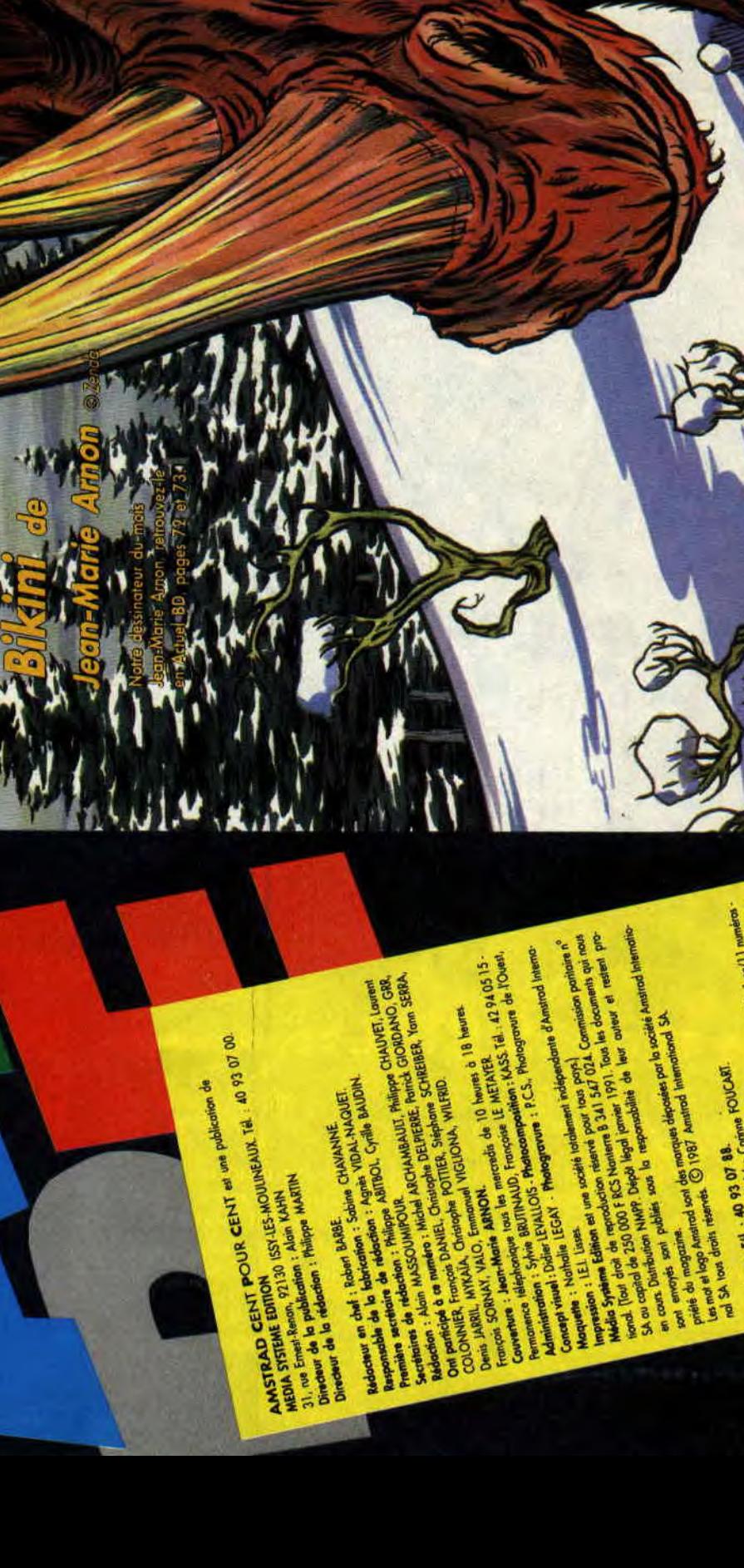

p

 $\bullet$ ת הח)

 $\bullet$ 

 $\overline{\phantom{0}}$ 

 $\overrightarrow{y}$  $\mathbf{v}$ 

anostolog

 $\int_{0}^{b} a f_{0}^{a}$ 

entpl 7 sum

J.S.

 $240$  Fr.<br>
For own : Department d'extreme : 380 FF, lembure d'extreme (Cale d'Ivane)<br>
For own : Department d'Agène, limés Marco) : 200 FF, African (Cale d'Ivane)<br>
Europe Alinea : 400 FF, Amérique : 400 FF, Colemia : 530 F

publication in the publishes Comme FOUCART.<br>Responsible de la Publishes FISCHER

**REA** 

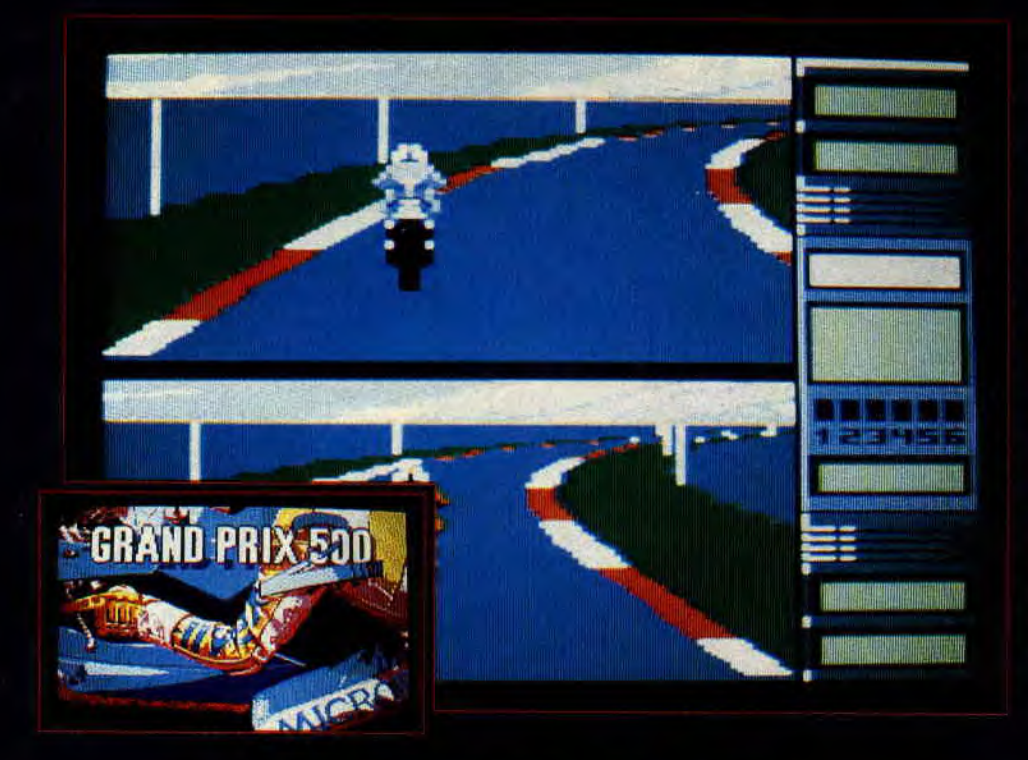

# GRAND PRIX 500 II

Après Swap, testé dans ce numéro par Robby, Microïds nous prépare une nouvelle version de son tout premier hit sur CPC : Grand Prix 500 (vendu à près de 150 000 exemplaires sur tous formats à travers le monde). Du jeu original, on ne garde que le scénario (un championnat de moto en 500 cm3) et la possibilité de jouer en simultané avec un ami. Grand Prix 500 II (le retour !) vous proposera donc de participer à un championnat co six adversaires sur douze des cuits les plus prestigieux. Ce j assez proche de Pole 500 (te<mark>s</mark> janvier par le compère Pou sa conception, mais l'anim jeu de Microïds promet d'ê<mark>t</mark> ment plus travaillée... Les exclusivité pour Cent Pour Cent sont dans le coin.

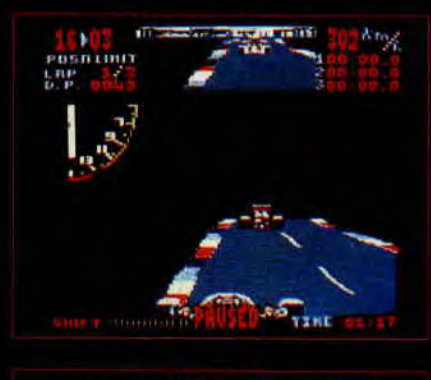

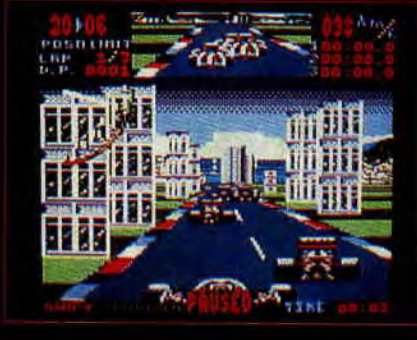

# **SUPER** *MONACO* GP

Le mois dernier, dans ces mêmes colonnes, nous vous annoncions la venue de Super Monaco GP sur CPC. Le gigantissime jeu d'arcade de Sega converti par US Gold devrait être disponible sur vos machines favorites d'ici deux mois. Vous noterez, en reluquant les trois photos d'écran qui zonent dans le coin, que cette transposition d'un jeu d'arcade monstrueux sur nos petits ordinateurs 8 bits semble être assez fidèle à l'original.

Vous avez un problème de programmation que vous résoudre le plus rapidement possible ? Vous cherchez la dernière démo de Féfesse ? Vous êtes bloqué dans le nouveau jeu d'aventure de Lankhor ? Allumez donc votre Minitel, composez le 3615 et tapez le nom du service RTEL. Il s'agit là d'un serveur breton dédié presque totalement à la micro. Vous y trouverez une rubrique Amstrad sur

laquelle tout le gratin des branchés vient faire un tour au moins une fois par semaine. C'est le dynamique Cach qui anime la rubrique Amstrad et gageons qu'un connecté apportera rapidement la solution à votre problème. Vous pourrez également vous connecter à ce serveur en 3614 (code RTEL2) à moindre frais dans la limite des places disponibles et selon un système de crédits de temps.

# 13615 RTEL NEANDERTHAL BIKINI

Stop ! Lâchez votre bol de chocolat au lait Nesquik, ne cherchez pas à savoir quel est le meilleur jeu du mois et ren dez-vous directement en pages 77 à 82. Vous y découvrirez la nouvelle prépublication de Cent *Four Cent.* II s agit de Néanderthal Bikini de Jean-Marie Amon, vous en saurez plus sur ce des-

# MY TOYOTA 1S FANTASTIC

Ça roule pour Gremlin Graphics Après son Lotus. Turbo Esprit Challenge, la société anglaise nous propose une simulation de course de rallye à bord d'une Toyota Celica GT4. Dans cette dernière production, on retrouve beaucoup d'éléments qui ont fait le succès de Lotus Turbo, si ce n'est qu'il s'agit d'un style de conduite différent (le rallye) et que l'écran de jeu n'est plus partagé en deux puisqu'un seul joueur pourra prendre part à la course. Le jeu proposera de vous entraîparcours différents : en (humide), au Mexique inlande (verglacé). Les conduite sportive y nt leur compte: l'animation est moins saccadée (le programme à gérer deux courses en é) ; et venir à bout de la ion (l'enchaînement des trois rallyes) nécessitera de réels talents de conducteur tout-terrain. Et comme nous sommes bons avec **J#esse** us vous passons quelques n attendant notre test en deux pages du mois d'avril.

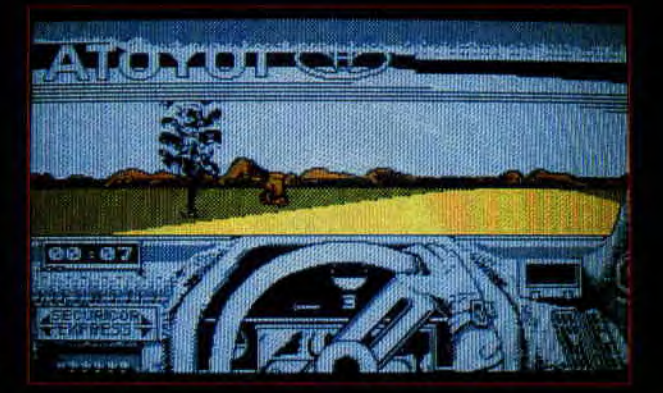

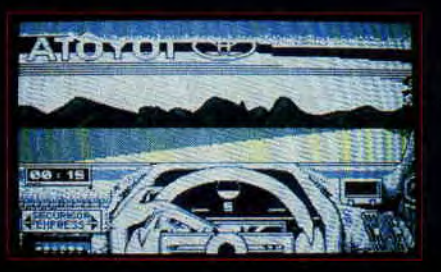

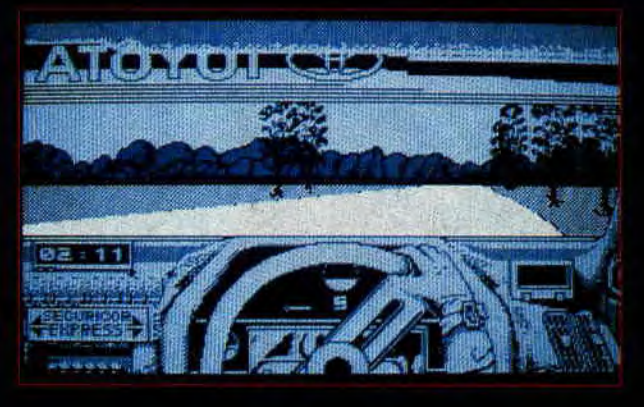

# **ALINKA**

C'est le nom de notre listing du mois, nous devrions dire notre listing de trois mois l Effectivement, dans notre numéro de février, vous avez eu le droit à la première partie de ce jeu réalisé par Eric Boucher. Ce mois-ci, Poum vous sert la seconde mouture des datas composant ce jeu du type Tétris, revu et corrigé, avec écran reformaté, animations sympa, sauvegarde des

scores, etc. Et ce n'est qu'après avoir saisi la dernière partie du listing dans notre numéro d'avril que vous aurez enfin le plaisir de jouer avec cet Alinka, bien supérieur en qualité à la conversion officielle de Tétris que nous avait proposée Mirrorsoft sur nos CPC. Enfin, lisez bien la page 27 où Poum fait le tour des quelques bugs qui s'étaient sournoisement glissés dans la première partie du listing.

sinateur talentueux et sa série de BD en vous délectant de la rubrique « Images » de l'ami Giordano. A noter que l'illustration de une de ce Cent Pour Cent de mars sera en fait la couverture de l'album lors de sa sortie.

Lorsque vous aurez fini de vous rincer l'œil sur la belle Wanda, allez Fanatic, l'incroyable fanzine sur dis-<br>donc faire un tour du côté du cahier quette en est déjà à son cinquième technique dans lequel le sieur Poum<br>nous a concocté un dossier Assembleur de derrière les fagots. Ce

sont six pages à forte teneur hexadécimale qui devraient vous aider à vous lancer dans la programmation du coeur de votre ordinateur : le Z80!

# **DOSSIER DU MOIS FANATIC 5**

quette en est déjà à son cinquième<br>numéro. Après « l'intro » spéciale Operation Wolf du précédent numé-<br>ro, vous aurez cette fois une présentation dédiée à Paul Mac Cartney avec photo et dédicace digitalisées. Outre un cours de bidouilles du grand Cach, Fanatic propose comme à l'accoutumée un petit jeu sympathique sur la deuxième face de son support. Il s'agit, cette fois, d'un jeu d'aventure, Space, réalisé par l'auteur d'Etrange Castle (disponible dans l'un des précédents numéros de Fanatic). Pour vous procurer Fanatic N°5, envoyez une disquette 3 pouces et une enveloppe autoadressée à la nouvelle adresse du fanzine : Fanatic, 9, allée d'Ozonville, 91200 Athis-Mons.

# **PEPITO SUR CPC**

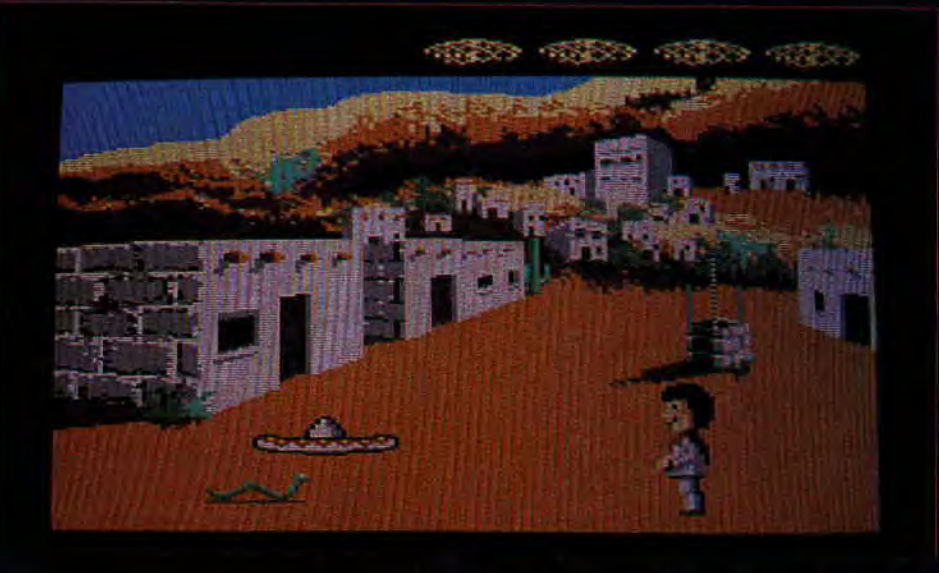

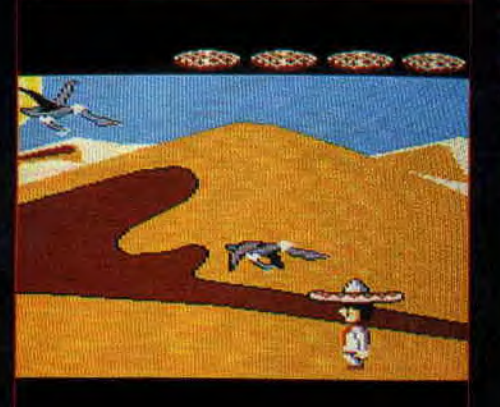

Les lecteurs de première heure de notre magazine savent que notre équipe rédactionnelle compte deux très grands amateurs de. biscuits

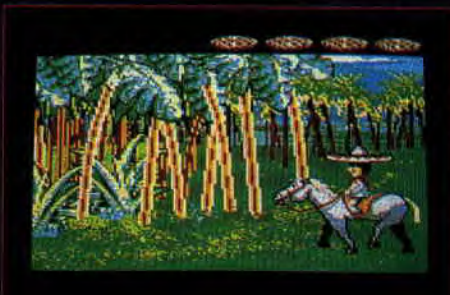

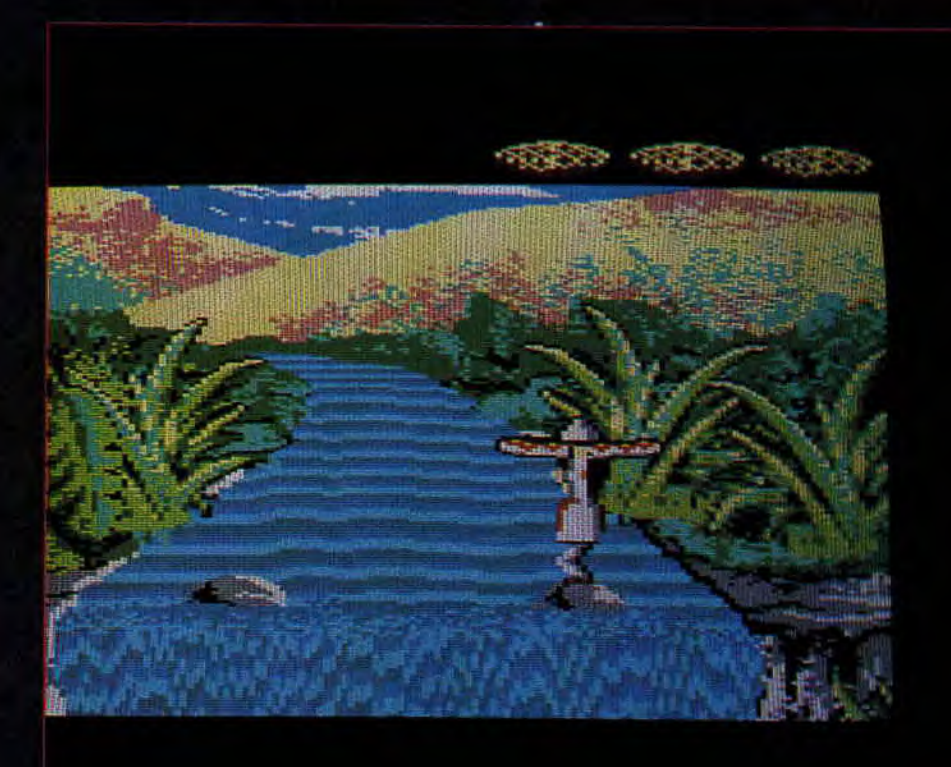

Pépito. Effectivement, Robby et Sined ne se rappellent plus le nombre de paquets de Pépito qu'ils se sont goinfrés en passant des nuits devant leur CPC...

C'est peut-être inspiré par nos deux compères qu'Amstrad et Belin ont décidé de s'associer dans une qigantesque action promotionn Au moment où vous lisez lignes, c'est près d'un milli demi de lots de deux paquets de Pépito qui ont été placés dans l'ensemble des grandes surfaces de l'Hexagone.

En composant un numéro de téléphone mentionné sur ces lots de Pépito, vous pourrez avoir la chance de gagner l'un des 45 Amstrad 6128 Plus avec moniteur couleur offert par Amstrad France. Et comme nous sommes de grands a teurs de ces biscuits au choc Amstrad Cent Pour Cent a' cette belle liste de prix une centaine d'abonnements gratuits pour une durée de six mois à notre magazine ! Le grand tirage au sort aura lieu le 12 juillet 1991.

Sur le service Minitel 3614 PEPI-TO, vous pourrez consulter la liste des magasins dans lesquels vous pourrez trouver ces lots promotionnels de Pépito.

Et pour sceller cette alliance entre Belin et Amstrad, un logiciel de jeu Les aventures de Pépito a que a été tout spécialement dév loppé sur Amstrad CPC par la soci té Micrôids.

Ce jeu ne sera pas disponible dan les points de vente habituels, Il you faudra retourner chez Belin avec trois preuves d'achats de lots Pépito plus un chèque de 35 F pour avoir l'avantage exclusif de jouer avec le petit Mexicain sur CPC.

Nous nous sommes donc rendus chez Microïds dans le courant du mois de février, pour découvrir en avant-première les aventures de Pépito. C'est un sympathique jeu d'arcade-aventure dans lequel vous devrez aider Pépito à traverser quelque 36 tableaux avant de retrouver un trésor de gâteaux dérobé par des bandits. Un jeu absolument adorable que nous ne manquerons pas de tester intégralement dans nos cotonnes le mois prochain. Caramba I N'hésitez plus : foncez dans le grand magasin le plus proche et faites une provision de Pépito...

# **AMSTEL**

Ce service télématique était à l'origine un micro-serveur - Amstrad TEL+ - entièrement dédié aux CPC. C'est maintenant un véritable serveur qui laisse toujours une large partie de son disque dur à nos bécanes chéries. Vous pourrez y rencontrer les plus fervents défenseurs

des CPC et trouverez un tas d'informations ainsi que des rubriques très pratiques que vous pourrez consulter 24 heures sur 24. On s'y connecte, en région parisienne, par le 34 22 09 22 ; les télémateurs éclairés de province préféreront le visiter par le 3615 DCT\*AMSTEL pour une raison évidente de coût de connexion.

# **COPTER 271**

Le jeu annoncé comme étant le premier à exploiter toutes les caractéristiques de la GX 4000 n'est toujours pas sorti. Olivier Richez, le programmeur vedette de Loriciel sur CPC, a décidé qu'il ne partirait en vacances qu'une fois son jeu totalement irréprochable, tant pour son animation que pour sa qualité luctique.

Histoire de vous faire baver encore<br>quelque temps, nous vous passons quelques écrans (encore ?!) où interviennent les ennemis dans les divers décors que vous devrez survoler avec votre hélicoptère de combat.

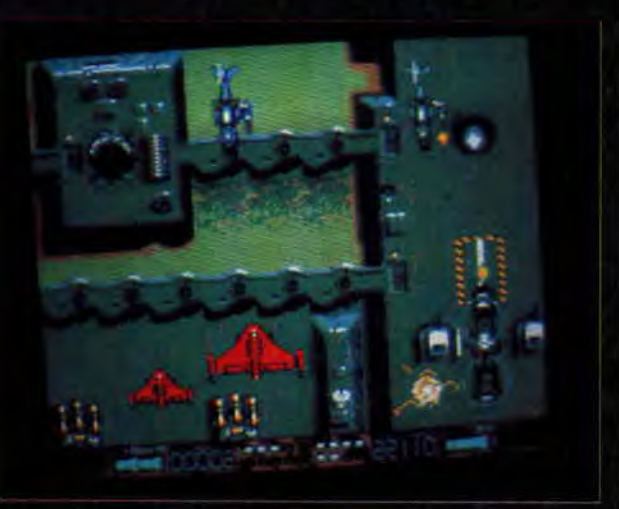

# PANZA EN CARTOUCHE

Dans notre numéro de décembre, nous testions Panza Kick Boxing<br>pour tous CPC, et Matt Murdock lui attributait un 90 % largement mérité, La version en cartouche pour CPC+ et GX 4000 devrait être plus riche en couleurs et, espérons-le, encore mieux animée. Mais cette version sera, surtout, dotée d'une fenêtre graphique beaucoup plus grande qu'elle ne l'était dans sa version en cassette et disquette. Les os sont dans le coin...

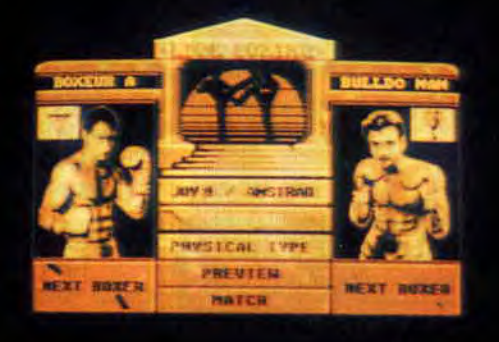

# **WACCI**

Sous ce titre étrange se cache un fanzine papier entièrement dédié aux Amstrad CPC dont le premier numéro date d'octobre 1986. Ce fanzine est anglais, il est donc intégralement rédigé dans la langue de Byron. Le contenu de ce mensuel est essentiellement technique et ravira les amateurs de programmation en Basic ou en Assembleur.

Wacci dispose également d'une impressionnante bibliothèque de programmes utilitaires et ludiques en disquettes qui sont vendues par correspondance.

Pour se procurer le dernier numéro de Wacci, il vous en coûtera 2 livres 25 (environ le prix d'un Cent Pour Cent) que vous vous débrouillerez d'envoyer à l'adresse suivante WACCI, 9 South Close, Twickenham, TW2 5JE, Angleterre.

11

# **CHIP'S CHALLENGE**

**Un jeu à accoutumance dont on se sert une fois et on devient accro. Pas de sevrage, une seule solution : terminer ce jeu malgré le temps que ça peut prendre. Appartenir aux Bit Busters n'est pas donné à tout le monde. Etes-vous digne d'adhérer à ce club informatique de renom ? Surmontez les épreuves que la belle Melinda vous impose.** 

Microprocesseurs, trottoirs roulants et machines à clones s'acharneront à ne faire entrer qu'une élite au sein du club.

# **BIZUTAGE**

Chip's Challenge est tellement passionnant qu'on peut affirmer que vous êtes un futur membre des Bit Busters. Une fois la décision de jouer prise, vous ne pourrez plus revenir en arrière. Chaque épreuve à laquelle vous serez confronté vous rendra insomniaque jusqu'à ce que vous trouviez la solution. Le jeu est une succession de niveaux qui correspondent chacun à un défi. ll peut s'agir de venir à bout d'un labyrinthe comme de résoudre un problème de logique. Ces tableaux sont agrémentés en plus de trois types facteurs: des pièges, des monstres et des obstacles. Les obstacles les plus fréquents sont les portes qu'il est possible d'ouvrir, à condition de posséder une clef de même couleur. Plus rares, d'autres obstacles exigent de posséder des objets spéciaux dont l'utilisation permet de les surmonter. L'accès au niveau suivant est protégé par une ou

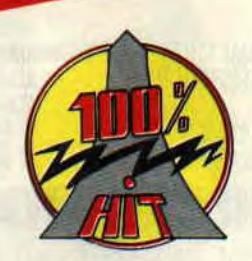

plusieurs prises de microprocesseur. Pour franchir cet obstacle, vous devrez collecter le nombre de composants électroniques requis.

Autant dire que quel que soit le temps que vous passerez sur ce jeu, vous finirez par être digne du club. Il sagit donc en fait plus d'un bizutage que d'épreuves.

# **UN JEU D'UNE RICHESSE FABULEUSE**

Il n'y a pas un labyrinthe ni un problème qui ressemble à un autre. Un

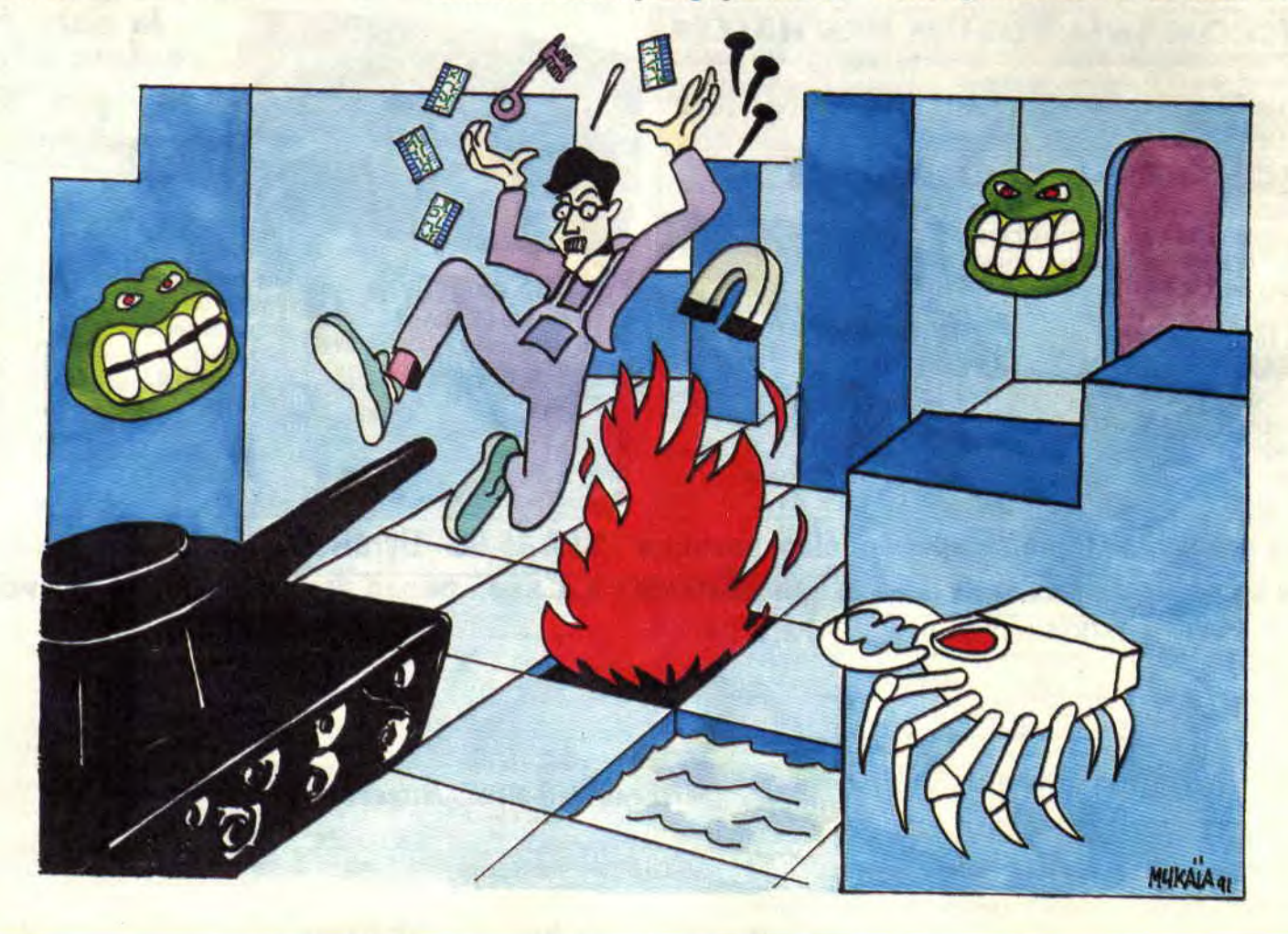

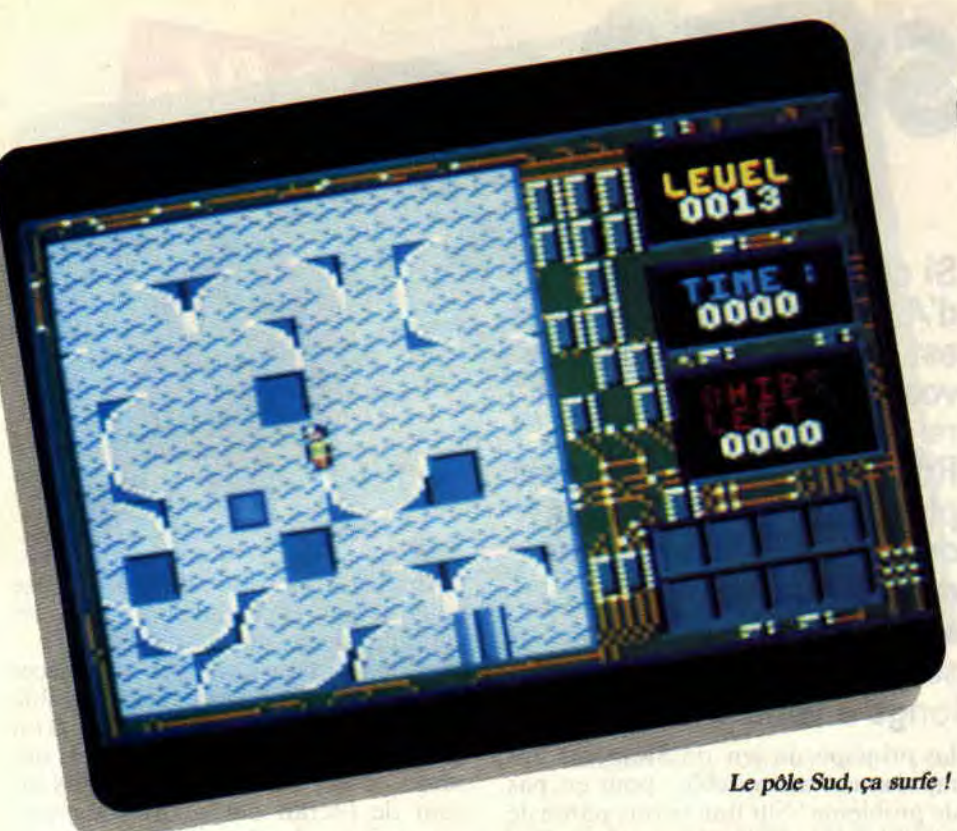

subtil mélange de ces deux ingrédients, pimenté de téléporteurs, d'issues se fermant après votre passage augmente la diversité.

Dans certains tableaux, la moindre erreur rend la résolution du problème impossible, il ne vous reste plus qu'à vous immoler dans les flammes, de désespoir. Heureusement. Melinda n'est pas si vache que ça. Elle autorise plusieurs tentatives pour chaque tableau. Si au bout de plusieurs essais, vous n'y arrivez vraiment pas, elle vous proposera de passer au tableau suivant; mais à mon goût, ça fait petit joueur. Pour éviter les abus, tous les sept ou huit tableaux, il s'en trouvera un sans temps limité ou sans moyen de se suicider. Ceux-ci seront surtout des épreuves de patience où vos nerfs seront soumis à une terrible tension.

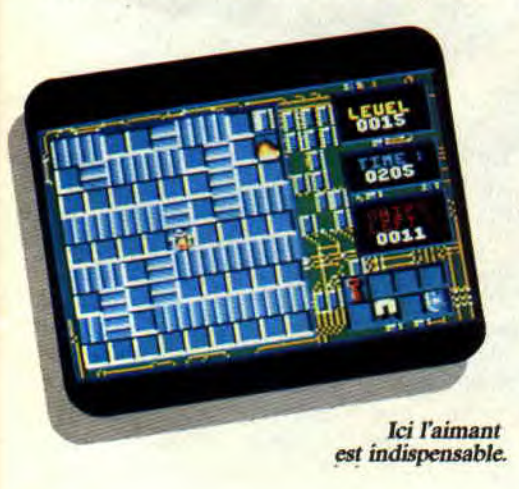

Les mots de passe attribués à chaque niveau permettent de recommencer au stade auquel vous vous êtes arrêté. Décidément, ça fait beaucoup de petits plus qui relèguent l'animation et les graphismes de qualité plutôt moyenne au second plan.

Il vous sera indispensable de temps à autres de franchir des zones aquatiques. L'eau étant mortelle, vous devrez détenir le bouclier bleu ou bien créer un pont à l'aide des blocs de terre. Le niveau 14 (mot de passe : BTDY) est très représentatif de cet exemple. II y a juste le nombre de blocs nécessaires pour vous approprier les quatre derniers microprocesseurs. Mais ces blocs, il faudra aller les chercher en utilisant un téléporteur qui vous vaudra une belle surprise.

L'obstacle majeur au niveau 13 (mot de passe : OCKS), c'est la glace. Quand vous marchez dessus, vous glissez dans la direction prise jusqu'à la parcelle de sol suivante. Il n'y a pas de crampons pour contrecarrer la glissade. Vous découvrirez un labyrinthe des plus originaux où votre mémoire sera mise à rude épreuve.

Les monstres, à dire vrai, ne sont pas un réel problème, apprenez à observer leurs déplacements et rapidement ils ne feront plus partie que du décor. En revanche, les pièges pourront vous triturer les méninges de longues minutes, voire des heures. Vous pourrez les activer ou les désactiver à votre gré grâce aux boutons de relâche. A haut niveau, vous devrez même élaborer des stratégies en les prenant en compte,

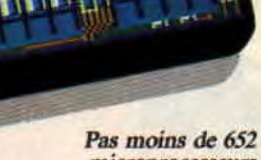

6363

0597 ж÷

*microprocesseurs à récupérer.* 

# **UN HIT PLUS QUE PROBABLE**

Globalement, les impressions qui ressortent de ce jeu sont l'originalité et la qualité. On peut s'attendre à ce que ce jeu presque sans défauts devienne un hit qu'il sera indispensable d'avoir dans sa collection.

Les 144 tableaux offerts sont autant de défis passionnants qui en font un challenge digne de ce nom. Chip's Challenge est issu de la même lignée que le classique Lode Runner. Il vous faudra, parfois, avoir l'esprit vraiment tordu pour venir à bout de certaines épreuves, dont la solution ne l'est pas moins.

*Woifen* 

*CHIP'S CHALLENGE d'US GOLD Distribué per SEMI* 

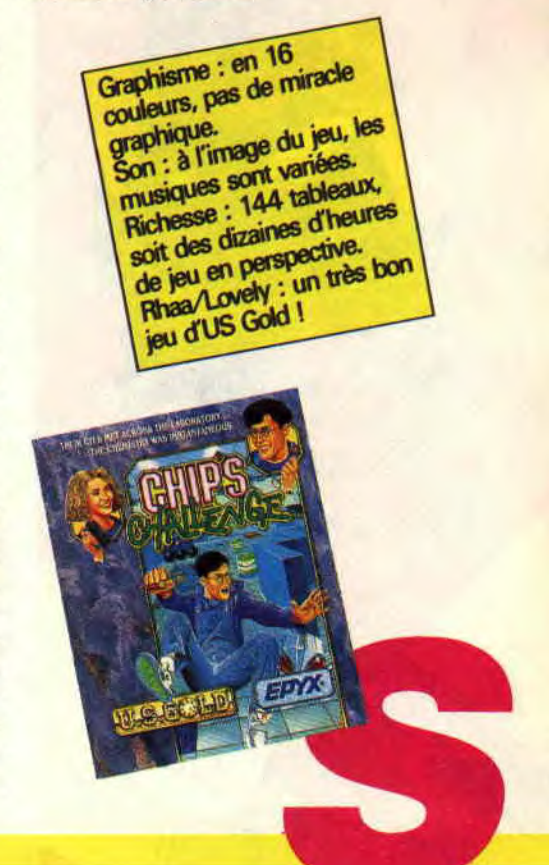

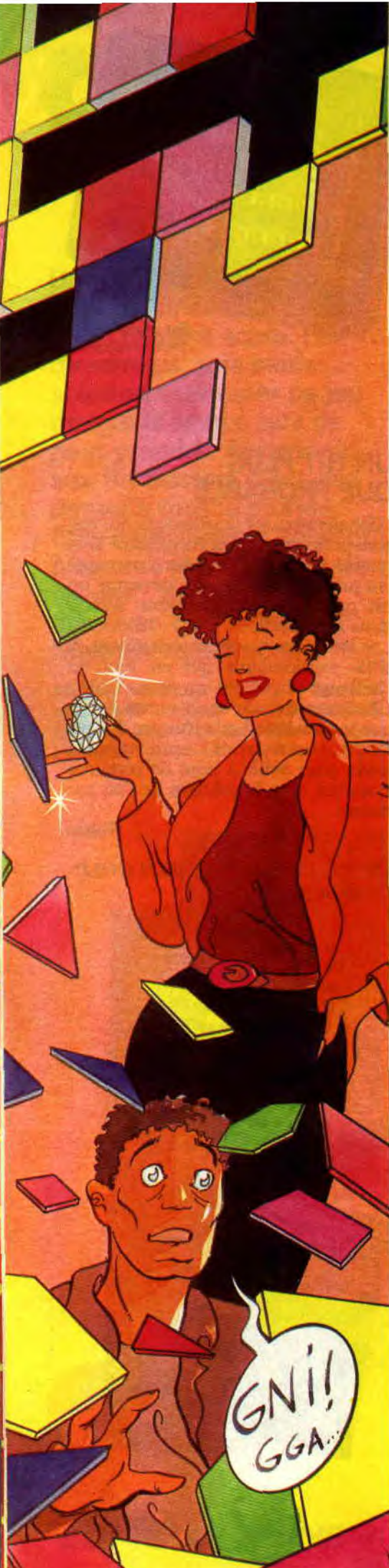

# **SWAP**

**Si ce numéro de mars d'Amstrad Cent Pour** *Cent*  **est sorti en retard dans vos kiosques, la faute en revient totalement à Robby. Nous ne comptons plus le nombre d'heures qu'il a passées sur Swap depuis que le jeu est arrivé à la rédaction, et ses articles ont été bien**  longs à venir...

Le principe de jeu de Swap est très rapidement assimilable; pour ça, pas de problème! Sur une bonne partie de votre écran s'affiche un papier peint, géométrique et très coloré. Celui-ci est composé de pièces toutes identiques de forme et de dimensions. Seules leurs couleurs sont différentes jusqu'à concurrence de six couleurs. Cela peut être des carrés (grands ou petits), des triangles ou des hexagones. Bien.

# **UN JEU D'ECHANGE**

Le but est, vous l'aviez sûrement deviné, de faire disparaître toutes ces pieces de couleurs pour se retrouvrer avec un plan de jeu totalement vierge. Pour cela, vous aller déplacer une flèche blanche avec le joystick ou le pavé numérique de votre clavier.

Cliquez sur la jointure de deux pièces juxtaposées et elles échangeront leur places respectives. Maintenant, si deux pièces voisines sont de même couleur, elles s'annulent purement et simplement.

Exemple : entre deux carrés de couleur bleue, se trouve un carré de couleur jaune. Cliquez sur la jointure d'un des carrés bleus et du carré jaune. Les carrés changent de place, ils « swappent » (to swap, terme anglais qui signifie échanger, d'où le nom du jeu : subtil, n'est-ce pas ?) et les deux carrés bleus se trouvant côte à côte disparaissent ! Voilà un jeu qu'il est simple et tout bête...

# **AVALANCHE ET PIECES SUPPLEMENTAIRES**

Bon, vous allez me dire: « OK Robby, t'es bien gentil, mais t'es en train de t'emballer pour un jeu un peu cul-cul-

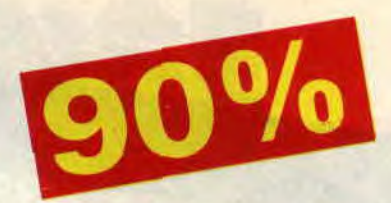

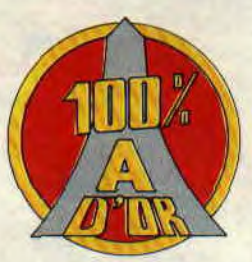

la-ripette là, non ? » Attendez, je ne vous ai pas encore décrit toutes les subtilités de ce jeu.

Vous allez faire swapper les pièces autant de fois qu'il vous sera possible pour vous retrouver au bout d'un moment avec quelques pièces qui seront toutes bêtes, esseulées dans un coin de l'écran de jeu. Il vous sera impossible de les échanger avec d'autres pièces puisqu'elles ne seront mitoyenne avec aucune autre... Intervient alors « l'avalanche » ! C'est une option ma foi bien pratique puisque le simple fait de la sélectionner fera tomber toutes les pièces restantes vers le bas de l'écran. Elles se retrouveront alors entassées derechef les unes sur les autres vous offrant alors de nouvelles possibilités de swapping.

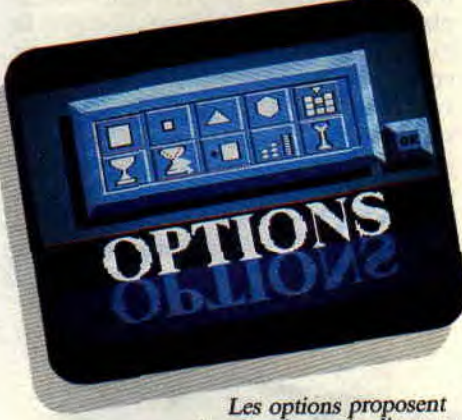

des situations très *diverses.* 

Enfin, après moult swap' et quelques avalanches, il restera toujours quelques pièces solitaires vers la bas de l'écran que vous n'aurez pas réussi à faire disparaître. Il vous restera alors une dernière solution pour terminer votre partie : les pièces supplémentaires. Sur la droite de l'écran sont affichées quelques pièces de couleurs différentes que vous pourrez sélectionner à tout moment pour les amener au contact de vos dernières pièces et

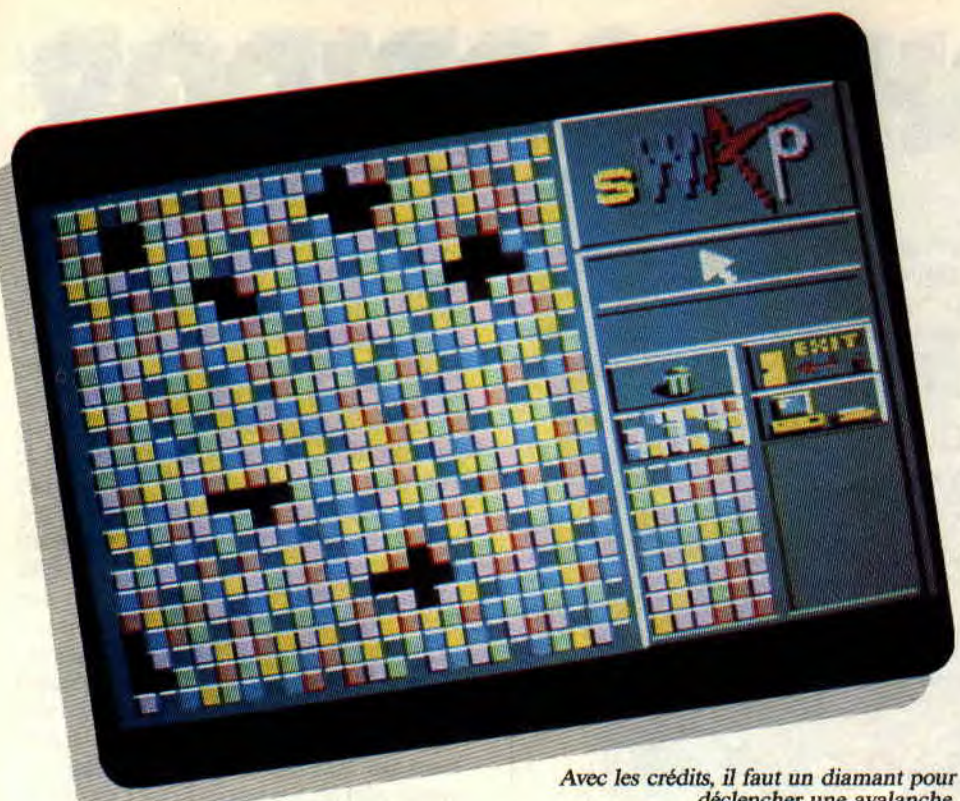

*déclencher une avalanche.* 

conclure ainsi votre partie. Voilà, vous savez à peu près tout de Swap et de son principe de jeu.

# **LE MODE COMPETITION**

Le mode compétition de Swap est un challenge plutôt passionnant à relever. En gros, votre but sera alors de terminer les tableaux proposés le plus rapidement possible en utilisant les avalanches et les pièces supplémentaires (quand il vous sera possible de le faire) avec parcimonie. Le premier

tableau que vous jouerez est le numéro 8, je vous explique pourquoi après. Il s'agit d'un tableau très simple, constitué de gros carrés dans lequel vous pourrez utiliser l'avalanche à loisir et avoir recours à des pièces supplémentaires. A la fin de ce tableau, un score est affiché, il sanctionne votre prestation. Si vous avez été efficace, vous progresserez de plusieurs tableaux. Vous vous retrouverez, par exemple, dans un tableau constitué de petits carrés de quatre couleurs différentes

seulement. Vous devrez venir à bout de ce nouveau niveau de jeu en un temps limité qui est affiché. Plus coriace, un système de crédits est mis en place. Chaque action de jeu vous coûtera en crédits, crédits que vous gagnerez en effectuant des annulations de pièces. Dix pièces d'argent vous rapportent une pièce d'or, et dix pièces d'or se transforment en un diamant. Le diamant étant nécessaire pour utiliser une avalanche, vous comprendrez finalement que Swap est un jeu assez vicieux...

Certains tableaux n'autorisent pas l'utilisation des avalanches ou des pièces supplémentaires. D'autres se jouent en un temps très limité. Et si votre score à la fin d'un tableau n'est pas assez bon, vous régresserez de quelques niveaux. Voilà pourquoi vous commencez le mode compétition par le tableau 8... Garg !

Swap devient rapidement une terrible drogue, aussi l'option de sauvegarde est une véritable bénédiction pour se reposer entre deux crises de nerfs !

*Robby* 

### *SWAP de MICROIDS*

Graphisme : clair et sans Graphisme<br>Bayure !<br>Son : le minimum côté<br>Son : le minimum côté bayure! bayure !<br>Son : le minimum couse<br>bruitages. Il manque une musique musique<br>d'accompagnement.<br>d'accompagnement. nusique<br>d'accompagnement.<br>Richesse : un jeu fou dont<br>Richesse : un jeu fou de vie. Richesse : un jeu<br>les multiples options<br>les multiples durée Richesse<br>les multiples options<br>durée de vie.<br>prolongent la durée de vie.<br>prolongent : merde ! es multiple ti a durée de l'<br>prolongent la durée le l'<br>**Rhaa/Lovely** : merde l' prolongent is the contract of the property of the southern the contract of the contract of the contract of the contract of the contract of the contract of the contract of the contract of the contract of the contract of the retard !

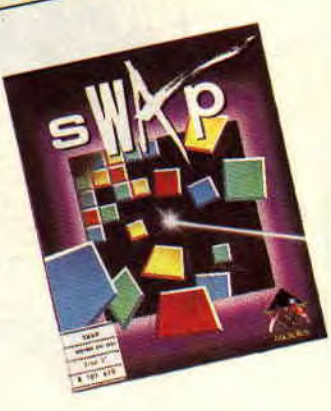

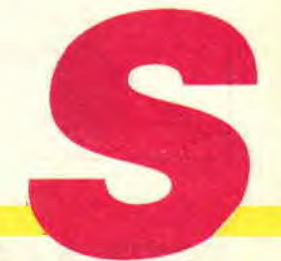

Il faut beaucoup de patience sur un tableau avec des petits carrés.

**17** 

# **THE LIGHT CORRIDOR**

**Vous qui aimez les tunnels interminables, vous qui préférez l'action à l'aventure ; enfin, vous qui adorez les jeux de raquettes, alors The Light Corridor est fait pour VOUS.** 

Encore une fois, simplicité rime avec qualité. Le but du jeu est de renvoyer inlassablement une balle tout en avançant dans un couloir 3D sans fin, afin de refaire briller les étoiles (là, je ne vois pas le rapport). Bien sûr. des obstacles viennent enrayer votre progression et il y a même des ennemis à la fin de certains niveaux.

# **OU Y A DE LA VIE Y A DE L'ESPOIR**

Moi qui fait du tennis de table depuis quinze ans, j'ai enfin pu trouver un jeu qui allie les qualités de ce sport (rapidité et réflexe) à de l'arcade pure. En effet, ce jeu nous propose un Ping-

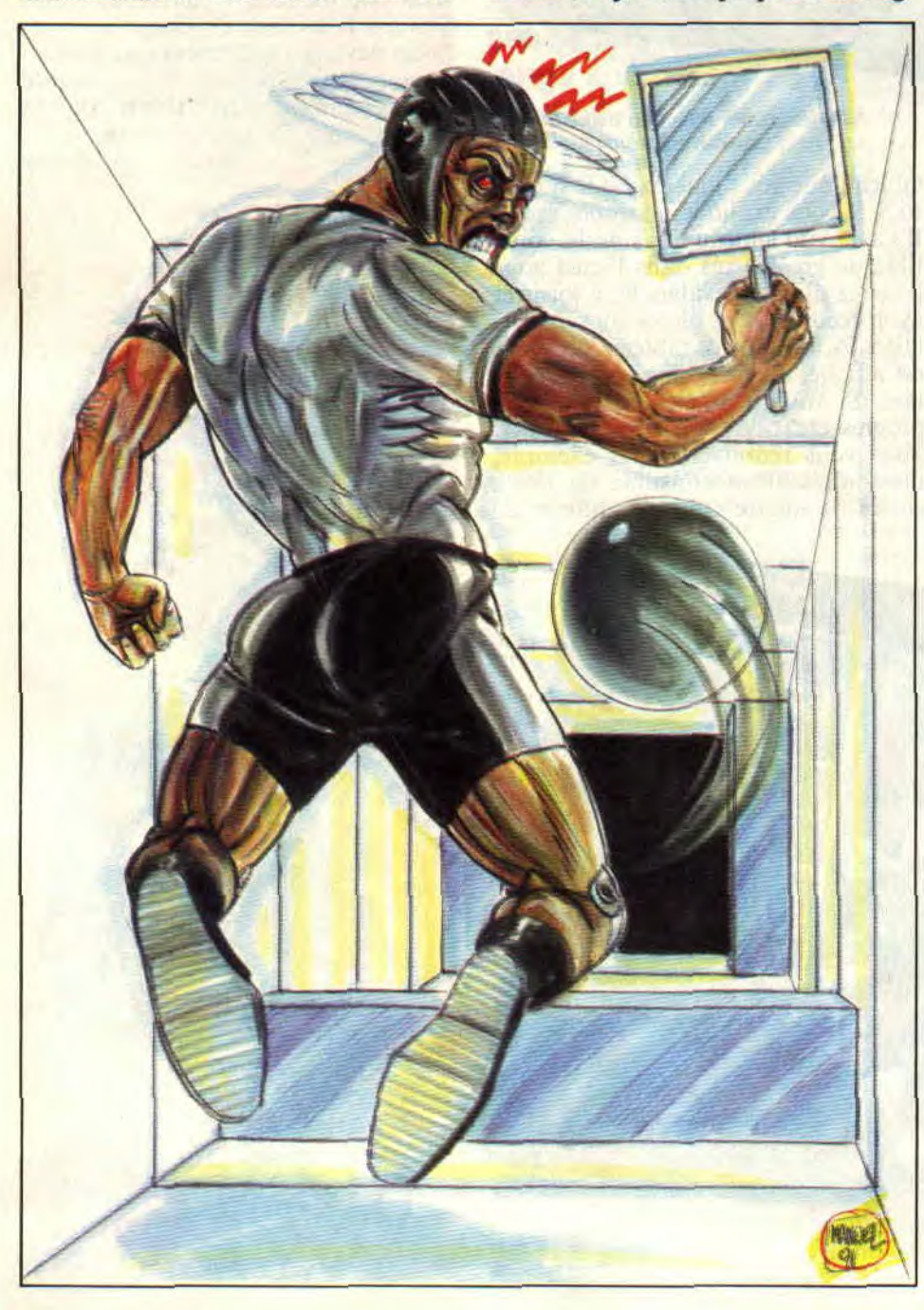

**SOFTS A LA UNE 18** 

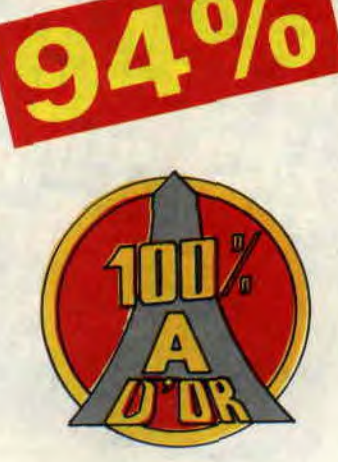

Pong dans un tunnel et sans adversaires. Vous avez trois vies pour terminer les quelque cinquante tableaux qui composent le jeu. C'est peu ; heureusement, divers bonus parsèment votre chemin : agrandissement ou rétrécissement de la raquette, vies gratuites, dédoublement et raquette collante nous rappellent les grandes heures d'Arkanofd. Il y a même une option qui vous dédouble aussi, mais là votre double suit les mouvements de la balle et se place donc au bon endroit pour la rattraper.

Attention quand même, avec cette option utile car vous pouvez rester bloqué devant un pan de mur, ce qui vous oblige à attendre l'arrêt de cette option. Comme en plus les programmeurs ont pris un malin plaisir à joncher le parcours d'obstacles les plus variés, voire délires dans les niveaux superieurs : murs mobiles, barrières électriques et pans de murs sont *ceux* qui reviennent le plus souvent. Vous maniez la raquette au joystick ou au clavier et vous avancez en appuyant sur le bouton du joystick Chaque stage est composé de quatre sous-niveaux.

A la fin du dernier niveau de chaque stage. vous avez le droit d'affronter un gardien. Une fois son énigme résolue (tête *se* déplaçant sur un mur, cases se coloriant à chaque impact ou combinaison des deux), la voie se libère et vous entrez directement au stage suivant avec une couleur de corridor différente. La bonne idée est d'avoir inclus des mots de passe s'affichant sur une banderole au début des niveaux.

# UN TABLEAU D'OPTIONS **CONSEQUENT**

Avant le commencement du jeu, vous avez droit au méga tableau d'options. Bien sûr, il y a les classiques : nombre de joueurs (à deux, vous jouez chacun votre tour, dommage car en même temps ça aurait été nettement plus l'un) et choix du joystick ou du clavier. Vous pouvez choisir le stage où vous commencez (à condition d'avoir pensé à noter les mots de passe), mais les summums sont l'éditeur de tableaux et le contrôleur sonore. L'éditeur vous permettant de créer vos tunnels personnalisés (le truc sympa est de ne mettre aucun obstacle, vous êtes ainsi sûrs de gagner à tous les coups) avec vos propres délires labyrinthiques. Le contrôleur sonore, quant à lui, vous permet de varier à loisir l'intensité des musiques ou des effets sonores. Le mieux est de mettre les sons au maximum et la musique en sourdine. Non pas parce que cette dernière est mauvaise (en fait la zique est de très bonne qualité), mais parce que le bruit de la balle vous indique sa sa localisation.

# DU TOUT BON

On pourrait croire qu'avec un nombre de tableaux aussi grand, le jeu engendrerait de la lassitude. Mais non, le renouvellement des obstacles ainsi que leur difficulté croissante donnent une grande durée de vie à ce soft. C'est simple, j'ai passé toute une nuit dessus pour essayer d'en voir le bout. Comme de plus, techniquement, il est sans

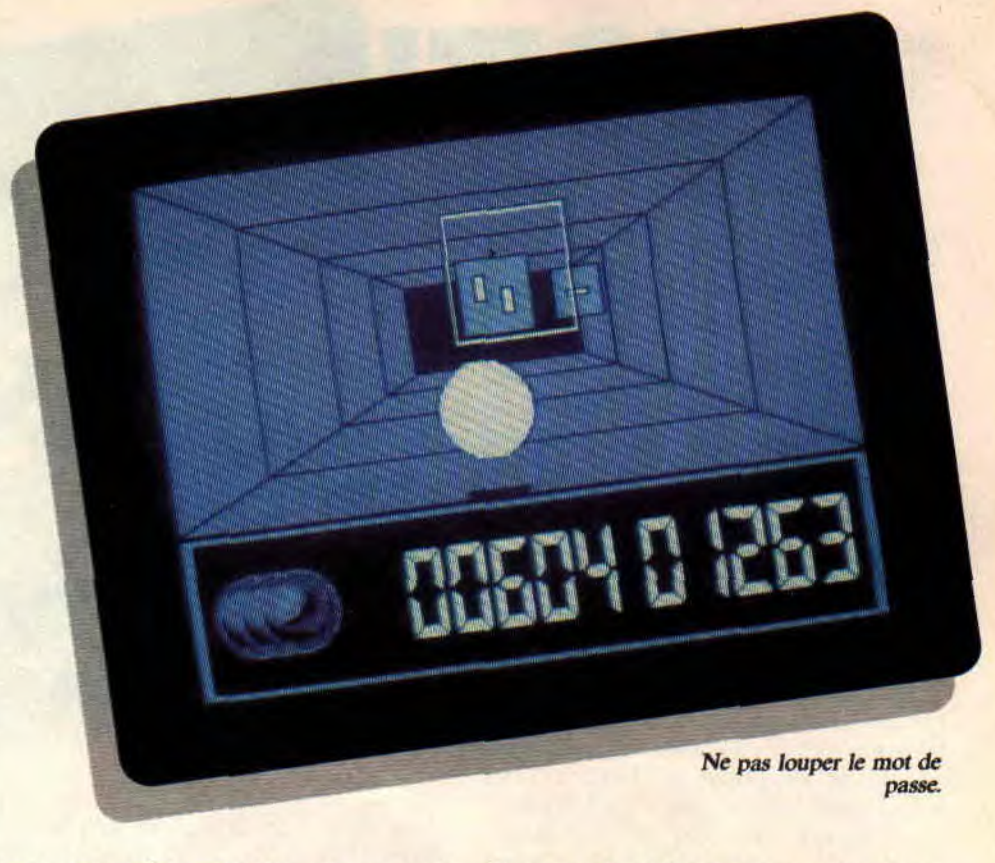

(voir ci-dessus), graphique (pourquoi faire moche et compliqué quand on peut faire simple et beau) ou même de l'animation, tout est parfait. Quoique j'aurais une petite réserve au sujet de cette dernière : la raquette pèche un peu pour se déplacer sur les côtés pendant le mouvement vers l'avant. Mais en fait, il suffit de s'arrêter lorsqu'on voit arriver la balle puis de se positionner afin de la rattraper ; c'est donc un petit défaut pas trop génant. En bref, The Light Corridor est un jeu sympa, sans fanfreluches mais de qualité, et surtout bien prenant.

Wonder Fra

## *THE LIGHT CORRIDOR dTIVFOGRAMMES*

Graphismenhère du le bien l'atmosphère du jeu.<br>Son : rien que le fait de

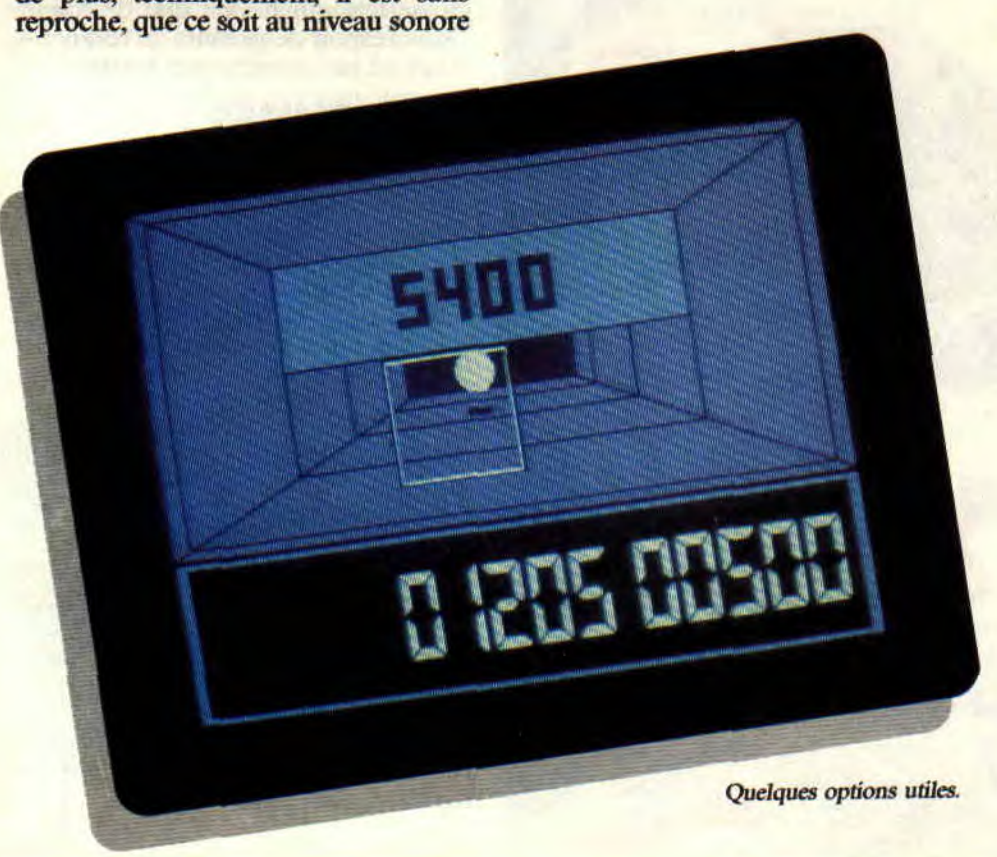

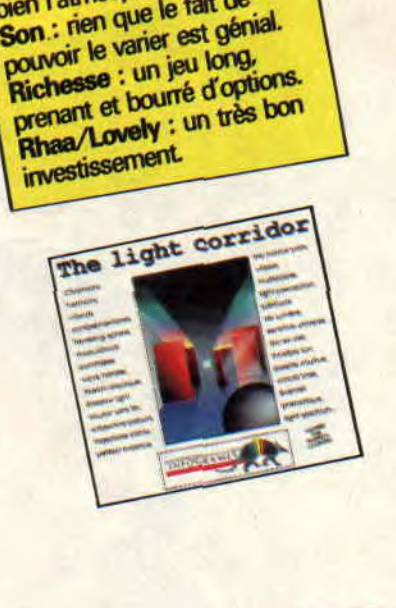

et rend

# **FUGITIF**

La société Lankhor propose pour la trois mille deux centième fois un jeu d'aventure... Comme le veut la règle d'or des éditeurs de la galaxie Orion, ce jeu doit apporter un « plus » non négligeable pour le distinguer de ses petits frères. Et le « plus » fut.

Quelque part au fin fond des galaxies, le système Orlano II. Composé de quatre planètes, cet ensemble ne figure sur aucune des cartes spaciales de l'époque. Un lieu maudit ? La fin de l'univers? Peu importe. Vu l'isolement de ce système, les dirigeants de la fondation l'ont transformé en un bagne des plus terrifiants que l'on puisse imaginer. Les plus grands délinquants sont transférés sur Orlano Il. La plupart d'entre eux ne résisteront ni à la cruauté des habitants ni aux conditions de vie. Parmi eux, Xocann : une grosse tête qui ne vie que de haine. Dans l'espoir de prendre sa revanche, il attend patiemment son heure...

# DES HOMMES UNE HISTOIRE

lFlL

 $\sim$   $\sim$ 

Quelques années plus tôt vivaient deux amis appartenant au service de la fondation. Les inséparables, comme ils disaient...

Vient ensuite la belle Orphédia. Vous êtes bien placé pour savoir qu'une belle fille entre deux mecs fera tôt ou tard pencher la balance du mauvais côté (si vous n'êtes pas encore au courant, patientez : cela ne saurait tarder). Ce fut en effet assez rapide. Elle tomba amoureuse de Bludfield et l'autre fit connaissance de longues nuits de déprime. Il ne supportait plus la vue de ce couple et, assoiffé de sang, mit ûn terme aux jours de la belle et de son amant. Triste histoire, me direz-vous... Mais sachez que le bon Bludfield survécut tant bien que mal à ses blessures et fit arrêter son ex-camarade pour l'envoyer finir ses jours derrière les barreaux. Son nom : Xocann...

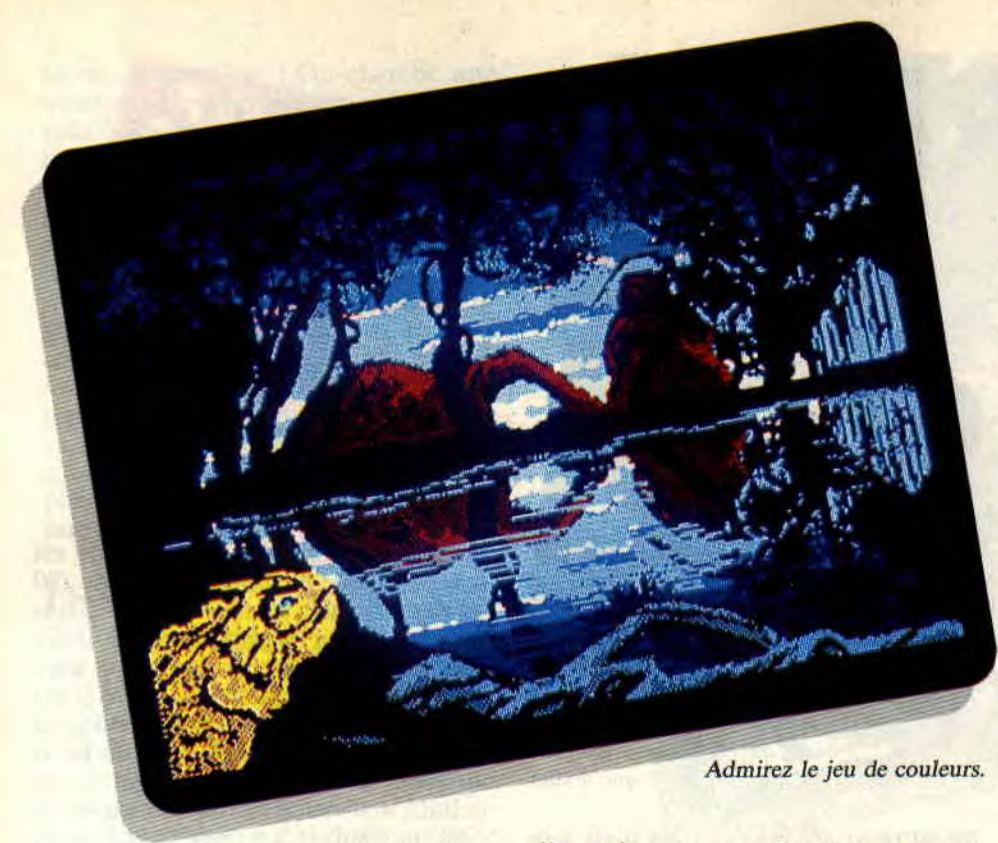

# POUR QUELQUES DOLLARS

Je vous épargne tout le mélodrame décrit autour de cette histoire (vous en serez ainsi plus riche). Une belle notice est là pour ça. Ce qu'il faut noter, c'est que le héros (vous) doit retrouver Xocann pour le remettre là d'où il n'aurait jamais dû bouger. Pour cela, vous êtes parachuté sur une planète supposée être le refuge de votre ex-collaborateur et ami.

Il faudra, dans un premier temps, vous munir d'ustensiles qui vous seront d'une grande utilité plus tard. Ça va d'un chalumeau ou d'une carte magnétique à des photographies.

En vous promennat dans la cité vous découvrirez de grands immeubles. Si vous faites preuve de curiosité, vous pourrez rendre visite à la belle Diane:

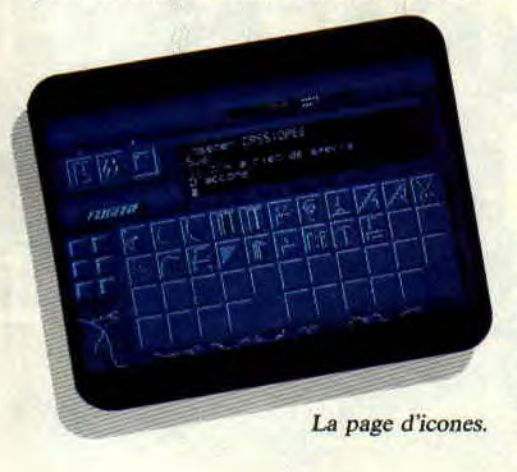

elle se fera un grand plaisir de vous renseigner sur les activités de Xocann et vous donnera une photo ainsi qu'un message cacheté à l'attention d'un de ses amis.

Comme vous êtes prudent de nature, vous jetterez d'abord un coup d'œil sur ledit message : vous aurez à tuer bon nombre de personnes, fouiller un bon paquet de tiroirs et ouvrir une multitude de portes. Bref, vous ferez comme dans tous les autres jeux d'aventure : vous placerez votre nez dans les quatre coins de chaque salle...

# DES ICONES, TOUJOURS DES ICONES

Le principe du jeu est assez original (du moins sur nos machines). Vous visualisez une page écran vous montrant l'endroit précis où vous vous situez dans l'aventure. En appuyant sur la barre d'espace, l'image laisse sa place à une autre page remplie d'icônes en tout genre. Vous avez alors le choix entre revoir la page écran, accéder au menu de sauvegarde ou utiliser les commandes du jeu.

L'ensemble se déroule en deux phases. Vous choisissez une icône représentant l'action (examiner, prendre, poser... une bonne vingtaine dans l'ensemble) ; vient ensuite une seconde page d'icônes représentant les divers objets du jeu (une porte, le sol, un placard...). Sachez que cette deuxième série peut être rallongée par d'autres icones en fonction de votre évolution dans le jeu: L'idée de base est bien pensée. Par contre, en jouant (que dis-je : en jonglant...) avec ces dif-

21

férents tableaux, on perd assez facilement le nord, pour ne pas dire... patience !

# DES GRAPHISMES TRES FORTS EN COULEUR

Il y a quelque temps, on vous parlait de Fugitif dans les pages « actu » de votre journal. La première chose qui nous avait frappés, c'était la qualité des dessins de ce jeu. Qui plus est, des dessins en « MODE 1 » de votre CPC (logiquement quatre couleurs par page), mais possédant tout de même une bonne douzaine de couleurs (jusqu'à seize). Comme cela se fesse ?

Les programmeurs et graphistes ont fait un choix (j'en avais eu l'idée sans avoir eu le temps de l'exploiter...). Sous interruption (tous les 300e de. seconde), ils changent les couleurs attribuées aux écrans, donnant ainsi l'illusion de posséder plus de couleurs qu'il n'est permis par les capacités de la machine... Le résultat est très surprenant et vaut largement le détour. Il ne reste plus qu'à espérer que cette technique sera de plus en plus utilisée dans les jeux d'aventure.

*Poum* 

# *FUGITIF de LANKHOR*

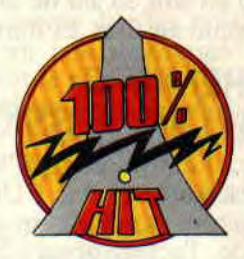

Graphisme : de belles<br>Graphisme : de belles pages avec la finesse du<br>
« MODE 1 » et les couleurs<br>
du « MODE 0 » : la totale... Son : malheureusement, le jeu est démuni de son et<br>bruitage, si ce n'est une<br>petite musique d'intro. bruitage, si ce n'est une petite musique d'indisquettes pour un jeu très difficile.<br>Rhaa / Lovely : je suis pour un **Lovely**: je suis<br>**Rhaa** / Lovely : le charme du<br>tombé sous le ction m'a jeu, mais la gestion m'a quelque peu déçu...

# TOTAL RECALL

**Retour de Schwarzy en muscles et en sprites sur l'écran de nos CPC. Après Commando, Red Heat ou Running Man, Arnold recherche son identité dans un soft de science fiction qui a ravi la rédaction de Cent Pour Cent. Dont Matt Murdock, qui a foncé tête première dans ce jeu aux innombrables casse**-tête.

Le film *Total Recall* a été réalisé par Paul Verhoeven, un cinéaste hollandais prodigieux qui, avec deux films surpuissants (Robocop et celui dont nous parlons en ce moment) a mis Hollywood à genoux. Petite précision : pour rendre hommage à un réalisateur qu'on adore à *Cent Pour Cent.*  Quoi qu'il en soit, le jeu ne fait aucunement honte au film. Et loin de là...

# **UNE PREMIERE (BONNE) IMPRESSION**

Run "disc... Le drive du CPC clignote quelques secondes.. Clac ! Une page écran apparaît, révélant un superbe portrait de l'acteur-héros. Suit un

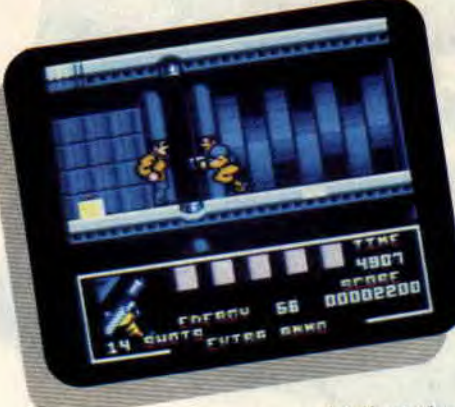

Aussi sanglant *que le Flm.* 

menu pour sélectionner les high scores, ou l'instrument utilisé pour attaquer la partie (doigts + touches sélectionnables, ou joy), quelques notes concernant l'histoire, pour se mettre dans l'ambiance, et hop ! le jeu commence... Si le sprite censé représenter Schwarzy ne s'avère pas très ressemblant (pour le visage, car côté muscles, ça va), on est frappé par la luminosité des graphismes et leur précision. C'est beau, coloré...

# **LAPALISSADE : QUAND ON MEURT, ON MEURT!**

La première action à réaliser est digne de l'acteur en question : asséner deux terribles coups de poing à l'individu

qui vous barre la route. Votre vie est comptabilisée en points d'énergie (80 au départ), mais tomber dans les flammes, ou avoir n'importe quel autre problème entraînant la mort d'un homme normalement constitué (j'entends par là ni bionique, ni cyborg. ni zombie ou déjà mort), renvoie illico au début du jeu. C'est énervant, car au début, on n'arrête pas de mourir, mais c'est normal.. C'est vrai, quoi, vous trouvez pas bizarre que dans la plupart des jeux micro, on dispose de plusieurs vies, ce qui signifie que quand on meurt, à la différence de la réalité, on ne meurt pas vraiment ? Dans Total Recall, quand on meurt, on meurt, et quand on prend un coup de poing ou une balle dans le bras, on a mal, donc nos points d'énergie baissent.

# **JEU DE BASTON ? NON, CASSE TETE !**

Après s'être débarrassé du premier adversaire, on marche, on évite un courant électrique alternatif, et on saute d'une plate-forme à l'autre. Problème, on tombe vite sur une plate-

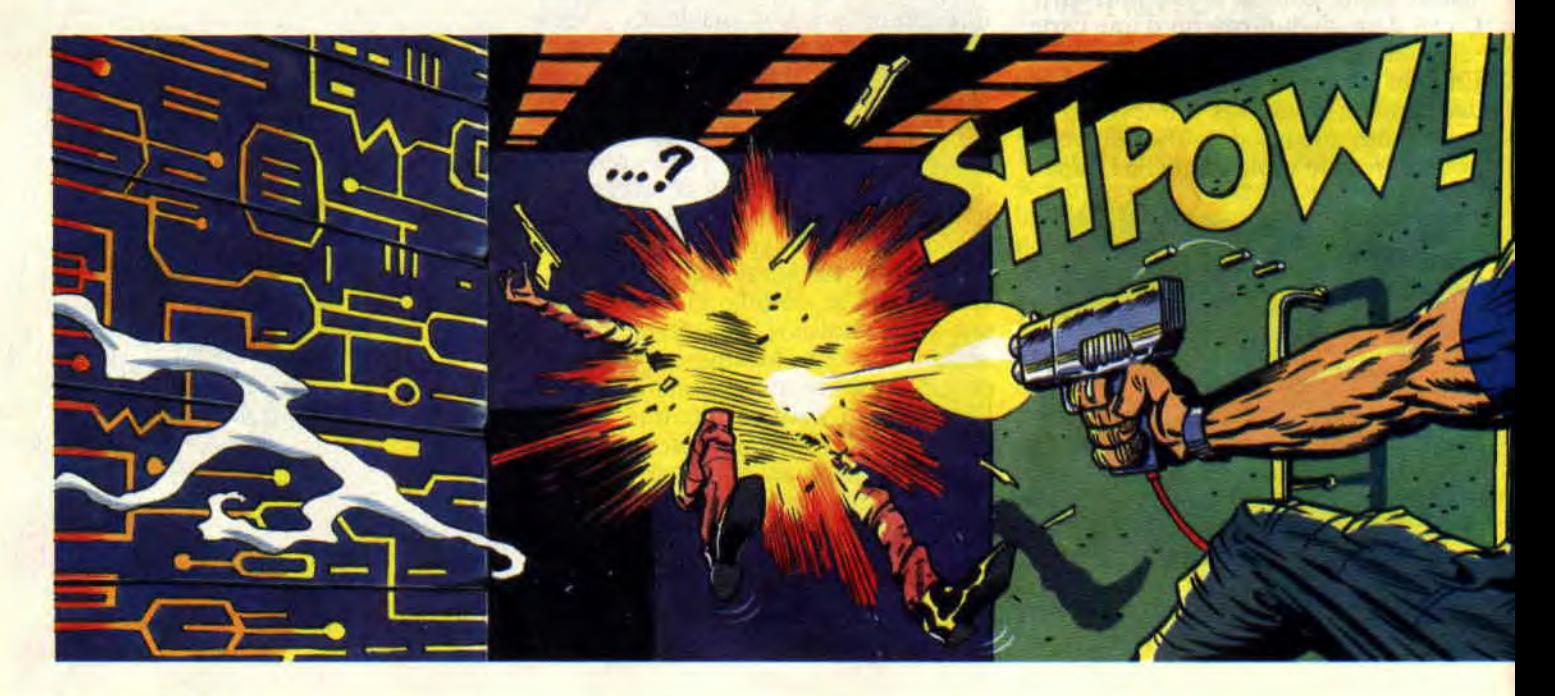

forme inaccessible ! On cherche une autre issue, on revient sur ses pas... en vain ! Soudain, on aperçoit un interrupteur placé au sol, sur lequel on a malencontreusement marché (et que l'on a donc actionné) en début de parcours. On marche dessus en sens inverse, on le saute pour éviter de le réactionner. on retourne à la plate-forme inaccessible, et hop. on se rend compte que marcher sur l'interrupteur fait apparaître un petit pont bien pratique. Vous avez suivi ? Oui, c'est bien ça, Total Recall est un jeu qui aligne casse-tête sur casse-tête, demandant plus de matière grise que de musculature pure...

# **LE PLAISIR DE CHERCHER, ET DE TROUVER**

On tourne en rond des heures, on cherche à en devenir fou, mais quand on trouve, quel plaisir ! Les programmeurs s'en sont donné à coeur joie. Tel interrupteur coupe tel rayon barrant le passage vers un autre interrupteur actionnant un ascenceur caché permettant d'aller trouver l'un des objets recherchés. Evidemment, il m'est diflicile de vous donner des indications pour vous sortir des situations inextricables dans lesquelles ce jeu va vous plonger. Ce serait dommage pour votre plaisir.

# **LA RECHERCHE D'IDENTITE**

Jetons un œil (que l'on prendra soin de récupérer) sur les buts du sprite<br>incarnant Schwarzy dans Total incarnant Schwarzy Recall. *Le* sprite s'appelle Quaid, et doit trouver cinq objets cachés repré-

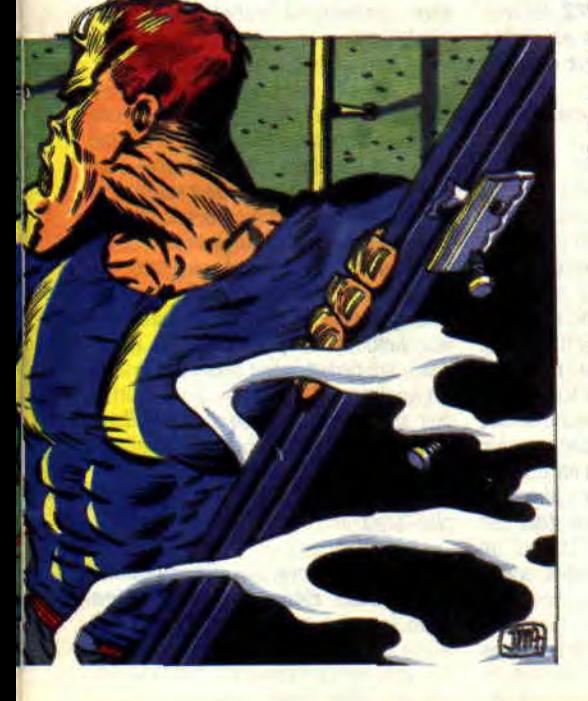

technos) frôlent la perfection, et les

sentant son identité. Une véritable prise de tête, capable d'arracher les neurones de n'importe quel professionnel du joystick. Le pire, c'est qu'une fois les cinq objets réunis, les programmeurs ont tout mis en œuvre pour vous empêcher d'atteindre le second niveau. Barrières électriques, platesformes vicieuses, aie... j'ai mal !

Prenez votre mal en patience, ce soft est composé de cinq niveaux... Et tout est fait ici pour enflammer votre pauvre cerveau qui n'en demandait pas tant. Quand je pense que certains se plaignent de finir trop rapidement les jeux. en voilà un qui risque de les clouer devant l'écran pour quelques années de lumière.

En plus, les animations sont d'une fluidité sans faille (Schwarzy se baisse, court comme une gazelle, et saute comme un cabri), les graphismes (très gags abondent, comme le sang qui gicle chaque fois que l'on touche un adversaire. Bonne musique, ergonomie parfaite (aussi bien au joystick qu'au clavier), mais difficulté accrue. Voilà un jeu destiné à tous *ceux qui* se prennent pour de véritables professionnels du joystick... Dommage quand même que les bruitages manquent un peu d'envergure... Et c'est sûrement le seul défaut que l'on puisse attribuer à un jeu si difficile qu'il semble étonnant qu'il ne nous arrive point d'Espagne...

### *Matt MURDOCK*

Premier objet à récupérer :

la valise.

*TOTAL RECALL d'OCEAN Distribué par SFMI* 

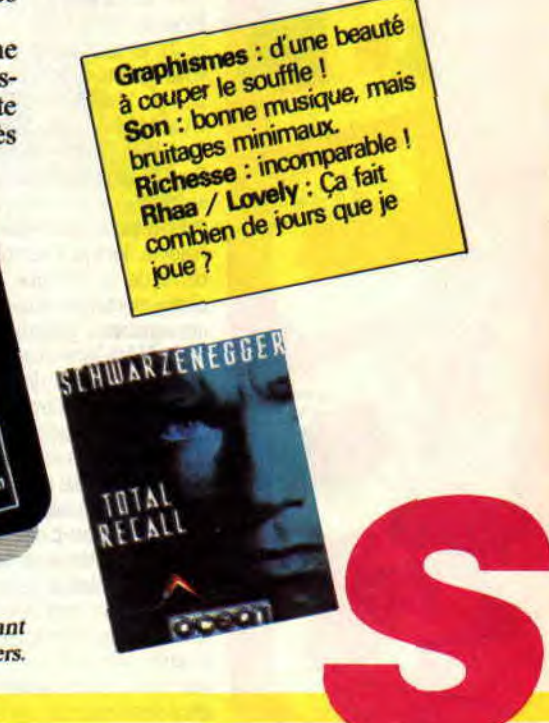

Les "P" clignotant désactivant les lasers.

**23** 

# *LE COURRIER DE FRANCK EINSTEIN*

*O* **lamentablement censurées, sans la moindre pitié. ujourd'hui, trois pages. Demain, le Cent Pour Cent entier. M'enfin, ne nous attardons pas en vaines palabres qui, de toute façon, seront Sans plus tarder, attaquons-nous plutôt à votre courrier, chaque mois plus nombreux; si, si, c'est vrai, lecteurs adorés et chéris.** 

**Salut Franck ! Trois questions pour toi** 

**1) Comment vos GL (Gentils Lecteurs) font-ils pour mettre tout infini dans les jeux ? Y'a un truc ou c'est au pif?** 

**2) Un copain m'a passé un ancien Cent Pour Cent dans lequel vous parlez du livre Peeks**  et Pokes du CPC... Où puis-je me **le procurer** ? **Et y a-t-il un livre traita ht de l'assembleur?** 

**3) Qu'est-ce que le flipping et la LMDSPTDV/DLJQSTDS** ?

**Tonton Titi** 

Salut Titi ! Trois réponses pour toi : 1) C'est très facile, pour peu qu'on connaisse un tout petit peu l'assembleur. Plus de détails dans la réponse 3.

2) Je sais pas exactement... A priori, je crains qu'il ne soit plus vendu, ou bien alors seulement par correspondance dans les magasins d'antiquités. Idem pour le Langage machine sur CPC, la Bible du CPC, Clefs pour CPC (tomes 1 et 2), et tous les autres qui sont sortis voilà maintenant quatre ans...

3) la LMDSPTDVIDLJQSTDS, c'est « La Méthode De Septh Four Trouver Des Vies Infinies Dans Les Jeux Qui Sont Trop Difficiles Sinon ». En d'autres termes, c'est le seul truc que Septh avait trouvé pour maintenir les lecteurs en haleine, lorsqu'il remplaçait Robby à la barre de la rubrique « Pokes au Rapport » alors que celui-ci profitait d'un an de vacances gratuites offertes par le Club Médi-Terre-Armée. Il y expliquait comment mettre des vies infinies dans les jeux qui sont trop difficiles sinon. Là où je me marre, c'est que Joystick Hebdo a dernièrement repris l'idée à son compte, en plus étoffé certe (rarement vérifié cependant), mais quand même. De toute façon c est pas grave, Robby est en train de vous concocter un truc encore meilleur à venir dans pas longtemps. Sache tout de même que dans le numéro de février, Poum et Robby avaient concocté un programme nommé Disca pour mettre des vies infinies dans les jeux.

**b** 

3 bis) Le flipping, c'est une technique d'animation qui consiste à utiliser deux écrans (ou plus) pour éviter le clignotement des sprites : on dessine dans un écran pendant que l'autre est affiché, puis on inverse les deux et on recommence. Lis donc les bidouilles de Poum et Sined dans ce numéro pour en savoir un (petit) peu plus...

**Salut Francky. Voici un petit listing:** 

**10 MODE 1 20 DRAW 100,0 30 DRAW 200,200** 

**40 DRAW 0,0** 

**Tape-le et lance-le... Bizarre, non ? Le DRAW de la ligne 20 aurait dû produire un angle de 45**°, **celui**  de la ligne 40, un seul petit point. **Serait-ce un bug?** 

**Sinon, les caractères obtenus par CTRL et les lettres ont des actions bizarres** : **création de WINDOW surie canal #2, lettres superposées ou écrites en vidéo inverse... Comment tout cela se fait-il?** 

**Le Phénomène aux yeux bleus** 

Niet, niet, ne t'inquiète pas, ton CPC réagit tout à fait normalement à toutes tes commandes. Disons plus simplement que c'est toi qui ne sais pas forcément ce que tu lui demandes de faire... Premièrement, ton programme : je sais pas chez toi, mais chez moi, il produit un joli triangle tout jaune sur fond bleu, genre Bermudes par jour de beau temps. Et c'est, encore une fois, tout à fait normal : oserais-je te rappeler que l'instruction DRAW ne trace pas un point (ça, c'est PLOT qui s'en charge) mais une droite depuis la position courante du curseur graphique (qui est remis en 0,0 après un CLS ou un MODE) jusqu'aux coordonnées spécifiées 7 Quant aux caractères soit-disant « bizarres » qui apparaissent, ce sont ce que l'on appelle couramment « les caractères de contrôle ». Autrement dit, il s'agit de caractères qui exécutent une commande particulière. Par exemple,

**24** 

CTRL+G, alias CHR\$(7), alias BEL (c'est son petit nom) produit le bien connu petit bip aux douces consonances érotico-hawaïennes. Autre exemple, CTRL+X, alias CHR\$(24), alias CAN (oui, comme Alain, Philippe et Jean-François), provoque l'affichage en vidéo inverse (et inversement). Tu peux trouver la liste de tous ces codes qui te semblent si étranges dans le manuel de ton CPC (faudrait peut-être voir à le lire de temps en temps...).

**Salut Franck 1 J'ai un problème: je me suis pa yé la compil ô com**bien sûblîme qu'est « Edition No1 ». J'ai **un CPC 464 équipé de son fidèle DD1 et, malheureusement, le génial Double Dragon ne veut pas passer: je lance par RUN "DISC'; l'écran devient bleu, gris puis rouge et mon pauvre DD1 tourne sans rien charger. Toi qui sais tout, dismoi comment remédier à ce problème.** 

### **Xavier**

Ben... Heu... il n'y a hélas rien que tu ne puisses faire par toi-même. Je ne me souviens plus très bien si Double Dragon tourne sur 464 ou bien seulement sur 6128, mais je ne crois pas que ce soit ça : ça fait très longtemps que les éditeurs ont abandonné ce genre de pratiques douteuses (et en tout cas, anticommerciales). Reste donc une seule solution (en espérant que tu n'aies pas tenté de bidouiller ta disquette avec un quelconque Discology...) : retourner voir ton redendeur et le menacer de le saddamiser (1) par la bouche jusqu'à ce qu'il t'échange ta disquette.

(1) Copyright (c) 1991 by Robby-theplus-beau.

**Salut les gars. J'ai plusieurs problèmes dans la conception d'un jeu. Le premier: est-il possible de transformer un 8 bits en 16 bits et comment ? Le deuxième est plus complexe** : **la vitesse de rafraîchissement de l'écran** 

### du CPC est de combien 7 Je peux faire du 25 images par seconde ou non ? Si oui, une petite explication serait la bienvenue. **Emmanuel Forgues**

Bon, on se calme et on commence par le début... Transformer un 8 bits en 16 bits ? De quoi tu causes, là ? Si c'est du micro-processeur, ce cher bon vieux Z80, je t'arrête tout de suite, c'est NIET I Le Z80 est un microprocesseur 8 bits et il le restera jusqu'à la fin de ses jours. Et des tiens aussi, d'ailleurs. 25 images par seconde ? Absolument aucun problème I Je dirais même plus: c'est le strict minimum pour que ton animation ne soit pas saccadée. Le mieux, c'est d'arriver à faire 50 images par seconde, en te synchronisant avec le balayage vidéo du moniteur, mais là, il faut que tes routines soient 'achement speed. N'hésiste surtout pas à relire la rubrique « De l'arcade à l'action » de tonton Poum, ça lui fera plaisir.

Salut Franck. J'ai un CPC 464 et, il y a trois semaines, je me suis mis à l'assembleur. J'ai donc acheté la méthode du Dr Watson, mais quand j'écris les programmes de la rubrique « Sidouilles », la plupart ne marchent pas. Je voudrais donc savoir si cela vient de ce que mon assembleur est différent du vôtre et sinon, de quoi 7 A part ça, j'ai trouvé, moi aussi, un bug du Basic Locomotive : tape et *lance le petit programme sui*vant: *10 CLS* 

20 FOR a=1 TO 100 STEP 0.01 30 LOCATE 2,2:PRINT a 40 NEXT Qu'en penses-tu?

J'en pense que c'est un bug qui a des c... Pardon, je pense qu'effectivement, c'est un tout petit et léger bug, dû à la précision des calculs en virgule flottante (les plus durs à faire en informatique, à moins d'avoir un coprocesseur arithmétique, mais là, on rentre dans une autre gamme d'ordinateurs). M'enfin, une parole est une parole, et tu gagnes l'abonnement gratuit promis à tous les découvreurs de bug du Basic. Youpie. Quant aux différences d'assembleur, j'ai déjà répondu, il n'y a pas si longtemps que ça, à une question identique.., Mais tant pis, qui peut le plus peut le moins. Donc, les différences possibles sont :

- notation des nombres hexadécimaux. Dams, l'assembleur de Sined, de Logon et de ton serviteur, utilise le signe dièse comme préfixe, par exemple #A000. Amsasm, l'assembleur de Poum, utilise le sigle OH, par exemple OA000H. Vérifie que Dr Watson n'utilise par le signe « et commercial » (&), par exemple &A000 (je crois que c'est le cas, si ma mémoire est bonne).

- utilisation des deux-points (:) après un label. Dams et Amsams n'en ont pas besoin. Si Dr Watson les veut, il faudra les rajouter. Par exemple : « BOUCLE: » ou « CALL TOTO: » (je mets des guillemets exprès pour que tu vois bien les deux-points).

- enfin, dernière possibilité, mais incertaine, la directive d'assemblage « ENT » qui indique l'adresse d'exécution du programme (à ne pas confondre avec « ORG » qui indique son adresse de début) est parfois remplacée par « EXEC » ou « LOAD » sur certains assembleurs. A toi maintenant de vérifier pour Dr Watson.

Cher Franck j'ai en mon heureuse possession un 464 sans lecteur de disquettes (j'en pleure rien que de l'écrire). J'aimerais donc lui en offrir un, et mon choix s'est porté sur un drive 3 pouces 1/2 de chez Jessico.

25

Malheureusement, j'ai appris que son utilisation est « presque » impossible car il ne possède pas la Rom disque. Peux-tu me livrer un petit listing me permettant de combler cette infirmité?

PS : J'ai trouvé un bug du Basic du 464 : pour que l'instruction DECS fonctionne correctement, il faut l'utiliser avec deux parenthèses, comme ceci : PRINT DEC\$((a,"##.."

F. Caron, Saint-Vaury

Ben non, désolé, mais il n'y a vraiment rien à faire pour ton lecteur, il ne peut

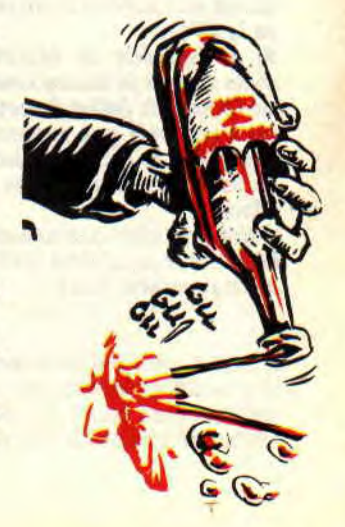

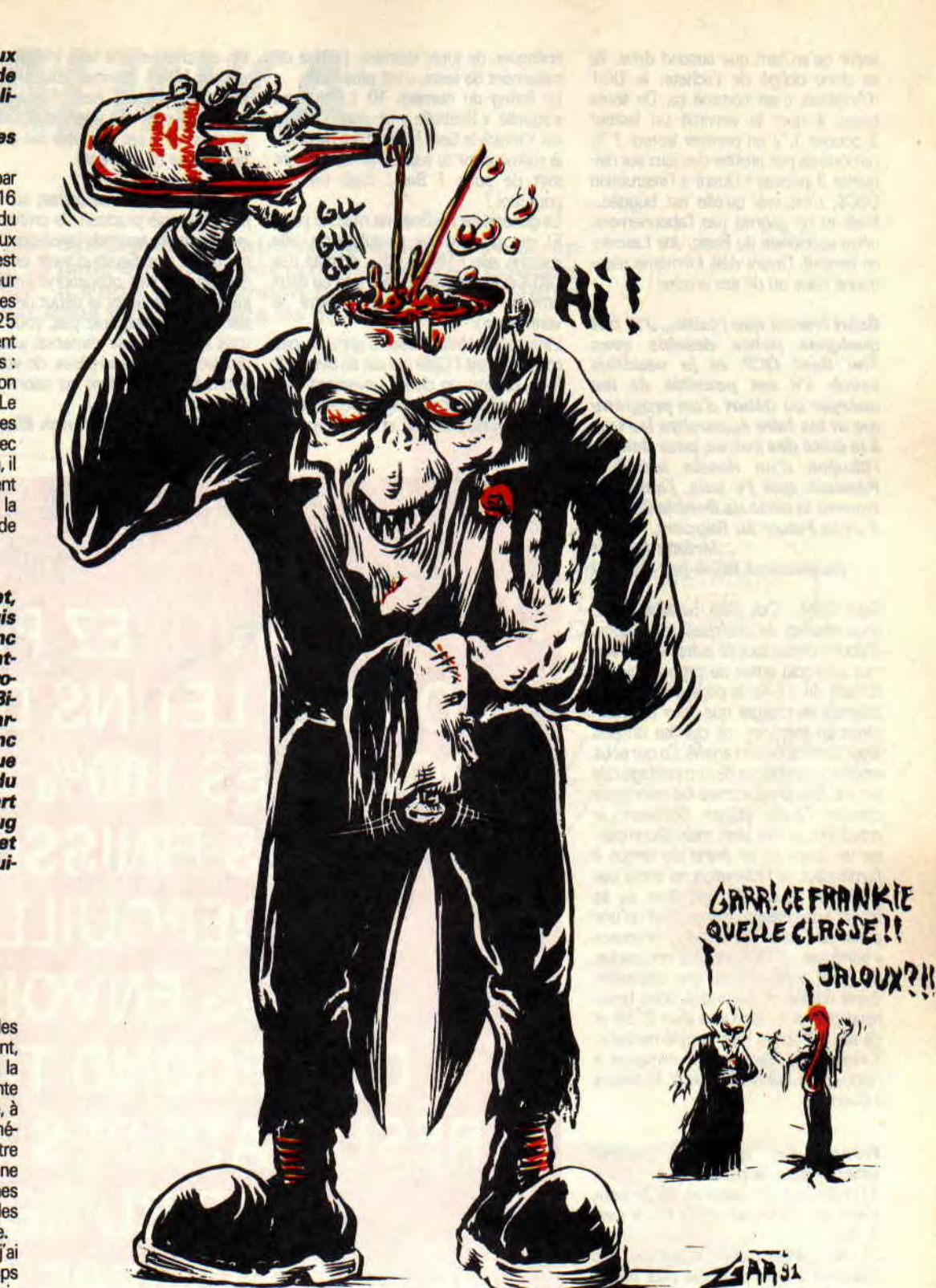

servir qu'en tant que second drive. Tu es donc obligé de t'acheter le DD1 d'Amstrad, c'est comme ça De toute facon, à quoi te servirait un lecteur 3 pouces 1/2 en premier lecteur ? Tu ne pourrais pas profiter des jeux sur disquette 3 pouces ! Quant à l'instruction DEC\$, c'est vrai qu'elle est buggée... Mais tu ne gagnes pas l'abonnement, notre spécialiste du Basic, Joe Lascience himself, l'ayant déjà lui-même mentionné dans un de ses articles !

Salut Franck que j'taille... J'ai fait **quelques petits dessins avec The Best OCP et je voudrais savoir s'il est possible de les charger au début d'un programms et les faire apparaître les uns à la suite des autres, pour donner lîllusion d'un dessin animé?**  Pendant que j'y suis, j'aimerais **trouver le code de Bubble Bobble**  2 dans Pokes au Rapport.

**Jérôme Goujat (surnommé Bébé par Gaine)** 

Salut Bébé... Oui, c'est possible, mais sous réserve de quelques restrictions. D'abord, oublie tout de suite !'idée d'animer un écran entier de cette manière : au tarif de 17 Ko la page écran, tu ne pourrais en charger que deux au maximum en mémoire, ce qui fait un peu léger comme dessin animé. Ce qui nous amène au problème du compactage des écrans. Des programmes du commerce comme Zénith (d'Esat Software, je crois) font ça très bien, mais décompacter un écran entier prend du temps à l'ordinateur, et l'animation ne serait pas très jolie. La solution est donc de se limiter à des dessins ne couvrant qu'une partie de l'écran (tu sais, les fameuses « windows » d'OCP) et à les compacter. On peut ainsi obtenir une animation dune dizaine de secondes, voire beaucoup plus si tu disposes d'un 6128 et de ses 64 Ko de Ram supplémentaire. Tinquiète, je transmets le message à Robby pour Bubble Bobble 2. Et bisous à Carine!

### **Franck, j'ai quelques petites questions à te poser:**

1) le listing du numéro 10 (je sais, **c'est un ceux, et alors T)\_ lisent à quoi?** 

**2) le générateur d'icônes du numéro 32 ne name pas bien :**  quand je clique l'icône du haut. **ça va, Il m'indique bien 1, mais**  quant aux autres, il me réinitiali**seleCPC;** 

3) je possède la Multiface II, **niais quand je sauve une innge**  en Overcraft (Wild Street), l'image n'apparaît pas correctement<br>lorsque je la recharge, même en **suivant les consignes de la Multifsce 11.** 

**J'aimerais bien que tu passes nia lettre, car je n'aime pas écrira, alors pour une fois 1** 

**C.I.A.** 

Et alors, tu crois que j'aime écrire, moi ? Et pourtant, ça fait des années que je me tape deux pages de courrier, et maintenant trois... Mais bon, on va pas

épiloguer, de toute manière, j'utilise un traitement de texte, c'est plus facile.

Le listing du numéro 10 ? Celui qui s'appelle « Bidibulle » et dont l'auteur est Yannick le Goff? Cest bien de celuilà même dont tu causes présentement tout de suite ? Ben.., c'est un jeu, pourquoi?

Le générateur d'icônes ne marche pas? Et ma grand-mère paraplégique, elle marche, elle ? Vérifie donc du côté des DATA si tu n'aurais pas fait une ou deux erreurs (ça peut arriver malgré le vérificateur).

Limage de Wild Street n'apparaît pas correctement? Celle qui est en overcraft (non, pardon, on dit en « overscan »)? Cest normal : l'affichage overscan est une bidouille sur CPC, et il est impossible de charger une telle image par un simple LOAD comme pour un écran normal. Panique pas, l'équipe des Logon System va bientôt aborder le sujet (si ce n'est pas déjà fait dans ce numéro, je ne sais pas).

Bon, sur ce, on va se quitter, au moins jusqu'au mois prochain. Je profite juste qu'il me reste assez de place pour féliciter notre ami Septh d'avoir enfin *été*  dégagé de ses obligations militaires, juste à temps avant le début de la Troisième. Ne désespérez pas, vous aurez vous aussi le plaisir immense, jusque-là réservé à nos grand-pères, de voir des femmes tondues dans les salons mondains. Heil Saddam !

**Franck Einstein** 

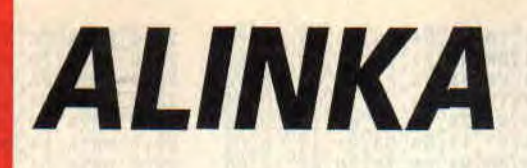

M SINGING

oici la suite de notre méga listing. Je vous rapproposé par Eric Boucher. oici la suite de notre méga listing. Je vous rappelle qu'il nous est proposé par Eric Boucher.<br>Il s'agit de la version borne arcade de Tétris.<br>C'est vous dire la qualité de ce programme. C'est vous dire la qualité de ce programme. pelle qu'il nous est

Le mois passé, nous avons eu quelques pétouilles dans les data. Voici le petit récap qui devrait faire rentrer tout dans l'ordre. Je remercie, par la même occasion, la lectrice (elle se reconnaîtra) et les lecteurs qui gardent toujours un oeil très attentif sur nos pages et grâce à qui nous pouvons rattraper nos erreurs. Comme d'habitude, je vous présente mes excuses les plus plates, et pour donner une plus grande précision dans la vérification de vos listings, je vous propose le mois prochain un petit utilitaire qui devrait corriger une deuxième fois les listings d'Alinka ainsi que celui

de Molecularr. Alors, si vous n'avez pas encore vu ce fabuleurx jeu, patientez quelques jours avant de reformater votre disquette.

Vous nous demandez souvent des renseignements sur la compatibilité des jeux. Sachez qu'Alinka a tourné à la rédaction sur un 6128 normal, un 6128 + et un 464 possédant un lecteur disquette. C'est vous dire qu'il est a full compatible » toutes bécanes. Je lance un dernier appel à tous nos lecteurs. Les listings sont payés (et pas au kilo comme certains). Alors évitez de nous en donner des trop longs car il

existe quelques milliers de personnes qui vont se farcir les tonnes de data.<br>Pitié pour eux.<br>ERA TOI-MEME

C 'EST PLUS *UNE PLUIE* MAIS *UN DÉLUGE ~*  DE BRIQUES.

 $\mathbb{Z}$  1

 $ET RUR$ 

UN MOIS *EnlCU1eE...* 

1030 DATA EC,6196,E1,67,E7,2E,E5,OE 2170 DATA 5A,22,53,28,56,51,51,DB,6D 2210 DATA 3A,3D,3D,B7,36,E6,B5,48,6C 2270 DATA OA,7A,OB,88,06,7E,OC,74,6B 8680 DATA 2F,D2,FF,2C,01,D2,03,DO,07 8690 DATA 05, D6, 07, D4, 09, DA, 08, D8, 78 8700 DATA OD,DE,OF,DC,11,C2,43,60A7 8710 DATA 67,66,56,57,58,59,5A,58,6C 8720 DATA 5C,4C,OFAC,93,D2,33,90,0D

# *CHAUDE EPOQUE*

**exp**edition of **example a**<br> **et alignesis in the catacitysme, vous êtes toujours fidèles au<br>
<b>et bidouilles à l'ouest de la ligne B du RER. En ces alut les patriotes**  ! **Trente-cinq numéros après le cataclysme, vous êtes toujours fidèles au rendez-vous de la meilleure rubrique de pokes temps agités, je vous peu de temps à moi que de qualité, les nombreuses dans no s colonnes. le concède, je n'ai eu que très onstaterez que, bien Je jeux sont moins et vous c bidouilles** 

Mais bon, nous en profitons également pour refaire un petit point technique, histoire que les nouveaux venus dans le monde des CPC d'Amstrad ne soient pas totalement largués ; et, au risque de nous répéter souvent, nous reviendrons régulièrement sur les moyens mis à notre disposition pour bidouiller nos jeux préférés.

# **NAVY SEALS d'OCEAN**

Vous avez été nombreux à ne pas avoir réussi à utiliser correctement le « cheat

# **AU RAPPORT**

mode » que je vous livrais le mois dernier pour le fantastique jeu en cartouche d'Océan. Effectivement, après relecture de mon article (une fois le magazine imprimé) je me suis aperçu qu'un bout de la fabuleuse bidouille avait purement et simplement disparu ! Enfer et damnation, les traîtres qui ont osé une telle manoeuvre de sabotage « patriotisés » (mot d'origine israëlo-irako-américanosaoudienne).

Bon, résumons-nous et essayons cette fois d'être plus compréhensible et, surtout, plus complet. De toute manière, je vous le concède, la manoeuvre n'est pas des plus aisées et il faut être véritablement vicieux pour trouver un tel truc.

1 - Enfichez votre cartouche de Navy Seals dans le port prévu à cet effet et allumez votre machine.

2 - Laissez-vous gagner quelques secondes par le rythme de la musique tonitruante de Matthew, le musicien d'Océan.

• 3 - Saisissez-vous de votre paddle Amstrad, appuyez sur le bouton 1 et faites une partie le plus normalement du monde, en veillant à réaliser un score au moins supérieur à 300 points.

4 -Après avoir perdu les cinq membres de votre commando, un GAME OVER s'affiche et vous accédez au tableau des meilleurs scores.

5 - A ce moment-là, le jeu vous demande d'entrer trois lettres, c'est maintenant qu'il faut être attentif !

6 - Faites défiler les lettres avec les directions gauche et droite de votre paddle. Pour la première lettre, arrêtez-vous sur «C» et validez avec le bouton 1.

7 - Ensuite, sélectionnez la lettre « P » et validez avec le bouton 1.

8 - Enfin, sélectionnez de nouveau la lettre « C » mais validez-la avec le bouton 1 tout en laissant un autre doigt appuyé sur le bouton 2. Dans la foulée, relâchez votre pression sur le bouton 2 et appuyez derechef sur le bouton 1.

8 - Le jeu revient à sa page de présentation. Appuyez alors sur le bouton 1 pour recommencer une partie.

9 - Maintenant, à n'importe quelle moment du jeu, faites une pause en appuyant sur la touche « P » du CPC+ ou la touche prévue à cet effet sur la GX 4000.

10 - Une fois le jeu pausé, il suffit d'appuyer sur la direction haut de votre paddle pour accéder directement au niveau de jeu suivant. Vous pourrez répéter cette opération autant de fois que vous le désirez, jusqu'à terminer le jeu dans son intégralité.

11 - L'astuce ne fonctionne pas? Eteignez alors votre machine et recommencez tout depuis le premier point, en faisant bien attention de respecter scrupuleusement les instructions de notre point numéro 8.

Voilà, j'espère que cette fois vous pourrez, vous aussi, vous balader dans tous les niveaux de Navy Seals qui est décidément un bien beau jeu en cartouche.

# **TENNIS CUP II de LORICIEL**

Tenez, à propos de jeu en cartouche, Claude Cartesse nous propose un truc simple mais efficace pour cette très bonne simulation de tennis de Loriciel. En cours de partie, seul un bouton de votre paddle vous sert à frapper la balle avec votre raquette. L'autre bouton est utilisé comme une pause (bien pratique lors d'un échange prolongé). Il suffit d'appuyer simultanément sur les deux boutons pour activer et désactiver rapidement la pause : cela a pour effet de ralentir considérablement le jeu et vous permettra de retourner pratiquement toutes les balles de votre adversaire. Fallait y penser !

**34** 

# **STRIDER 11 d'US GOLD**

Christian Diminiard de Gennevilliers nous offre la totale pour ce jeu de bonne qualité converti par US Gold sur CPC.

Avec Discology, recherchez la chaîne hexadécimale suivante : 3A,8B,0C,D6, 01 et remplacez le 01 par un 00 (soit remplacer un SUB 01 par un SUB 00). Cela vous permettra de jouer avec des vies en infinité.

Et pour que votre personnage ait de l'énergie en infinité, toujours avec le mode Recherche de l'éditeur de Discology, chercher la chaîne Hexa 22,89,OC, 3A,8AOC,B7 et remplacez les trois premiers octets (soit 22,89,OC) par des 00. Pour obtenir les mêmes effets grâce à la Multiface Il :

POKE 8017E,00 : vies infinies POKE 80203,00 POKE 80204,00 POKE 80205,00: énergie infinie.

# **SECRET AGENT d'OCEAN**

Toujours par Christian Diminiard, voici de quoi obtenir de l'énergie infinie dans cette conversion d'une borne d'arcade de Data East Sous Disco, recherchez la chaîne Hexa 21,OD,OC,35,C0 et remplacez le CO par un C9.

Avant d'essayer cette bidouille, je vous conseille d'examiner le formatage de votre disquette de Secret Agent avec l'utilitaire d'Exploration Disque de Discology. Si par hasard vous remarquiez certaines pistes formatées avec des secteurs de taille 6, je vous conseillerais vivement de ne pas effectuer de recherches sur ces pistes. Je vous rappelle que votre Discology préféré n'aime pas les secteurs dont le format est trop grand...

# **PANZA KICK BOXING de LORICIEL**

Tenez, une fois n'est pas coutume, je vous passe un petit listing qui constitue la dernière contribution de Christian Diminiard pour ce mois de mars à cette rubrique. Le mois dernier je vous donnais le code vous permettant d'obtenir

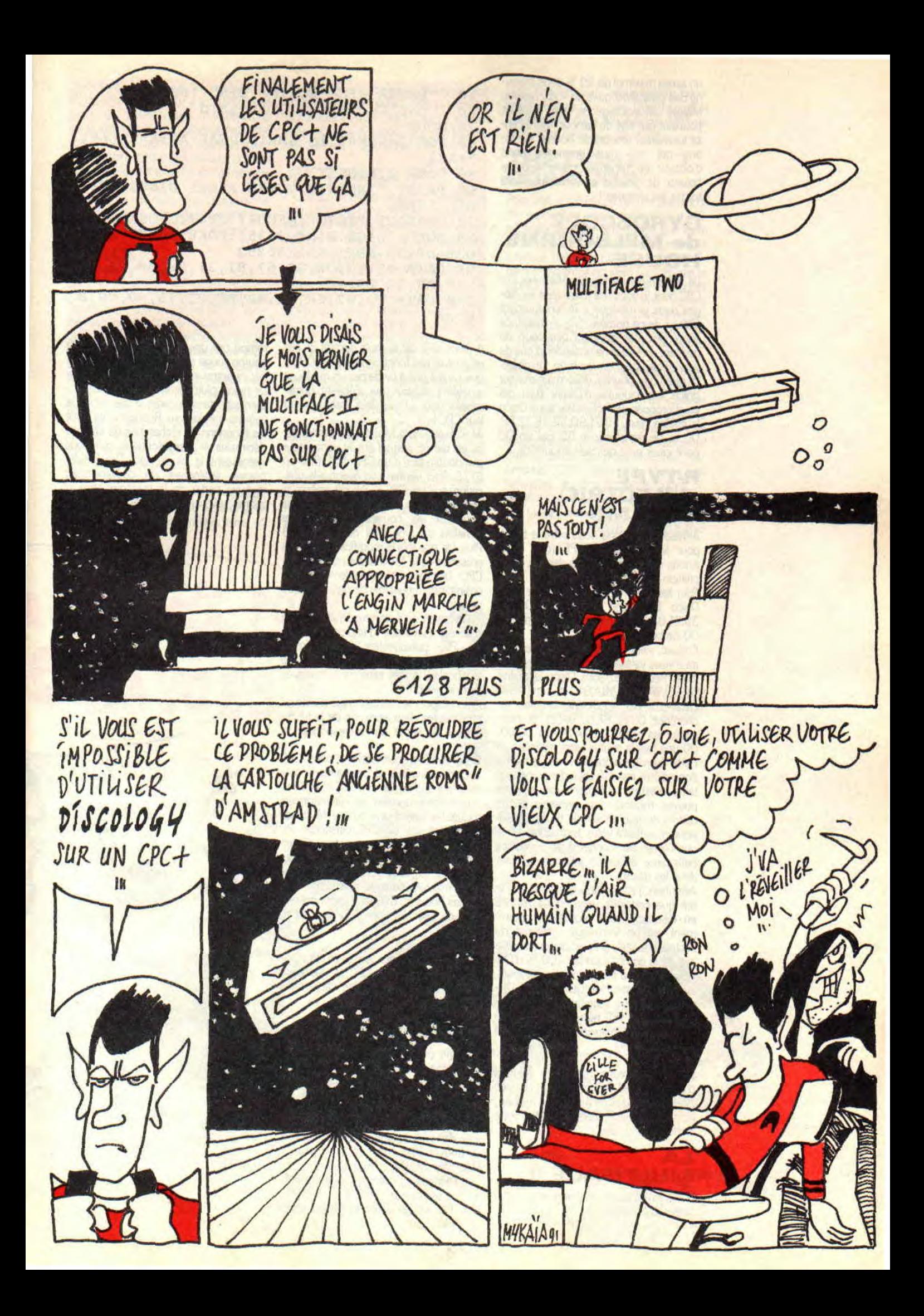

un score maximal de 99 % dans chacune des caractéristiques de votre boxeur. Malgré cet avantage de taille, il n'était pourtant pas aisé de vaincre André Panza lui-même, redoutable boxeur. Le listing qui suit vous permettra donc d'obtenir de l'énergie infinie pour le boxeur de gauche et vous autorisera toutes les victoires !

# **GYROSCOPE de MELBOURNE HOUSE**

Le précurseur de Marble Madness sur CPC dont je vous fais justement les éloges dans la rubrique « Téléchargement Vôtre» de ce numéro. Très crispant, ce vieux jeu vous donnera beaucoup de mal tant que vous ne posséderez pas de vies infinies pour en voir la fin. Un objectif que vous pourrez désormais réaliser grâce à la bidouille d'Olivier Baer qui vous propose de rechercher sous Disco la chaîne hexa 58,21,9D,58,35,7E,FE, 00 et de remplacer le 35 par un 00 pour jouer avec des vies en infinité.

# **R-TYPE d'ELECTRIC DREAMS**

Almelet Christophe nous offre la totale pour le fabuleux R-TYPE (que nous avions d'ailleurs consacré dans la compilation les 100 % d'Or).

Pour les vies infinies : recherchez sous Disco la chaîne hexa 06,14,OE,01, 35,21,03,09 et remplacez le 35 par un 00 de bon aloi.

Ensuite, vient une bidouille qui permettra à votre vaisseau d'être quasi invulnérable. Recherchez sous Disco la chaîne 3A,95,7A,A7,C2,9A,91 et remplacez C2,9A,91 par 00,00,00. ensuite, recherchez CD,FC,BE,D2,9A,91 et remplacez les octets 02,9A,91 par 00,00, 00 une fois la chaîne hexa repérée.

Cette dernière bidouille vous permettra donc d'être invulnérable, dans une certaine mesure seulement, car, si vous pouvez traverser vos ennemis et les décors du jeu, un simple tir de missile ennemi suffira à votre destruction. Lorsque l'écran est surchargé de projectiles belliqueux, évitez-les en vous faufilant dans les décors.

Attention, j'attire votre attention sur le fait que certaines versions de R-TYPE en disquette sont protégées, notamment par un formatage constitué de secteurs de taille 6 (c'est par exemple le cas de la compilation les 100 % d'Or). Aussi, veillez à bien vérifier auparavant, avec l'Explorateur de Disquette de Discology, que les secteurs de votre disquette de R-TYPE ne sont pas dans ce format que l'utilitaire n'arrive pas à interpréter.

Bien sûr, il vous restera la solution d'effectuer ces recherches de chaînes avec le duo Multiface Il et The Insider; là, pas de risque d'endommager votre disquette originale.

# **LA MULTIFACE II**

Ouais, ouais, ça va, on y revient sur cette fameuse Multiface !

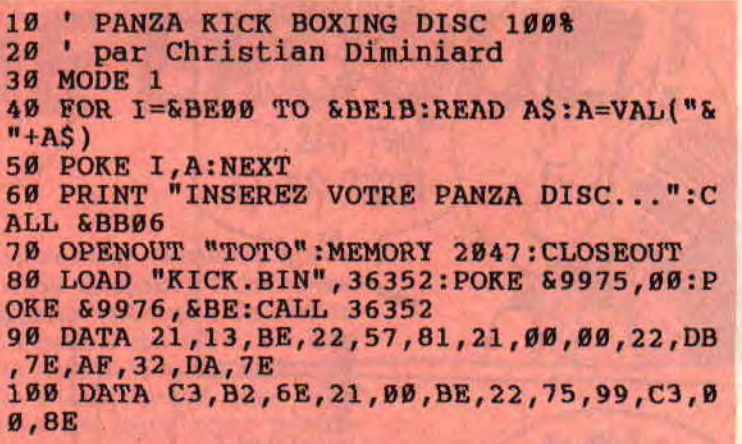

rompu par une simple pression sur le bouton rouge de la Multiface, The Insider va entrer en action et vous proposer un menu plutôt étoffé de fonctions. Bien sûr, dans le cadre d'une rubrique comme « Pokes au Rapport », ce sont les fonctions de recherches de chaînes décimales et hexadécimales qui nous intéressent le plus. Mais The Insider permet également de désassembler tout ou partie de la mémoire vive et morte de votre CPC. Voilà qui est haute-

**EPUIS** 

**3'A1 2,:** 

A peine ai-je dis le mois dernier qu'elle ne pouvait pas fonctionner sur un CPC+ que j'ai été pris à partie par les quelques amateurs éclairés qui s'étaient décarcassés pour utiliser leur interface sur leur CPC+.

Je m'explique, la Multiface Il prend place en temps normal sur le connecteur plat double face d'un CPC 464, 664 ou 6128. Four vérifier son éventuelle utilisation sur un CPC+, j'ai dû opérer la connectique de la bête afin de pouvoir la fixer sur les nouveaux connecteurs femelles de type DIN de mon 6128 Plus. Or, une fois la modification faite, la présence de la Mutliface au cul de mon CPC bloquait irrémédiablement mon ordinateur. Impossible de faire quoi que ce soit !

Il s'avérerait qu'il est tout à fait possible d'utiliser l'interface d'exploration avec un CPC+ puisque des lecteurs dignes de confiance (XOR fut le premier à me le signaler) le font sans problème avec leur nouveau CPC.

A ce propos, le magasin niçois Jessico propose les deux versions de la Multiface II en vente par correspondance.

Celle avec la connectique pour CPC ancienne gamme, et celle avec la connectique appropriée aux CPC+. Notons, quant à cette dernière, qu'elle autorisera toutes les opérations qu'une Multiface permettait sur un CPC classique. Par contre, il est hors de question d'interrompre l'exécution d'un jeu en cartouche pour explorer alors la mémoire de votre machine puisque, avant toute chose, les Roms du CPC sont déconnectées lors de l'initialisation d'un jeu sur ce support.

En gros, je crois que je vais m'offrir une Multiface pour mon CPC et une autre pour mon CPC+, comme ça je serai tranquille !

# **THE INSIDER**

Puisque que nous sommes accaparés par le cas de la Multiface II, rappelons l'existence d'un utilitaire fort pratique dont la fonction est d'augmenter les possibilités de votre interface.

The Insider est un programme qui se loge dans les quelques Ko de mémoire se trouvnt à l'intérieur de la Multiface. Une fois chargé, il n'occupe donc en rien l'espace en mémoire vive réservée à votre ordinateur.

Une fois un programme de jeu inter-

ment intéressant pour les ceusses qui veulent bidouiller leur « en direct » et juger du résultat des modifications qu'ils ont effectuées dans la mémoire du CPC. Effectivement, l'interface garde sa fonction initiale qui est de pouvoir ausculter la mémoire de votre machine en interrompant à n'importe quel moment l'exécution d'un programme, puis de revenir à ce programme à l'endroit même où vous l'aviez stoppé.

# **DISCO SUR CPC+**

En ce qui concerne Discology (notre utilitaire disque préféré) et les CPC+, leurs utilisateurs auront deux solutions : se procurer auprès du Méridien Informatique la version Plus de Discology 6.0 ; ceux qui possèdent déjà une ancienne version de Disco, non compatible avec les CPC+, peuvent se procurer la cartouche Ancienne Rom, éditée par Amstrad : elle leur permettra de faire tourner l'utilitaire sans aucun problème sur leur nouvelle machine.

Ouf I voilà, je crois que nous avons fait le tour des problèmes de compatibilité que nous posaient les CPC+ jusqu'à présent. Les choses sont arrangées puisque l'on peut désormais, avec un investissement minimal, utiliser la plupart des programmes édités avant la sortie des « Plus » grâce à cette fameuse cartouche Amstrad (qui contient en fait l'ancien système des CPC).

# **ET DISCA 7**

Nous terminerons ce tour d'horizon de nos utilitaires avec le cas Disca. Puisqu'en fait il est réellement possible d'utiliser et la Multiface et Discology sur CPC+, nous allons revoir totalement le petit utilitaire que nous vous avions proposé le mois dernier. Celui-ci était essentiellement destiné aux nouveaux utilisateurs des machines Amstrad ne disposant pas encore d'outils pour mettre en oeuvre les bidouilles proposées dans cette rubrique.

Avec Sined le Barbare, nous nous sommes attaqués à une nouvelle version de Disca qui proposera d'éditer les disquettes de jeu de nombreuses manières et, dans la mesure du possible, de tenir compte des fameux secteurs de taille 6 (les ceusses que Discology se refuse d'éditer correctement). Disca devrait permettre des recherches pratiques et aussi tenir compte des différentes manières de stocker, par exemple, les vies d'un personnage dans un jeu. Bref,

pour l'instant nous avons encore largement de quoi faire avec Discology et la Multiface II, nous reparlerons donc de Disca d'ici deux ou trois mois.

# **THE LIGHT CORRIDOR**

Fbur finir, je profite du peu de place qu'il me reste dans cette rubrique pour attirer votre attention sur un jeu que l'ami Wonder Fra a testé dans ce numéro. Il s'agit de The Light Corridor, un jeu original d'Infogrames converti sur CPC par le studio de développement espagnol New Frontier. Le niveau de qualité générale de ce jeu est tout à fait remarquable, il s'agit d'un jeu très agréable, doté notamment de très bonnes bandes sonores.

Je ne saurais que trop appuyer les dires du collègue Wonder et vous conseiller vivement l'achat de ce jeu. Il est plaisant de constater que, de nombreuses années après sa sortie, il existe des développeurs qui réalisent de véritables chefs-d'oeuvre de programmation sur Amstrad CPC. Bien sûr, toutes les bidouilles, astuces et autres codes de niveaux seront accueillis avec une attention toute particulière

**POKE &ROBBY,255** 

# **QUE J'ME POKE,** 55 VIES! **POKES VU PAR LE GRAPHISTE DE SDAW MITTITION IN THE TELEPHONY**

# *LE TIME QUI PASSE*

**COME THE SET OF STATE OF STATE STATE STATE STATE STATE STATE STATE STATE STATE STATE STATE STATE STATE STATE STATE STATE STATE STATE STATE STATE STATE STATE STATE STATE STATE STATE STATE STATE STATE STATE STATE STATE STAT t si on parlait du temps? Pas de la flotte qui tombe, mais des chronomètres internes au CPC. Tu vas voir qu'on peut faire des machins AFTER.** 

Tu vas apprendre l'heure à ta machine, et elle pourra même exécuter tes ordres à la seconde près et pendant le temps que tu veux.

Si tu tapes (pas trop fort) PRINT TIME, tu verras apparaître un nombre assez grand : ce sont les trois centièmes de secondes qui se sont écoulés (glou glou) depuis que tu as allumé la babasse, ou depuis le dernier Ctrl-Shift-Esc. Donc, si à un moment donné tu mémorises TO=TIME puis plus tard T1 =TIME, tu sais qu'entre les deux il s'est passé (T1-T0)/300 secondes. OK ? Pas trop dur ? Je continue...

# **UN CPC A QUARTZ**

La « base de temps » du CPC est obtenue par un quartz de 4 MHz (4 millions d'oscillations par seconde), c'est sa « fréquence horloge ». Il est électroniquement très facile de diviser ce signal en des fréquences moins rapi-

# **INITIATION**

 $\overline{\phantom{0}}$  $\frac{1}{2}$ 

des mais tout aussi PRECISES : exemple 300 Hz pour TIME et 50 Hz pour d'autres fonctions (Hertz ou Hz = nombre de fois par seconde). Tout ce baratin pour t'assurer que le CPC est aussi précis que ta montre à quartz (ou à silex pour les ringards). Choses à savoir :

Il n'est pas possible de commander la remise à zéro de TIME en cours de programme.

La valeur de TIME est un nombre « réel », donc pouvant devenir très grand : aucun risque pour un « overflow » même après l'âge de ton gâtisme. Si tu en doutes, essaie donc...

Le comptage de TIME est suspendu pendant la lecture ou écriture sur disquette ou cassette. Tu as remarqué que pendant ces instants le clavier est inerte et ne mémorise même pas ce que tu tapes.

Une petite démo pour faire passer le TIME

C'est un chronométrage de certains passages de Basic, par exemple, la durée d'une boucle FOR NEXT, selon que l'on utilise des entiers ou des réels (temps du simple au double).

10 ' TIME demo de la fonction TIME 20 TM=INT(TIME/300/60) 30 CLS:PRINT "CE QU'ON PEUT FAIRE AVEC T IME :":PRINT 40 PRINT "Ca fait deja";TM;"minutes" 50 PRINT "que tu as allume ton CPC. ..":P **RINT** 60 PRINT :PRINT "On chronometre avec TIM E. Patience...":PRINT:PRINT:PRINT 70 PRINT"FOR N=1 TO 10000:NEXT (reels)" 80 TO=TIME:FOR N=1 TO 10000:NEXT:T1=TIME 90 GOSUB 3000 100 PRINT"FOR N%=l TO **10000:NEXT** (entier s)" 110 TO=TIME:FOR N%=1 TO **10000:NEXT:TI=TI. ME**  120 GOSUB 3000 130 PRINT:PRINT "Avec les entiers c'est donc 2 fois plus rapide I" 140 END 3000 ' CHRONO 3010 PRINT 3020 PRINT USING" \* Cela a demande ##.fit  $\#$  secondes";  $(T1-T\emptyset)/3\emptyset$ : PRINT 3030 RETURN

D'abord, il moucharde depuis combien de temps tu glandes devant ton écran, puis il chronomètre deux boucles FOR NEXT.

Facile. Tu vois que je commence molo.

# **EVERY LA RENGAINE**

En anglais, ça veut dire «chaque ». La commande EVERY est très puissante car elle va rester résidante en mémoire. Ainsi, si tu dis « chaque seconde, faisnous automatiquement un GOSUB 45000 » elle le fera indépendamment de ce qui se passe à l'écran.

A cela, tu peux en superposer un autre, du genre «toutes les 4,5 secondes GOSUB 33000 ». On a droit jusqu'à quatre EVERY combinés !

Pour éviter un éventuel embouteillage, on leur fixe une PRIORITE : de 0 à 3. La 3 étant la plus prioritaire.

Autrement dit : le CPC possède quatre<br>« chronomètres » indépendants et « chronomètres » numérotés de 0 à 3. Une commande EVERY doit indiquer la période de ses actions, en cinquantièmes de seconde, et le chronomètre qu'on lui refile. Exemple EVERY 50,3 GOSUB 45000 veut dire « cette action chaque seconde par chrono Nx 3 ». Plus question d'utiliser ce chrono pour autre chose. L'application la plus simple est d'afficher l'heure en permanence dans un coin de l'écran. D'où ce petit programme baptisé HORLOGE.BAS (original, non ?).

Au départ, je te demande d'entrer l'heure exacte en séparant par des virgules; exemple 18,7,30 pour 18 h 7 30", que je traduis en seconde (MAH! ligne 41530), et je mémorise la valeur de TIME au moment de ton Return (TIMO). EVERY va chaque seconde lire le TIME (Yes Sir), puis calcule super Sioux pour en déduire l'heure (lignes 41010 à 41050), heure qui s'affiche en haut à droite de l'écran (41060).

Et maintenant on corse un peu la chose :

Le CPC s'amuse à faire du pointillisme aléatoire et multicolore (ligne 70) : l'horloge affichée continue son boulot. On a l'impression que le micro fait deux choses en même temps !

Presse deux fois ESC : le programme s'arrête, l'affichage aussi, MAIS PAS TIME!

Va faire un petit tour et tape l'ordre CONT : l'affichage reprend, et avec

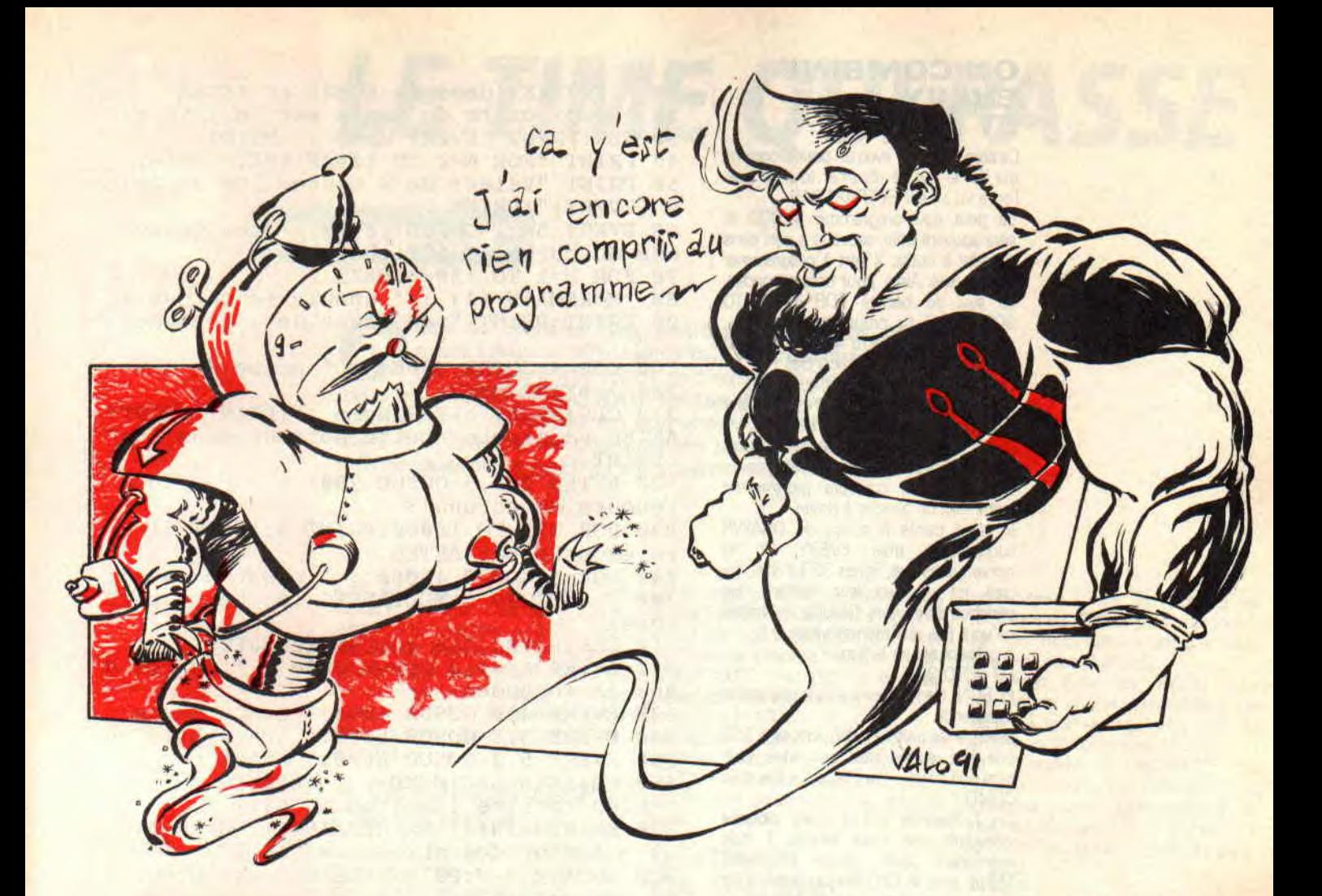

' HORLOGE permanente par EVERY 10 20 CLS: LOCATE 1, 12: GOSUB 41500: CLS 30 EVERY 50,3 GOSUB 41000:' toutes les s econdes 40 LOCATE 1, 21: PRINT "Quand t'en as marr e, tu presses ESC :" 50 LOCATE 1, 22: PRINT "Tu attends un mome nt, puis tape CONT :"<br>60 PRINT"L'heure sera toujours exacte." 70 PLOT RND\*640, RND\*400, RND\*3:' pointill isme 80 GOTO 70<br>41000 ' Renvoie l'heure HEURES 41010 HR!=MAH!+(TIME-TIM0!)/300 41020 HH=FIX(HR!/3600) 41030 MM=FIX(HR!/60)-HH\*60 41040 SS=HR!-HH\*3600-MM\*60 41050 HH=HH MOD 24 41060 LOCATE 32, 1: PRINT USING"##:"; HH; : P<br>RINT USING"##:"; MM; : PRINT USING"##"; SS 41080 RETURN 41500 ' Mise a l'Heure 41510 PRINT "Entre l'Heure (separe par d es virgules)": PRINT 41520 INPUT"HH, MM, SS : ", HD, MD, SD 41530 MAH!=HD\*3600+MD\*60+SD 41540 TIM0!=TIME 41550 RETURN

l'heure toujours EXACTE ! Nous verrons plus loin que EVERY est encore plus puissant ; mais pour AFTER (= après en anglais) est, lui, un l'instant parlons d'AFTER.

## **L'AFTER A RETARDEMENT**

compte à rebours. On lui met un nom-

bre de cinquantièmes de seconde à décompter, et arrivé à zéro, ça fait Boum | Heu non, GOSUB quelque chose.

Prenons une sale blague comme exemple : si quelqu'un se sert de ton programme pendant plus de trois minutes, il y a un RE-INIT du CPC (vache !). Facile, ajoute ces deux lignes

### 30 AFTER 9000,3 GOSUB 60000 60000 CALL 0

Même syntaxe que pour EVERY : temps en cinquantièmes de seconde, Nx de chrono.

Et pour ton usage personnel tu prévois un code secret à entrer qui arrête tous les chronos, et ce par DI (= Disable Interrupt). Exemple, à une question « Voulez-vous continuer ? (O/N) » tu programmeras

IF R\$="P" THEN R\$="0":DI: ' bombe désamorcée

Parlons un peu de ces commandes de désamorcages :

Di stoppe tous les chronos, même ceux mis sur des EVERY.

El les remet en marche (= Enable Interrupt).

PRINT REMAIN(2) ou X=REMAIN(2) stoppe le chrono Nx 2 et indique sa valeur instantanée (REMAIN = reste en anglais).

Exemple

**AFTER 500.2 GOSUB 23000** PRINT REMAIN(2) : ' -> 386, par exemple

PRINT REMAIN(2) : ' $\longrightarrow$  0, car le chrono 2 est annulé !

# **ON COMBINE**

Le petit sous-programme 42000 te<br>sera souvent utile, sauve-le à part dans

Ligne 300 c'est une démo de trois AFTER V<br>actions (apparemment) simultanées : : PRINT lentement de gauche à droite, **rebours du chrono** 3

lls sont tracés à coups de DRAWR<br>courts par trois EVERY. Or tu<br>remarqueras que, lignes 330 à 350, j'ai périodes différentes. Résultat, les tracés<br>ne vont pas aux mêmes vitesses...<br>A présent ajoute la ligne

Et RUN. Ce raccourci sert à une petite **ans 20 secondes** 

continuaient de tourner, de mémoriser me **par** un **AFTER."**  ils les font en rafale (Ha... Si la SNCF<br>connaissait les EVERY...).

Seconde remarque : le trait rouge est le<br>plus lent, mais lors du rattrapage c'est<br>lui qui part seul le premier ! Pourquoi ? Parce que ligne 350 c'est à lui que **1010 PRINT**<br>Lavais mis la PRIORITE la plus forte Ft 1020 RETURN j'avais mis la PRIORITE la plus forte. Et

que EVERY et AFTER sont vachement<br>puissants, et aussi vraiment simples à utiliser. Voilà qui doit déjà te donner des<br>**idées pour tes programmes...** Du moins

Quant à moi, ça m'a donné une super soif, je me tape un AFTER 300,3 **3020** RETURN GOSUB frigo, suivi d'un EVERY 1000,2 **<sup>4000</sup>**' **TRAIT JAUNE**  me, mais avec un beurg vers la fin.

**Jo LASCIENCE** 

**EVERY 10** ' **EVERAFT** demo de EVERY et AFTER<br> **ET AFTER** 20 ' leur unite de temps est le 1/5 leur unite de temps est le 1/50 s **30** CLS:PRINT **"EVERY demo** :**":PRINT**  Ce sera plus clair avec un petit program-<br>
me démo qui va résumer tout ce que **50 PRINT "Valeur de N toutes les Seconde <br>
i.e. petit sous-programme 42000 te <b>5 (EVERY)":PRINT** sera souvent utile, sauve-le à part dans **60** EVERY 50,1 GOSUB **1000** : ' **chaque seco**  ta botte à outils. Il sert à programmer<br>
des pauses. Ainsi, pour trois secondes, 70 FOR N=1 TO 10000:NEXT des pauses. Ainsi, pour trois secondes, **70 FOR** N=1 TO **10000: NEXT**  au lieu du bébête FOR W=1 TO **80** M=REMAIN (1) : ' **annule le chrono** <sup>1</sup> 3000:NEXT tu programmeras désor- **90 PRINT :PRINT "une pause de 4 secondes.**  au lieu du bébête FOR W=1 TO 80 M=REMAIN (1) : 'annule le chrono 3000:NEXT tu programmeras désor-<br>
mais DUR=3:GOSUB 42000. Et c'est ..."<br>
du précis, c'est 3,00 secondes ! ... 100 DUR=4:GOSUB 42000 : 'pause de 4 s Les deux premiers effets, jusqu'aux li-<br>gnes 240, sont simples ; c'est du hors-<br>d'œuvre.<br>Ligne 300 c'est une démo de trois AFTER va arreter cette horreur dans 5 s'' L igne 300 c'est une démo de trois AFTER **va arreter cette horreur dans** 5 s" trois traits de couleurs progressent 220 AFTER **250,3 GOSUB 2000** : ' **compte** <sup>a</sup> 230 FOR N=1 TO 10000: PRINT N; :NEXT : ' se ra ecourte par AFTER remarqueras que, lignes 330 à 350, j'ai **240 1)UR=4:GOSUB 42000** : ' **pause de** 4 s pipé les dés en leur mettant des périodes différentes. Résultat, les tracés **<sup>300</sup>**' ACTIONS SIMULTANEES **(en temps part**  A présent ajoute la ligne **310 CLS: PRINT "La course des JETS**.<br>69 GOTO 300 320 AFTER 1000, 3 GOSUB 3000 : ' un <sup>69</sup>GOTO 300 **320 AFTER 1000,** 3 **GOSUB <sup>3000</sup>**: ' **un CLS** <sup>d</sup> expérience. **330 EVERY 4,0** GOSUB **4000:' trait jaune**  Dés que les traits ont démarré, tape ESC **340** EVERY 3,1 GOSUB **5000:'** trait bleu une fois, attend trois secondes, puis 350 EVERY 5, 2 GOSUB 6000: 'trait rouge<br>tape une touche (ou ESC deux fois puis 360 WHILE B<640:WEND : 'attente du trait<br>CONT).<br>Oh ! Surprise ! Les traits bloqués 220 MM-DEMAIN(0):MM-DE CONT).<br>
Oh ! Surprise ! Les traits bloqués<br>
rattrapent vite leurs retards ! Puis 370 PMM=REMAIN(0) : MM=REMAIN(1) : MM=REMAIN(<br>
reprennent leurs allures normales.<br>
Même avec le CPC bloqué, les EVERY 380 LOCATE 3,8 : PRINT 2) : 'Stop des chronos Ø, 1 et 2 380 LOCATE 3, 8: PRINT "Le CLS est program les GOSUB à faire ! Et sitôt la voie libre, **390 WHILE FAFT=O :WEND** : ' **attente du Fla**  connaissait les EVERY...). **400** CLS : PRINT**"programme termine"** : **PRINT**  lui qui part seulle premier !Po a uquoi? <sup>I</sup> **<sup>1000</sup>**' **AFF CHAGE DE** <sup>N</sup> là ça joue. **<sup>2000</sup>**' ARRET BRUTAL **par le chrono 3 ARRET CHRONO** <sup>2010</sup> PRINT:PRINT:PRINT "STOP 11111 5 SEC Tu as vu que TIME est super pratique et **2020 PRINT :PRINT"** ... **grace a. AFTER de** 5 2030 N=10000:' pour clore le FOR...NEXT<br>2040 RETURN idées pourtes programmes... Du moins **3000** ' **FINAL par chrono** 3 je l'espère pour tes os... **3010 FAFT**=1 : ' **flag de AFTER**  GOSUB frigo, suivi d'un EVERY 1000,2 4000 ' TRAIT JAUNE<br>GOSUB glou-glou. Un beau program-<br>me, mais avec un beurg vers la fin. 4020 J=J+3

**T'AS UN PROBLEME EN BASIC? ECRIS-MOI UNE BAFOUILLE SUR UN JOLI PAPIER A LETTRE A:** 

> **MSE JOE LA SCIENCE 31, RUE ERNEST-RENAN** 92130 ISSY LES MOULINEAUX

# *LE TIME QUI PASSE*

# **EN BASIC**

**O pas la routine des petites démos de dix li-<br>un cierge, c'est rare), je t'offre un programme<br>utile qui met EN PRATIQUE un tas de choses que l'on bas la routine des petites démos de dix lignes! Aujourd'hui je te fais un cadeau (allume utile qui met EN PRATIQUE un tas de choses que l'on a déjà vues ensemble. En somme, une petite révision de 4 Ko, histoire de changer un peu. Il y aura quand même quelques petites nouveautés çà et là...** 

C'est un lexique anlais-français super rapide et pratique. C'est toi qui va le remplir et le compléter au fil des mois, des années. Maintenant, si tu 'veux en faire un lexique latin-russe (tu sais, ceux qui ont les yeux rouges), ou un quelconque tableau de concordances à deux colonnes, 'y aura pas grand-chose à modifier

# **A QUOI ÇA SERT CE TRUC?**

En somme, c'est un petit gestionnaire de fichiers, mais très spécialisé, sur mesure : les seuls que j'aime, car ce sont les seuls qui soient pratiques d'emploi. Vrai ou faux ?

Avantages d'un lexique informatique sur un lexique en livre :

On l'interroge dans les DEUX SENS.

On se moque éperdument de l'ordre alphabétique.

Recherches ultra rapides (rien à feuilleter).

On peut le compléter, le modifier.

On ne peut entrer que la partie du mot dont on est sûr de l'orthographe. Exemple, tu hésites entre « quotidien » et «cotidien» (A moi Pivot I) : tu tapes « otidien » et il sortira « quotidien = daily ». Sur un dico, tu aurais cherché à C puis à Q ; et pourquoi pas à K ou à CH...

Nota : un répertoire informatique de noms » Nx de téléphone est classique mais inutile et stupide, parce qu'on l'interroge toujours dans le même sens...

# **LE DEMARRAGE**

Ligne 30 c'est la précaution d'usage pour tout programme utilisant les fichiers séquentiels.

Le DIM de la ligne 100 reçoit les mots,  $colonne$   $0 = anglais$ ,  $colonne$   $1 =$ français.

Attenti ragazzi ! (Tiens, v'la du rital pour faire du rosbif... A moi Pivot I). On a bien dit « programme spécialisé » : ça veut donc dire Cétotomatik (Ta gueule Pivot !), donc le RUN se débrouille (tiens mais j'suis poli...) pour charger tout seul le fichier concerné, et boum on est dedans (boom en anglais).

Ouais, mais si le fichier n'existe pas encore ? A l'ENA on apprend à répondre « c'est une bonne question, et je vous en remercie », ici je réponds « ON ERROR GOTO c'est pas fait pour les Labradors ». En cas d'échec ligne 200, on saute à la 1000.

Le menu de la ligne 1000 fait appel aux modules automatiques 49000 et 50000. II n'y a pas d'option tri, parce qu'ici il serait totalement inutile. A bas la frime.

# **L'ECRAN DE SAISIE**

En 4000 on tient ses comptes (NF = nombre de « fiches ») avant ET après le passage au module 10000.

On crée une fenêtre en haut pour y placer les légendes.

On entre le mot english, puis sur la même ligne la traduction en franzose. C'est du LINE INPUT, tu peux donc y loger des virgules. Tout est mis en majuscules.

On a prévu des longueurs maxi différentes : 14 pour l'anglais, 21 pour le français. En effet, pour ce dernier on aime souvent entrer deux sens, séparés par virgule. Exemple :

ACCOUNT = CLIENT, COMPTE

Au lieu de faire chaque fois un IF pour voir si la longueur n'est pas dépassée, on aurait pu simplifier en redéclarant la variable comme étant le LEFT\$ d'ellemême sur une longueur de 14 ou 21. Oh la gaffe ! Et le gaspillage de Ram? (Garbage). Là, cette nouvelle déclaration n'est pas systématique. C'est avec des petits détails comme ça qu'on fait planter un programme par faute de mémoire...

Après 19 lignes saisies (10150), CLS, et ça repart en haut. Tu comprends alors pourquoi j'avais protégé mes légendes dans un WINDOW...

On quitte la saisie en tapant Q (retour au menu).

# **L'OPTION MODIFICATIONS**

En 5000 on fixe deux flags : MODIF pour dire qu'on est en état

modifications (avant de retourner en 10000), puis FMOD pour mémoriser que des modifications ont été faites (une ruse pour plus tard).

On repart donc en 10000 pour réutiliser la même présentation de l'écran, à une légende près, puis en 10070 on décroche vers 10500.

On demande le NUMERO de<br>l'enregistrement (ou fiche). Les l'enregistrement anciennes valeurs apparaissent et tu écris en dessous. Pour la partie à conserver, tu taperas un Return à vide.

## **LES RECHERCHES DE MOTS**

Le menu principal oriente vers 2000 ou 2500 (anglais ou français) où l'on ne fixe que deux paramètres, histoire de pouvoir Utiliser un module unique, le 3000.

Encore les légendes dans un WINDOW en haut de l'écran, mais là c'est pour les protéger du scrolling. Faut prévoir...

Le mot que tu entres est traduit en majuscules. Il est ensuite recherché dans la bonne colonne du DIM, non pas par égal mais par INSTR (l'exemple avec « otidien » pour « quotidien »...). C'est plus pratique mais aussi plus rapide ! Chaque fois, tout le fichier est exploré. Ca prend seulement 2,4 secondes pour 600 fiches ! Il peut y avoir plusieurs occurrences, donc plusieurs « résultats» affichés. Un bip sonore annonce la fin d'une recherche.

Quand t'as fini avec tes recherches, tu tapes Q pour revenir au menu.

## **LES AUTRES OPTIONS DU MENU**

Impression (8000) : tu peux imprimer le listing de ton fichier. Banal. En final, la dernière page est éjectée par un CHR\$(12).

Sauvegarde (6000), banale aussi, mais il y a deux astuces à la fin :

le flag FMOD est mis à zéro (modifications sauvegardées).

NFO qui était la valeur de NF lors du chargement (voir ligne 210) prend la

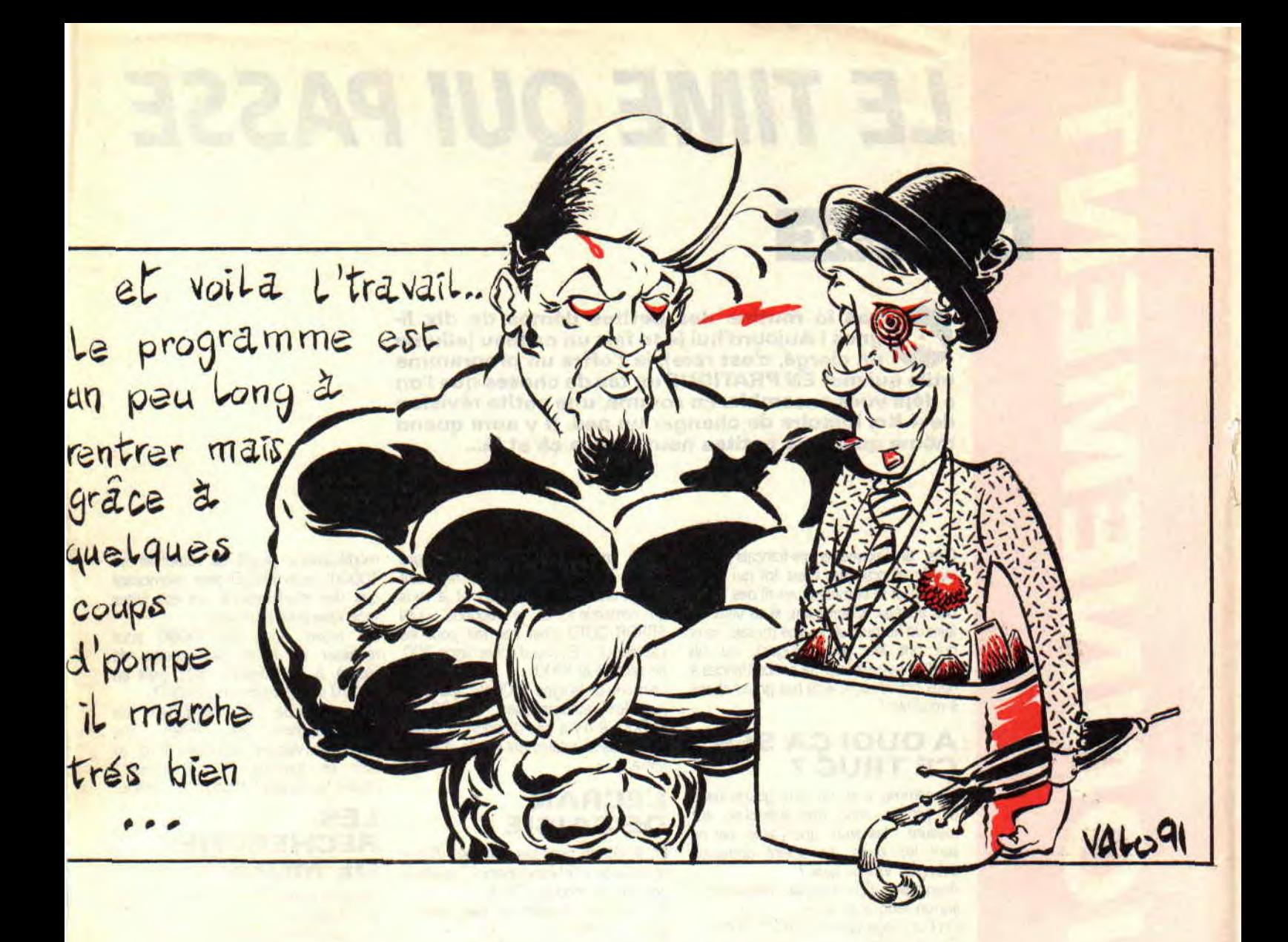

### nouvelle valeur de NF. Pourquoi ? Final (1500). La grande étourderie classique dans ce type de logiciel est de faire une mise à jour puis de sortir en oubliant de sauvegarder ! Ici la ligne 1510 surveille cela en vérifiant par FMOD et NFO que tu as bien<br>sauvegardé ; sinon rappel à l'ordre. Une petite touche de « professionnalisme » qui ne coûte vraiment pas cher ; et pourtant souvent absente dans des logiciels du commerce valant une petite fortune...

# Q POUR **QUITTER**

Ca fait quand même un sacré changement quand on passe des petites routines spécifiques et décousues à une application réelle ! Ces « travaux pratiques expliqués » remettent les pendules à l'heure. Il faudra de temps en temps qu'on en fasse d'autres ; t'es d'accord ?<br>Ha ! j'oubliais... Ce programme

LEXIQUE.BAS une fois tapé, tu peux le<br>dupliquer pour tes copains à 74128 exemplaires : je ne fais pas partie de ces gens qui s'enrichissent par huissiers interposés.

10 'LEXIQUE ANGLAIS-FRANCAIS 20 ' ou toutes autres correspondances 30 OPENOUT"BIDON": MEMORY HIMEM-1: CLOSEOU T 40 DEFINT A-Z 50 ON ERROR GOTO 64000 100 DIM M\$(1000,1):' mille mots max 200 'LECTURE FICHIER 210 OPENIN "ANGLOFRA": INPUT#9, NF:NFØ=NF 220 CLS:LOCATE 15, 12: PRINT" Patience..." 230 FOR N=1 TO NF: INPUT#9, M\$ (N, Ø), M\$ (N, 1 ):NEXT 240 CLOSEIN 1000 'MENU PRINCIPAL 1010 WINDOW #0,1,40,1,25:INK 0,1:INK 1,2 4: PAPER Ø: PEN 1: CLS 1020 LOCATE 17, 2: PEN 3: PRINT "LEXIQUE": P<br>EN 2: LOCATE 29, 2: PRINT NF; "mots": PEN 1 1030 DATA "Anglais --> Francais", "Franca<br>is --> Anglais", "Completer le lexique", M odifier, Sauvegarder, Imprimer, Quitter 1040 RESTORE 1030:NOPT=7:GOSUB 49000 1050 ON K GOSUB 2000, 2500, 4000, 5000, 6000 8000,1500 1060 GOTO 1000

```
1500 'FINAL
```
42

**Jo LASCIENCE** 

1510 IF NF=NFØ AND FMOD=0 THEN 1600 1520 CLS: LOCATE 14, 12: PRINT "SAUVEGARDE ?":TEX\$="ON":GOSUB 50000 1530 IF K=1 THEN GOSUB 6000 1600 CLS: LOCATE 10, 12: PRINT "VOUS POUVEZ ETEINDRE.": PRINT: PRINT **1610 END** 2000 'RECHERCHE ANGLAIS-->FRANCAIS 2010 R\$="ANGLAIS":P=0:GOSUB 3000 2020 RETURN 2500 'RECHERCHE FRANCAIS-->ANGLAIS 2510 R\$="FRANCAIS": P=1: GOSUB 3000 2520 RETURN **3000 'RECHERCHE DE TRADUCTION** 3010 WINDOW #1, 1, 40, 1, 5: PAPER#1, 0: PEN#1,  $1:CLS$  #1 3020 WINDOW #0,1,40,6,25:PAPER 2:PEN 0:C **LS: PRINT** 3030 LOCATE #1, 2, 2: PRINT#1, "Q pour QUITT  $ER : BIP = fin du fichier"$ 3040 PEN#1, 3: LOCATE #1, 3, 4: PRINT#1, CHR\$( 18); "Mot "; R\$; " ?: " 3050 LINE INPUT #1, "", M\$:M\$=UPPER\$(M\$): I F M\$="0" THEN 3100 3060 IF LEN(M\$) >14+P\*7 THEN 3040 3070 FOR I=1 TO NF 3080 IF INSTR(M\$(I,P),M\$) THEN GOSUB 380  $\sigma$ 3090 NEXT: PRINT CHR\$(7); : GOTO 3040 **3100 RETURN 3800 'AFFICHAGE LIGNE RESULTAT** 3810 PRINT USING "###"; I; : PRINT TAB(5); M  $S(I, \emptyset);$ TAB(18);":";M\$(I,1) **3830 RETURN 4000 'COMPLETER LE LEXIQUE 4010 CLS** 4020 LOCATE 14, 4: PRINT "NOUVEAUX MOTS." 4030 LOCATE 16, 10: PRINT "D'ACCORD ?": TEX  $$=$ "ON":GOSUB 50000 4040 IF K=2 THEN 4060 4050 N=NF+1:GOSUB 10000:NF=N-1 **4060 RETURN 5000 'MODIFICATION** 5010 CLS: LOCATE 14, 4: PRINT "MODIFICATION  $\blacksquare$ 5020 LOCATE 16, 10: PRINT "D'ACCORD ?": TEX \$="ON":GOSUB 50000:IF K=2 THEN 5900 5030 MODIF=1:GOSUB 10000:MODIF=0:FMOD=1 5900 RETURN 6000 'ENREGISTREMENT 6010 CLS: LOCATE 2, 5: PRINT "SAUVEGARDE SU R DISOUETTE OU CASSETTE" 6020 LOCATE 16, 10: PRINT "D'ACCORD ?": TEX  $$=""ON"$ : GOSUB 50000 6030 IF K=2 THEN 6900 **6080 OPENOUT "ANGLOFRA"** 6090 WRITE #9, NF: FOR N=1 TO NF: WRITE #9, M\$(N,0), M\$(N,1): NEXT: CLOSEOUT  $6100$  NFØ=NF: FMOD=0 **6900 RETURN** 8000 'IMPRESSION 8010 CLS: LOCATE 5, 10: PRINT "L'IMPRIMANTE EST-ELLE PRETE ?" 8020 TEX\$="ON":GOSUB 50000:IF K=2 THEN 8  $900$ 8030 PRINT #8, CHR\$(27); CHR\$(64): FOR N=1 TO NF 8040 PRINT #8, USING "#### ";N; : PRINT #8,  $MS(N, 0); TAB(22); MS(N, 1)$ 8050 NEXT: PRINT #8, CHR\$(12); 8900 RETURN **10000 ' SAISIE** 

10020 WINDOW#0,1,40,7,25:PAPER 0:PEN 1:C  $<sub>I.S</sub>$ </sub> 10030 WINDOW#1, 1, 40, 1, 5: PAPER#1, 2: PEN#1,  $3:CLS#1$ 10040 LOCATE #1, 2, 2: PRINT #1, "Q = Quitte r": IF MODIF=1 THEN LOCATE #1, 20, 2: PRINT #1, "RETURN = idem" 10050 LOCATE #1, 2, 4: PRINT #1, "N"; TAB(8); "ANGLAIS"; TAB(20); "FRANCAIS"  $10060 L = 0$ 10070 IF MODIF THEN GOSUB 10500:GOTO 103  $99$ 10100 L=L+1:LOCATE 1, L:PRINT USING "###"  $;N$ 10105 LOCATE 5, L: LINE INPUT "", M\$ (N, 0) 10110 MS(N, 0)=UPPERS(MS(N, 0)): IF MS(N, 0)  $= "Q"$  THEN 10300 10120 IF LEN(M\$(N,0))>14 THEN M\$(N,0)=LE  $FTS(MS(N, \theta), 14)$ 10130 LOCATE 18, L: LINE INPUT ": ", M\$ (N, 1 10140 MS(N, 1)=UPPERS(MS(N, 1)): IF LEN(MS(  $N, 1$ )) > 21 THEN  $MS(N, 1)$  = LEFTS (MS  $(N, 1)$ , 21) 10150 N=N+1:IF L=19 THEN CLS:L=0 10160 GOTO 10100 **10300 RETURN** 10500 'FICHE A MODIFIER 10510 PEN 2:LOCATE 3, 1:INPUT "QUEL NUMER<br>O ?( Q pour Quitter ) ", N\$:N\$=UPPER\$(N\$) 10520 IF N\$="0" THEN PEN 1:GOTO 10700 10530 N=VAL(N\$): IF N=0 OR N>NF THEN 1051  $\boldsymbol{\sigma}$ 10540 LOCATE 1,3: PRINT USING "###";N;: PR INT TAB(5); M\$(N, 0); TAB(19); M\$(N, 1) 10550 PEN 1 10560 LOCATE 5,5:LINE INPUT "", M\$:M\$=UPP ERS(MS) 10570 IF M\$="" THEN 10600 ELSE IF M\$="Q" **THEN 10690** 10580 IF LEN(M\$)>14 THEN M\$=LEFT\$(M\$,14)  $10590$  M\$(N,0)=M\$ 10600 LOCATE 19,5:LINE INPUT "", M\$:M\$=UP PERS(MS) 10610 IF M\$="" OR M\$="Q" THEN 10690 10620 IF LEN(M\$)>21 THEN M\$=LEFT\$(M\$,21) 10630 M\$(N,1)=M\$ 10690 CLS:GOTO 10510 **10700 RETURN 49000 AFFICHAGE MENU** 49010 ' NOPT=Nombre d'Options 49020 TEXS="":FOR J=1 TO NOPT 49030 READ OPTS: TEXS=TEXS+LEFTS(OPTS, 1) 49040 LOCATE 10, J\*2+4: PRINT LEFTS (OPTS, 1  $); " - ";$  OPTS 49050 NEXT:GOSUB 50000 **49060 RETURN** ' REPONSE A UN MENU 50000 50010 TEX\$=UPPER\$(TEX\$):LT=LEN(TEX\$) 50020 LOCATE 15-LT, 24: PRINT "Reponse ("; 50030 FOR I=1 TO LT-1 50040 PRINT MIDS(TEXS, I, 1); ", "; : NEXT 50050 PRINT RIGHTS(TEXS, 1);")";CHR\$(154) ; CHR\$(243); CHR\$(207) 50060 R\$="":WHILE R\$="":R\$=INKEY\$:WEND 50070 R\$=UPPER\$(R\$): K=INSTR(TEX\$, R\$) 50080 IF K=0 THEN PRINT CHR\$(7); : GOTO 50 **060** 50090 RETURN 64000 ' TRAITEMENT ERREURS 64010 IF ERR=32 THEN RESUME 1000 64020 PRINT"Erreur"; ERR; "en ligne"; ERL: E **ND** 

# *LE GATE ARRAY*

**ous connaissez Longshot, Digit et Pict, c'est au tour de Fred Crazy de vous dévoiler son savoir sur les méandres des CPC d'Amstrad. Fred, le hardos, vous propose un récapitulatif des fonctions connues et moins connues du Gate Array de votre CPC.** 

Le Gate Array est le composant qui permet la connexion de Rom, de Rams supplémentaires (appelées aussi Banks), mais aussi le changement de mode graphique et, le plus intéressant, le changement de couleur (les fameux Rasters !). Il s'agit donc d'un petit circuit musclé qui est souvent sollicité sur notre beau CPC. Il faut savoir que le Gate Array est accessible par l'envoi d'une donnée 8 bits sur le port #7F00.

# **8 BITS POUR QUOI FAIRE?**

Procédons par élimination : le bit 5 n'était pas utilisé jusqu'à ce jour, mais

# **YSTEM**

*LI* 

S

l'arrivée du CPC+ a changé bien des choses. Afin de ne pas développer deux pages sur les capacités que possède le CPC+, nous considérons que ce bit 5 doit être à 0 (de plus amples informations vous seront communiquées par la suite). Les bits 7 et 6 déterminent l'action que l'on veut effectuer avec le Gate Array.

Correspondance des couleurs BASIC et Gate Array :

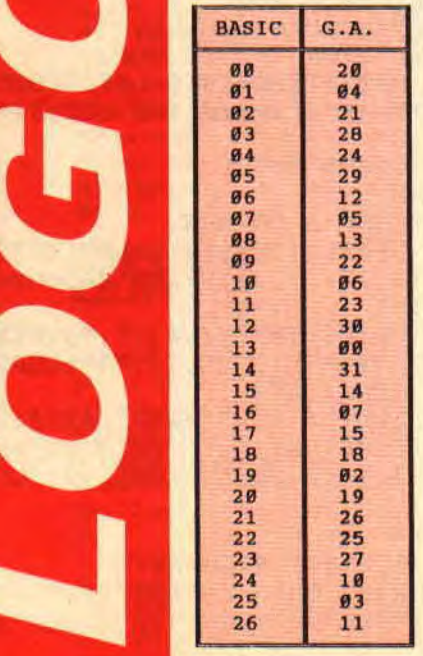

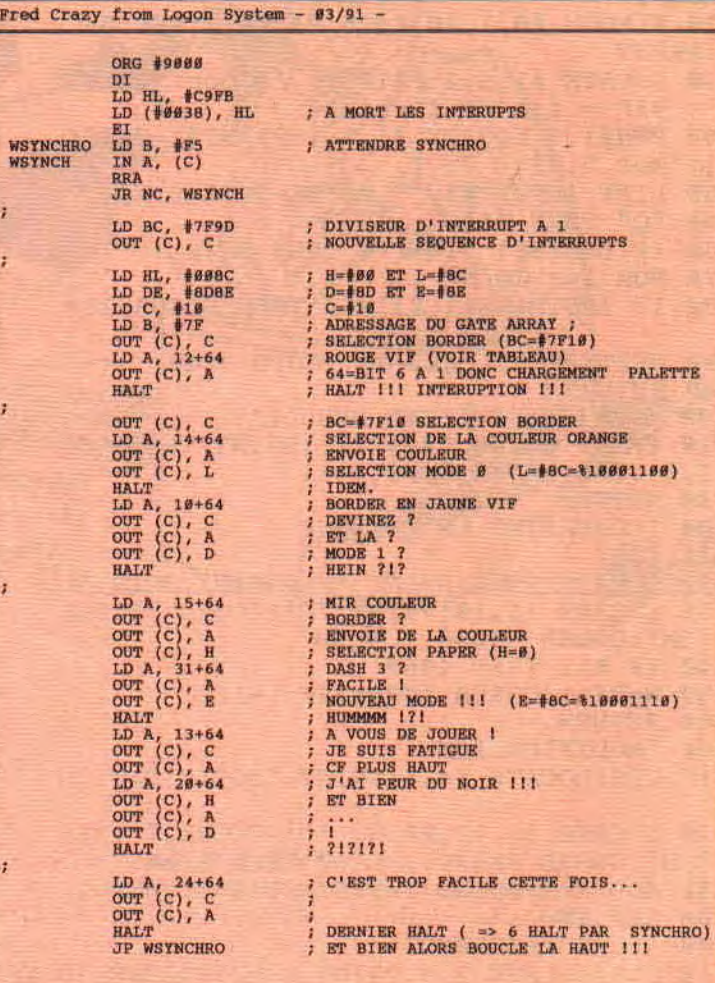

Bits 7 et 6 à 0 : chargement d'un registre de palette.

Les bits 3, 2, 1 et 0 contiennent le numéro du registre, (correspond à un choix de stylo en Basic, par la commande INK), le bit 4 est à 1 si le border est selectionné, sinon il est à 0.

Bits 7 à 0 et 6 a 1: choix de la couleur à envoyer sur le registre précédemment sélectionné.

Les bits 4, 3, 2, 1, 0 contiennent la couleur, mais attention, le Gate Array possède sa propre palette : regardez le tableau de correspondance Basic !

Voilà donc sur quel principe sont basés les rasters : il faut savoir que l'on peut changer la couleur d'une même encre plusieurs fois par ligne, et avoir ainsi à l'écran un plus grand nombre de couleurs (à ce propos, le record est détenu

**44** 

par Digit, qui a réussi à afficher 12 couleurs par ligne, et elles sont toutes visibles !).

# **LES BONNES RESOLUTIONS**

Et si le bit 7 est à 1 et le 6 à 0, que se passe-t-il ? Eh bien, nous sommes tout simplement dans le cas de la commutation des Roms et du contrôle vidéo... Eclaircissons le problème. Le bit 4, s'il est à 1, remettra à 0 le diviseur qui génère les interruptions. Il faut l'activer après chaque synchro ! Si le bit 3 est à 1, la Rom supérieure (de #C000 à #FFFF) sera déconnectée ; dans le cas contraire, elle sera connectée. Si le bit 2 est à 1, la Rom inférieure (de #0000 à #3FFF) sera déconnectée, dans le cas

contraire connectée. Les bits 1 et 0 servent pour contrôler la résolution de l'écran. B1=0, B0=0 : MODE 0, 160 pixels

par 200 en 16 couleurs. B1=0, B0=1 : MODE 1, 320 pixels

par 200 en 4 couleurs. B1=1, BO=O : MODE 2, 640 pixels

par 200 en 2 couleurs. B1=1, 80=1 : MODE 3, 160 pixels par 200 en 4 couleurs.

Il ne faudrait pas penser que l'on puisse changer de mode plusieurs fois par ligne. En effet, c'est impossible! (jusqu'à preuve du contraire, le mode s'enclenche à chaque synchro horizontale (HBL !)). De plus, pour sélectionner le numéro de la Rom supérieure que l'on veut connecter, il suffit de passer par le port #DFOO. Par exemple, pour sélectionner la Rom 7 (qui est la Rom Disc) il faudrait faire: LD BC, #DF07;OUT (C), C; puis indiquer à la Rom haute de se connecter.

# **PLACEZ VOTRE ARGENT DANS LES BANKS!**

Nous voilà arrivés au dernier cas, lorsque les bits 7 et 6 sont à 1, nous allons pouvoir sélectionner les 64 Ko supplémentaires du CPC 6128 (ou 464 avec une extension du type DKTRONICS), c'est-à-dire les banks de mémoire. Les bits 4 et 3 ne sont utilisés que pour les extensions 256 Ko. Les 64 Ko supplémentaires sont divisés en 4 blocks de 16 Ko chacun. Le bit 2, lorsqu'il est à 1, permet de connecter le block dont le numéro est contenu par les bits 1 et 0, de #4000 à #7FFF. Pour déconnecter ces blocks, il suffit de mettre 0 sur les bits 2, 1, 0 et la Ram redevient normalement linéaire.

Mais il existe un cas, des plus intéressants, lorsque le B2=0, B1=1, B0=0, il se trouve tout simplement (III) que les 4 blocks de 16 Ko, se connectent les uns après les autres de #0000 à #FFFF, pour former une nouvelle Ram de 64 Ko ; étonnant, non ? Hélas, vu que les Ram Plus ne sont pas connectées en vidéo (merci Amstrad !), tout ce qui sera chargé de #C000 à #FFFF ne sera pas visible, seule l'ancienne page écran sera affichée (il est entièrement possible de travailler dans cette nouvelle Ram !). Réfléchissez bien au petit pro blème que ce basculement de Ram implique. II faut un point de chute à votre programme dans les nouveaux 64 Ko, sinon c'est le plantage assuré (vous ne voyez toujours pas ??? Bon, c'est pas grave, laissez tomber 1).

# **A VOS ASSEMBLEURS**

Eh bien voilà, vous avez tous les éléments pour comprendre mon petit programme ci -contre, qui est à mon avis très commenté. Amusez-vous à faire des modifications pour en saisir toutes les astuces...

En passant, profitez du dossier Assembleur de Poum vous découvrir ou redécouvrir l'Assembleuur Z80... Bon courage à tous, et à la prochaine... *Fred Crazy* 

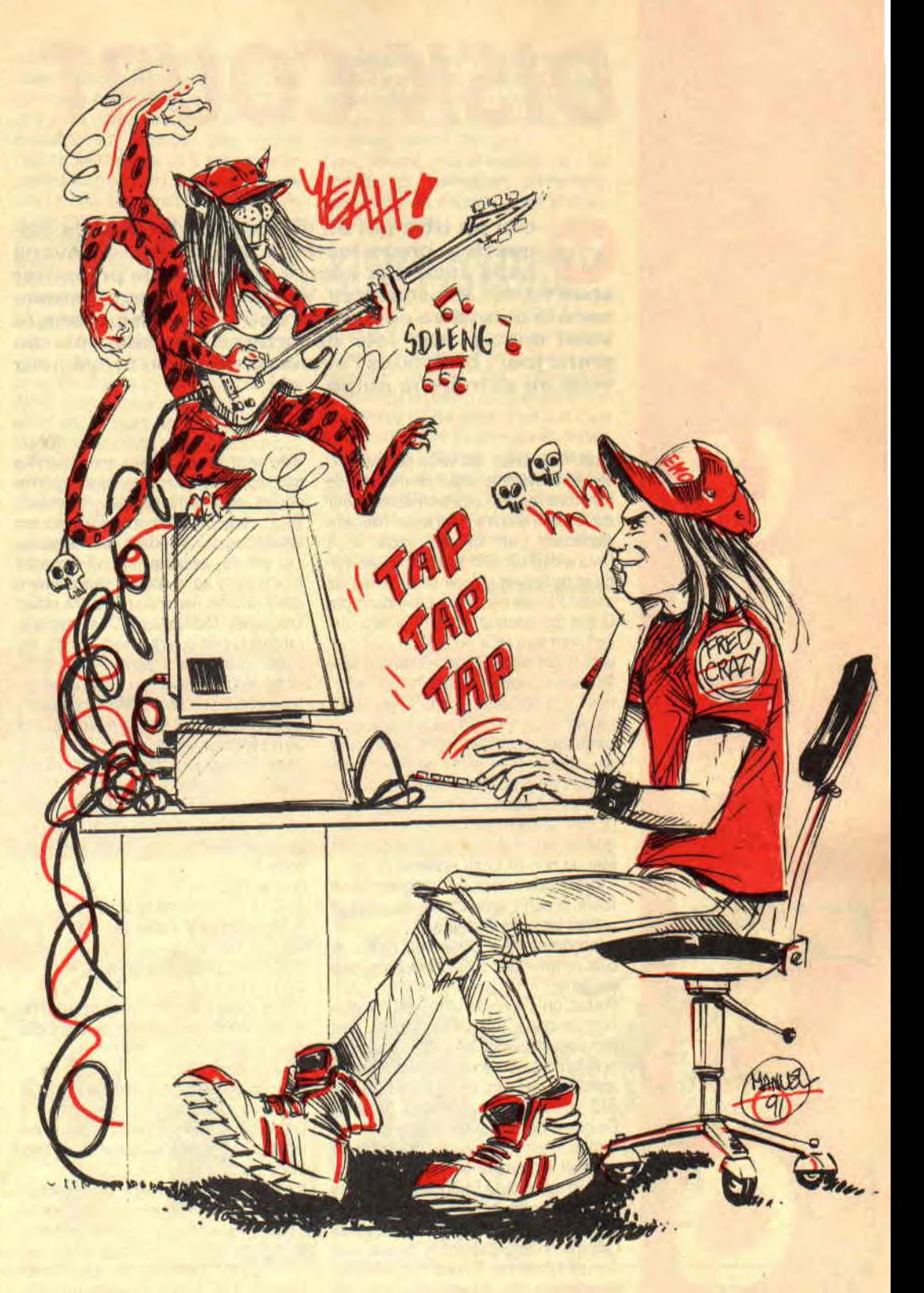

# "THE DEMO" EST TERMINEE ! **QU'ON SE LE DISE...**

# **DISK COURT**

**oici un titre qui en dit long. Le lecteur de disquettes, chers lecteurs, nous vous en avons parlé encore et encore, pour vous le présenter sous toutes ses coutures. Vous devez donc commencer à le connaître comme un petit frère. En ce sens, le voici encore une fois décortiqué, dévoilé, mis au grand jour; bref, nous l'avons de nouveau broyé pour vous en extraire la pulpe.** 

C'est bien beau de vous donner des vecteurs système vous permettant de faire diverses opérations en Assembleur sur cette mémoire de masse. Malheureusement, et comme nous vous l'avons déjà dit, l'Amsdos est assez rigide et ne retient qu'une seule forme de travail : la sienne. Nous entendons par là que tout secteur fera 512 octets, que son nom sera & CX ou & 4X et qu'il y en aura 9 par piste. Selon le nom du secteur, il est possible de déterminer le format de la disquette, soit CPM ou DATA (quoique ! Si nous disons quoique, c'est parce que certaines ruses permettent de contourner ce genre de valeurs établies et de gruger l'Amsdos, mais c'est une autre histoire). Lorsqu'on décide de profiter pleinement du lecteur de disquettes, une décision est à prendre : utiliser ou non ce foutu système de m...

- Avantages : tout est programmé et fiable. Il suffit simplement de gérer et utiliser les bons vecteurs.

- Inconvénients : c'est lent, rigide, et cela renvoie des messages dans tous les sens.

En fait, on s'aperçoit vite que l'Amsdos finit par brider totalement le CPC. Tout est trop inflexible, trop figé. Imaginez simplement que vous désiriez travailler avec des secteurs de 1 Ko au lieu de 512 octets. Impossible sous Amsdos. Ce genre de pratique est pourtant très sympa. II est tout aussi impraticable de modifier le nombre et la taille des secteurs d'une piste à l'autre sous système sans se faire des nuits blanches à longueur d'années. Bref, que des ennuis. Comme nous décidons de ne pas passer par l'Amsdos, il nous faut travailler directement en Assembleur, par les ports d'entrées-sorties adéquats. C'est là que les choses se corsent, oh ! Catarinettabellachichi ! Voyons donc de quoi il retourne.

# **ET LES SCIES** ?

**r ,** 

HIT

**11** 

Avant de travailler avec le FDC, nous allons vous le présenter. Il est bon de savoir à qui on a à faire avant d'attaquer quoi que ce soit. C'est la firme Nec qui a développé cette petite merveille. Le Floppy Disk Controler est un circuit LSI (Large Scale Integration) capable de gérer quatre lecteurs de deux têtes chacun. Nous n'en demanderons pas tant sur CPC, car je crois que seul un lecteur est effectivement relié au connecteur externe et que de celui-ci, une seule tête est disponible. Les capacités de ce composant sont alors réduites de moitié. Bête, mais déjà pas mal. Ce chip est capable de travailler dans deux densités. La simple, appelée FM (Frequency Modulation), et la double, plus couramment utilisée, nommée MFM (Modified Frequency Modulation). C'est marrant, j'ai déjà lu cela quelque part. Ce chip est aussi capable de travailler dans différents modes ; avec ou sans interruptions et avec ou sans DMA (composant de transfert direct vers la mémoire, soit Direct Memory Acces). Sur CPC, c'est le mode Palling qui a été choisi. Rien à voir avec la choucroute car Poll veut dire vote in rosbeef in the text. Pas de DMA, pas de contrôle d'interruption, rien que du hand-shaking logiciel et hardware entre le Z

0 et le FOC.

- Z80 : « C'est quand tu veux I»
- FDC: « On peut y aller ! »
- Z80 : « Tes là ? »
- FDC : « Ça pète ! »
- Z80 : «Go !»

FDC : « Ah, c'est con, je viens juste de m'apercevoir que j'ai pas de disquette dans le lecteur... »

Z80 : « Et prout ! »

C'est un peu lent, pas vraiment pratique. Assez « masturbation cérébrale » à programmer, mais le coùt hardware est léger et ce procédé se révèle assez fiable à l'usage.

Il est possible d'intervenir sur le contrôleur par l'intermédiaire de deux ports d'entrées-sorties. Le premier concerne le registre d'états. Il permet de lire les informations relatives au fonctionnement du FDC à tout moment, ou presque. Il serait idiot d'écrire à cet endroit, vu sa tâche. Le second port est utilisé pour établir une conversation presque intelligente entre le Z80 et le FDC. C'est celui qui sert indépendamment à la lecture ou à l'écriture d'ordre, de comptes rendus ou encore de données. C'est en fait le plus utilisé, quoi qu'on en dise. Un troisième port ne concernant pas directement le FDC mais surtout le moteur du lecteur est aussi disponible. Voici le principe de conversation entre les deux compères.

1 : Le Z80 envoie un ordre au FDC histoire de ne pas travailler tout seul.

L : Cela fait, il ne le quitte pas d'un secteur, histoire de dire que le travail sera bien fait. Pendant ce temps, le FDC vie

**46** 

sa vie, exécute avec dévotion et sérieux les tâches que le grand patron a demandées. Malheureusement, comme c'est le mode Polling qui est utilisé, le 765 bossant avec acharnement se fout totalement de ce que peut faire le microprocesseur. Pour le Z80, il n'est donc pas question d'aller draguer ou boire une bière. Que nenni, mon ami ! Tas demandé des données ? En veuxtu ? En voilà. A ne plus savoir qu'en faire. S'il n'y a personne à l'arrivée pour attraper les octets, ils seront perdus en route. Dure partie de Klax que se livrent nos deux acolytes à chaque accès disque. Bref, pas une milliseconde à perdre.

3 : Une fois que le FDC a bien mis le Z80 dans la semoule et la mouise, il se fait un plaisir de lui adresser un compte rendu d'état du travail effectué, histoire d'avoir le dernier mot. On ne sait jamais, des fois que des octets aient raté une marche ou bien que certains secteurs soient endommagés, voire non valides. Bref, mieux vaut assurer le transfert.

En fait, le FDC réagit comme tout périphérique du Z80 dans le sens où il interprète des commandes reçues et exécute des travaux en fonction de celles-ci. Chaque ordre passé au contrôleur doit être suivi d'une suite de paramètres lui permettant de savoir comment orienter ses tâches. Ces valeurs peuvent être différentes selon les commandes. Nous pouvons classer les travaux du FDC en fonction des actions qu'ils exécutent. Voici une liste concise de ces ordres.

# **CONCIS MAIS COSTAUD**

Avant tout, il faut distinguer trois catégories de commandes différentes. Elles s'appliquent réciproquement aux trois classes d'objets à traiter qui sont les secteurs, les pistes et le matériel. Il est certain que ces choses étant totalement dissociables, elles seront traitées séparément.

Prenons, par exemple, le cas des secteurs. Ils sont créés et positionnés sur la piste une fois pour toute lors du formatage. Les seules actions réalisables sur ces espaces de stockage ne peuvent donc être que lecture, écriture et vérification. Les deux premières commandes peuvent être faites de deux manières. En effet, une des possibilités du FDC est de pouvoir écrire ou lire des secteurs qu'il marque comme effacés. Il lui est

ainsi permis, si le bon mode de fonctionnement est sélectionné, d'ignorer des secteurs dits effacés pour ne se consacrer qu'à ceux écrits conventionnellement. Je ne crois pas que ce mode « effacé » soit utilisé sur CPC, le système étant un peu trop ringard pour cela : mais il est tout de même bon de savoir que ce genre de truc existe. Sur la vérification (pardon mais je pouffe ! Pouf !) nous ne nous étalerons pas. Ce genre de possibilité est sympathique lorsqu'une DMA est disponible mais dans notre cas, c'est plutôt inutile. C'est vraiment bien bête, car trois commandes y sont consacrées.

Passons aux pistes ; elles ont aussi une sacrée importance dans le fonctionnement du contrôleur. La commande la plus utilisée est sans aucun doute celle de positionnement, qui permet de se promener allègrement sur la face de la disquette, youkaïdi, youkaïda ! Sa petite soeur est la recherche de piste qui est un dérivé de la sus-citée mais aussi sûrement moins utilisée. Lorsque la piste est trouvée et que la tète de lecture est bien en face et en phase, il est possible de lancer un formatage. Il faut tout de même bien réaliser que le FDC ne peut rien faire sur une piste qu'il n'a pas préalablement arrangée avec amour comme tout un chacun le fait naturellement de son petit nid. Pour savoir si une piste a déjà été formatée et, si oui, de quelle manière, il est possible de lire les identificateurs de secteurs nous renseignant sur leur nombre, leurs types et leurs noms.

Le dernier ordre relatif à ces cercles magnétiques est la lecture. Le FDC, dans toute sa charité et sa bonté naturelle, nous permet de prendre connaissance de chaque bit recouvrant la piste. Ainsi, il est possible de voir à la loupe entre les secteurs dans le cas où un mariole serait passé avec un lecteur biscornu, histoire de squatter la zone. J'ai la gorge nouée en vous avouant qu'il n'est pas possible d'écrire physiquement une piste sans tenir compte des secteurs. Pour l'analyse, c'est tout de même vachement pratique de lire les inter-secteurs ainsi que les gaps. Contrecoup de cet avantage, il faut ce méfier de cete commande un tantinet buggée, et que même que si on la laisse faire, la lecture se prolonge indéfiniment, histoire de tout planter. Pas cool !

Nous finirons avec le matériel qu'il est possible de paramétrer, d'interroger, pour mieux en disposer. C'est la moindre des choses.

# **VIEUX MOTARD QUE J'AIMAIS**

(NDPoum : copieur (NDSepth copieur)) C'est dans le prochain épisode qu'on va se marrer. Il nous faudra programmer chacune des commandes citées dans le baratin d'introduction que vous venez de lire, sinon c'est que vous avez triché, alors recommencez depuis le début. Je sens que si on ne fait que commencer avec ce truc, on n'a pas fini d'en entendre parler. Saint Thur, priez pour nous. Je vous souhaite de bonnes et constructives migraines en allant soigner celle que je couve. Bâille...

**Sined le Dardare** 

"QUAND VOUS VOULEZ, VOUS M'ENVOYEZ DES BIDOUILLES **ORIGINALES !!! QUE JE PUISSE LES PUBLIER DANS NOTRE BEAU MAGAZINE !!"** 

Signé: SINED THE BARBARE !

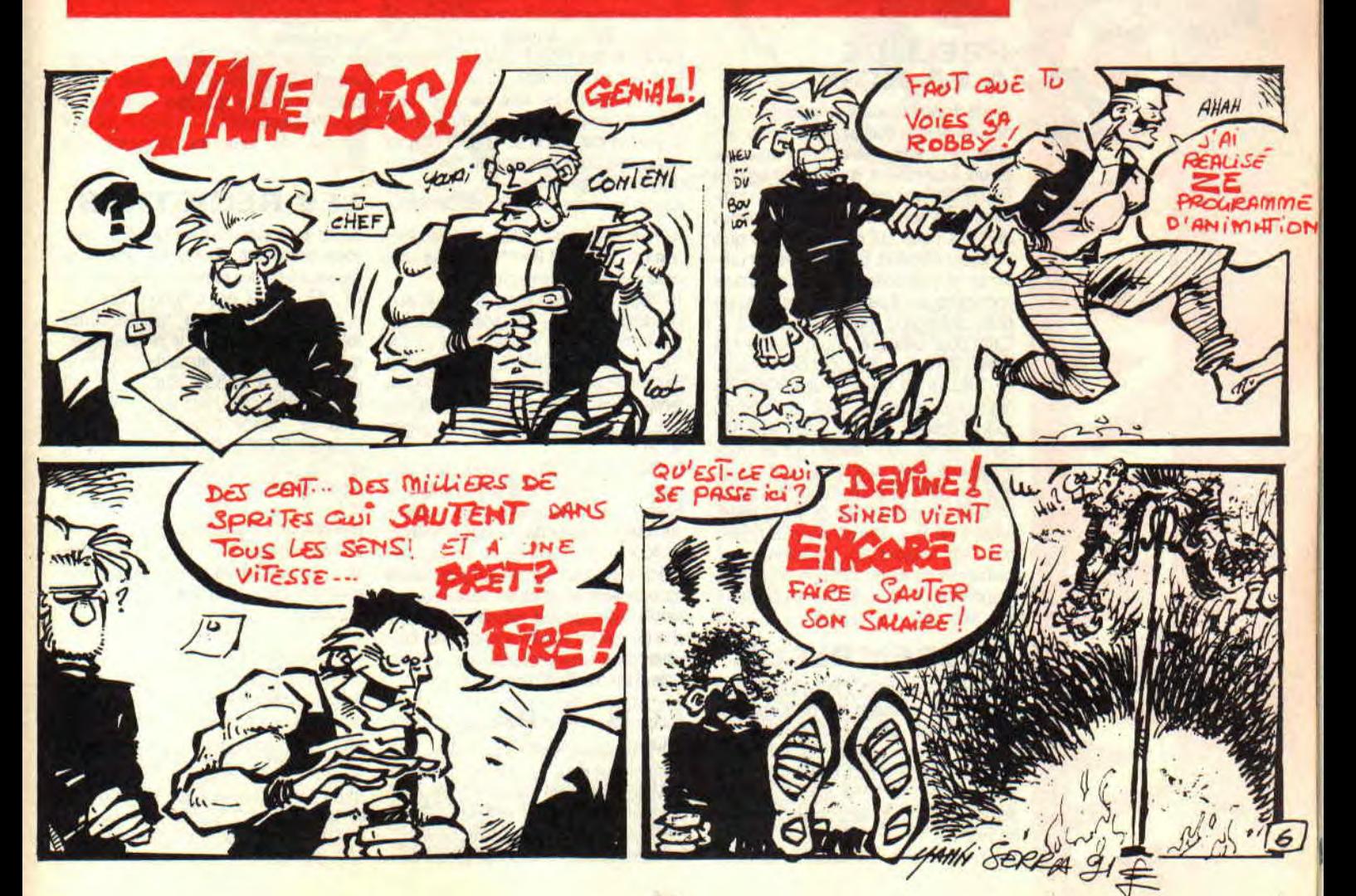

# *DOSSIER ASSEMBLEUR*

ous maîtrisez le Basic ? Vous désirez aller plus **loin dans le monde de la programmation T Vous désirez connaître du bout des doigts les secrets des affichages écran, overscan, scrolling? Bref, tout ce qui est impossible d'accès avec ce bon vieux Sicba...** 

# **L'ASSEMBLEUR**

NOVERIES

Alors pas d'hésitation. Voici pour vous une nouvelle rubrique. Nous allons vous aider à franchir le mur invisible, entre le Basic et l'Assembleur.

Vous allez petit à petit être initié à ce monde inaccessible (du moins en apparence). Les meilleurs de la rédaction vont se décarcasser pour vous faire passer le cap.

# **PRELUDE A LA NOIX**

Avant d'entrer dans le vif du sujet, nous devons mettre quelques points sur certains « i ». Premièrement, qu'est-ce qu'un Assembleur, à quoi cela sert-il ? Deuxièmement, où les trouver et comment faire son choix parmi les tonnes de jolies pubs qui ne demandent qu'à vendre un produit. Enfin, comment utiliser ce type de softs et surtout comment apprendre pas à pas, sans être trop barbant, ce langage appelé « machine ».

C'est pour cela que Poum boucla ses valises et partit faire le tour de l'Hexagone, histoire de faire la lumière sur les quelques points sus-cités. A l'aide de son alcoolique acolyte, Sined « le barbant », ils vous donneront tous les trucs et astuces pour faire de ce langage un allié, qui devrait, comme un toutou, ne plus jamais vous quitter et, vous, rester fidèle à vie. Pour être encore plus riches, nos deux rédacteurs n'hésiteront pas à demander au roi du CPC, j'ai nommé le grand Franck Einstein, de participer à leur initiation.

# **L'ASSEMBLEUR**

Vous allumez votre CPC. Que voyezvous ? Un message de bienvenue et tout le tralala pour vous annoncer la mise en place du Basic Locomotive. II ne vous reste plus qu'à entrer vos petits programmes qui, une fois débuggés, seront exécutés à l'aide de la commande RUN.

En Assembleur, les choses vont de

même, à quelques nuances près,

1- Le langage n'est pas implanté directement dans les machines Amstrad. C'est pour cela que vous irez illico chez votre crémier pour vous procurer l'Assembleur qu'il vous faut (voir pour plus de détails, la liste des softs ainsi que leurs revendeurs cités ci-après).

2- La syntaxe est tout à fait différente de celle du Basic, alors ne vous attendez pas à voir des PRINT "SALUT' dans ce type de programmes.

3- Un programme écrit par vos soins doit dans un premier temps être compilé (traduit par des 0 et 1) pour donner des codes compréhensibles par la machine, sauvegardés sur un support (le source ainsi que les codes exécutables).

4- Plus question d'utiliser des variables comme « A=12:B=A\*6 » mais des registres (voir encore plus loin).

5- Tous ces inconvénients mis à part, l'Assembleur offre des possibilités surprenantes tant au niveau de la vitesse d'exécution, qu'au niveau de l'originalité des routines ainsi crées (imaginez-vous remplissant votre écran avec des trames, ou afficher en rideaux des pages écran.,.).

6- NDFranck : L'Assembleur est également plus chiant à apprendre que le Basic, mais nettement plus logique dans la démarche de la programmation. 7- NDSined : Comme ce langage est exécuté et non interprété, il est difficile de le stopper pour savoir ce qui se passe. Sa manipulation est donc plus proche de celle d'un vélo crevé sans frein lancé dans une descente folle que de celle d'un moule à gâteau.

# **LE B.. A: BA**

Comme je vous le disais plus haut, sous Assembleur nous ne possédons pas de variable et encore moins d'instruction comme les « PRINT, LOCATE, CLS », etc. Il existe cependant les registres qui, en schématisant beaucoup, seront utilisés comme des variables. On les nomme AF, BC, HL, DE ainsi que IX et IY. Il existe quelques autres registres qui pour l'instant ne nous préoccuperont pas. Nous pouvons initialiser ces registres par des valeurs, comme HL = 1234 ou DE = 6. Quelques autres opérations sont possibles, qui, malgré leur inutilité rendront de sacrés services aux programmeurs.

Un dernier détail, il existe quelque part en mémoire des routines déjà écrites qui peuvent être appelées. Cela étant le cas du fameux BB06 ou BB18 qui sont connus de tous les programmeurs Basic.

# **LES REGISTRES**

Notez tout suite cette règle d'or dans votre petite tête. Toutes les opérations passeront par les registres. A savoir, HL, DE, AF, BC, IX et IY. Notons que l'on nomme ce genre de registres, des registres 16 bits, pour la simple raison que l'on pourra leur attribuer une valeur allant de 0 à 65535 (soit &FFFF en hexa). Certains peuvent être coupés en deux et utilisés comme de simples registres 8 bits (avec des valeurs allant de 0 à 255, soit &FF en hexa). Ces registres simples sont A, B, C, D, E, H etL

Prenons un tout petit exemple. Pour attribuer une valeur à un registre, on utilise l'instruction (appelée également<br>mnémonique) « LD » (prononcez mnémonique) « LD » LOAD).

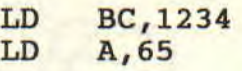

Ce qui revient à l'équivalent Basic de BC  $= 1234$  ou A = 65.

Toute personne ayant eu le courage de se lancer dans l'Assembleur s'est un jour ou l'autre posé trois questions.

1) A quoi servent ces registres et corn- -

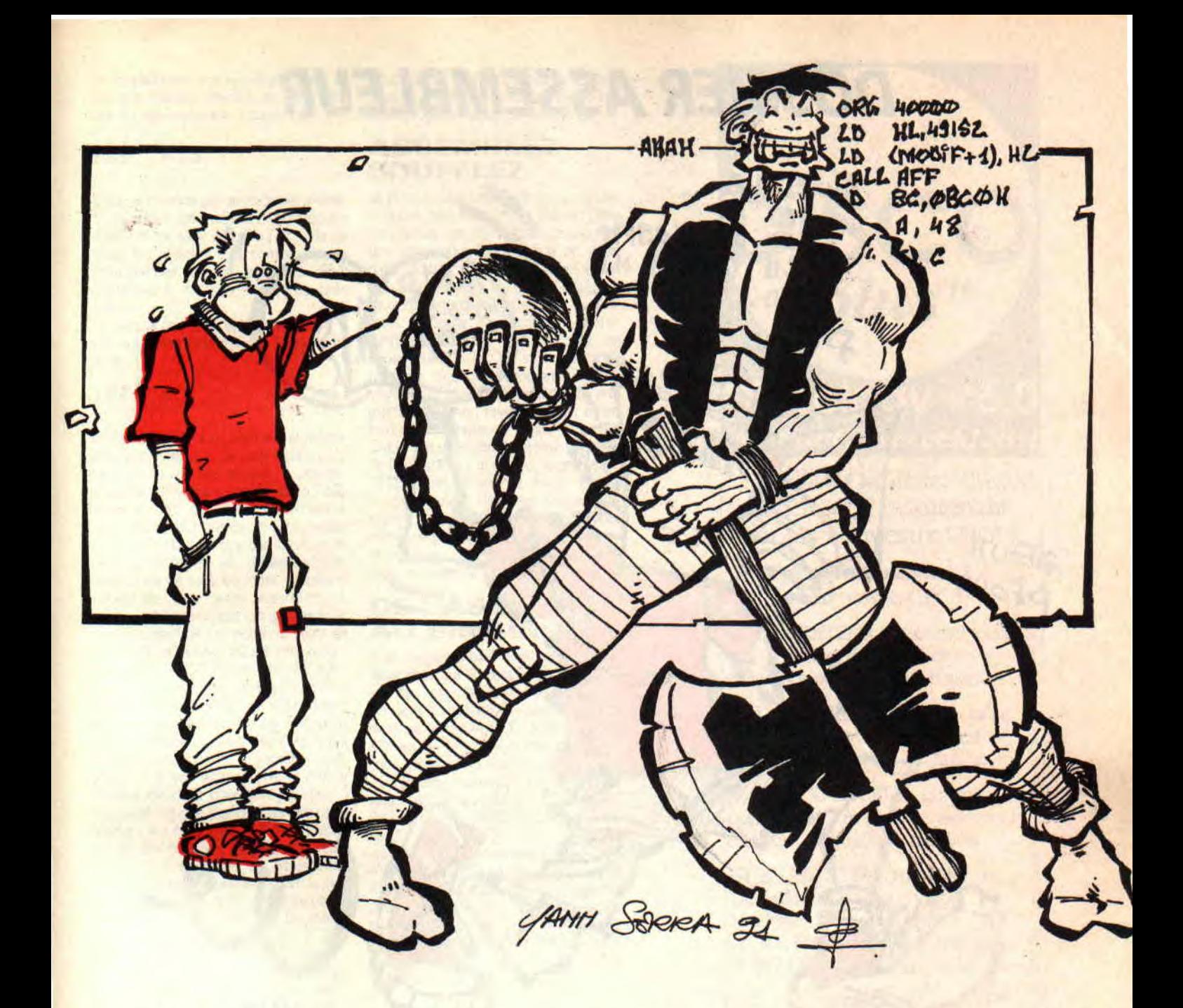

ment trouver leur utilité ?

2) Comment utilise-t-on les valeurs négatives?

3) Quelle est la personne charitable qui, à l'aide d'un exemple concret, me démontrera l'écriture de mon premier programme Assembleur ?

4) Comment utiliser les valeurs réelles (avec des virgules et plein de bébés à la suite. Exemple 12,45) ?

## **A QUATRE QUESTIONS QUATRE REPONSES**

Commençons par la fin. Les âmes charitables se nomment Poum, Sined et Franck. Un programme Assembleur est toujours placé quelque part en mémoire de l'ordinateur et peut être appelé par un CALL à son adresse d'implantation. L'ensemble peut être considéré comme un sous-programme Basic (finissant par un RETURN). Le retour au point d'appel sous Assembleur est l'instruction

« RET ». L'adresse d'implantation du programme est donnée dès le début du programme par l'instruction (je vous rappelle qu'en Assembleur les instructions sont en fait des mnémoniques) « ORG » comme ORiGine.

Un exemple pour mieux comprendre.

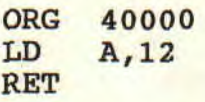

Voici un programme qui ne fait rien (vous pensez bien, même sous Basic, A  $= 12$  ne sert pas à grand-chose) mais qui a l'avantage d'être correct. Après assemblage, le contenu de la mémoire de l'ordinateur en 40000 sera remplacé par les codes de ce petit programme. On peut l'appeler à partir du Basic avec un CALL 40000 et retrouver aussi sec la main.

Pour la deuxième question. Il n'est pas évident d'expliquer d'emblée l'utilité des registres. Alors faisons-en doucement l'impasse ce mois-ci. Par contre, je peux vous donner un petit exemple en passant par les routines système. Eh oui, la mémoire de votre CPC est bourré de routines en tout genre comme les CLS, LOCATE, PRINT, PLOT, DRAW... Donc pas de prise de tête. On peut afficher, par exemple, un des caractères Ascii en appelant la routine placée en &BB5A (il va de soi que cette routine n'affiche pas une phrase mais un seul caractère). Exemple :

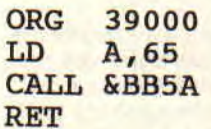

Assemblez ce programme et lancez-le par un CALL 39000. Le résultat, le caractère Ascii 65 (le A majuscule) s'affiche à l'écran.

Vous constatez que le bon fonctionnement de cette routine dépend de la valeur placée dans l'Accumulateur. Il va de soi que la valeur 66 aurait affiché à l'écran le « B ».

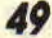

# *DOSSIER ASSEMBLEUR*

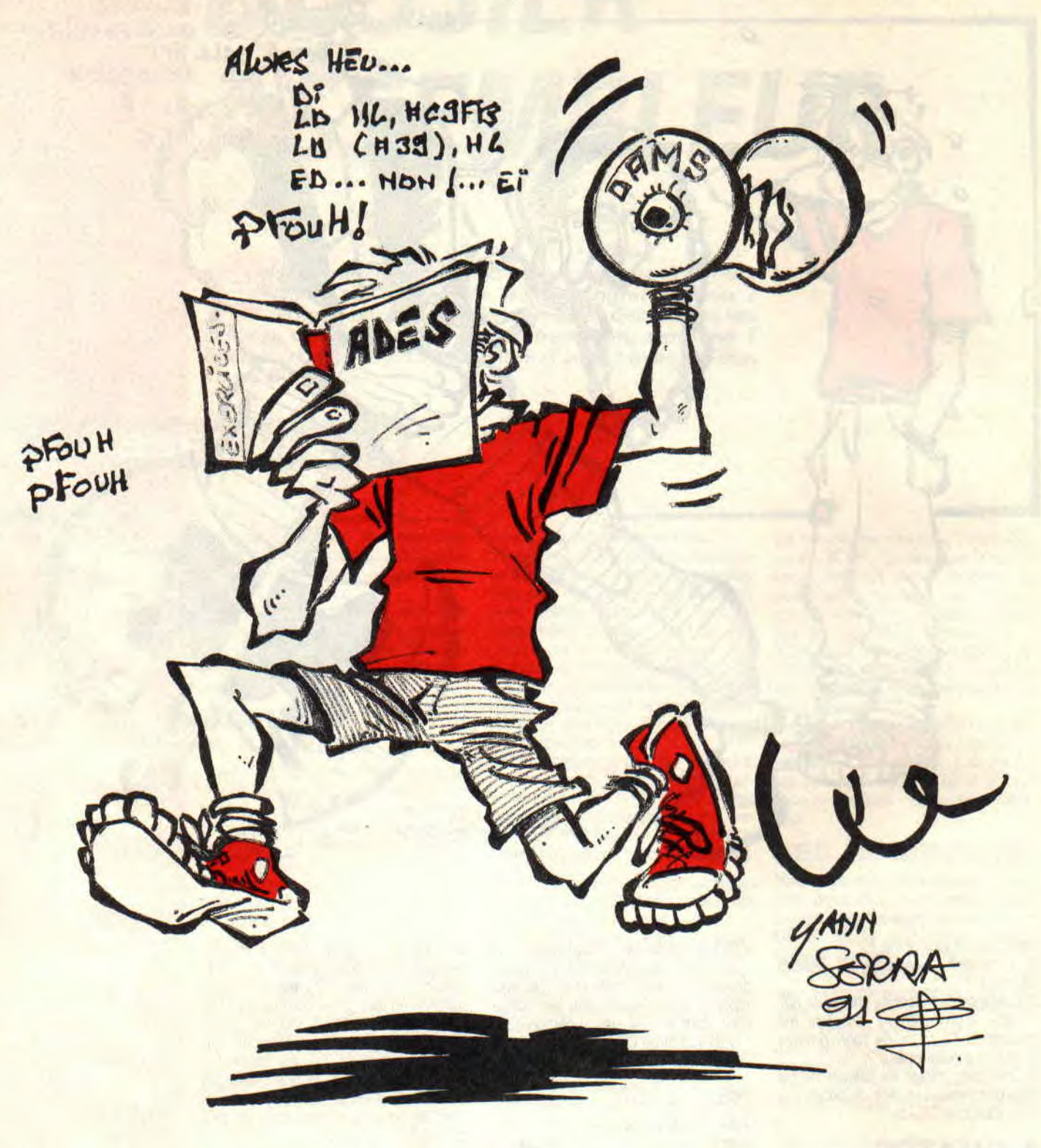

Je dois vous parler d'une ambiguïté rencontrée par la quasi-totalité des nouveaux programmeurs sous Assembleur. Tout ces logiciels ne possèdent pas la même syntaxe. Fbur définir des valeurs hexadécimales, par exemple. En Basic, on utilise le préfixe « & ». Il existe des Assembleurs qui codent les valeurs hexa avec ce « & », d'autres avec des « # » et d'autres encore avec un « 0 » en début de la valeur et un « H » en fin de cette même valeur.

De même, pour définir des valeurs sur un octet, on trouvera l'instruction DEFB ou DB. Idem pour les caractères Ascii, DEFM voire DM, etc.

Alors sachez dans un premier temps reconnaître la syntaxe de votre Assembleur avant de nous appeler pour nous signaler un BUG dans nos listings.

# **NE SOYEZ PAS NEGATIF**

Le troisième point noir sera le codage des valeurs négatives. Dans l'absolu, il n'existe pas de valeur négative en Assembleur ! Etrange, n'est-ce pas ? On

peut, par contre, simuler la négation des chiffres. Pour comprendre cette logique suivez-moi de près.

Faisons notre exemple à l'aide d'un registre simple (8 bits), le registre A, appelé également l'Accumulateur ou l'Accu pour les intimes. Nous savons qu'il peut contenir un chiffre allant de 0 à 255. On place dans ce registre une valeur quelconque.

LD A,250

**50** 

Si on additionne à ce registre la valeur 5, vous n'aurez plus à comprendre le pour-<br>on aura comme résultat un petit 255 quoi du comment de votre logique lors qui n'a rien demandé à personne.

## ADD A,5

Vous avez remarqué avec quelle subtilité j'ai placé une deuxième instruction Assembleur sans en avoir l'air. Cela ne vous fait toujours pas comprendre le principe des valeurs négatives. Alors continuez à me suivre de plus près encore.

Deuxième étape, on ajoute la valeur 1 à cet ensemble (incrémenter l'accumulateur).

## INC A

Et de trois. Cela aura, bien sûr, le même effet que ADD A.1. Je vous disais plus haut qu'un registre simple ne pouvait accepter des valeurs supérieures à 255. Alors le 256 de l'Accu va tomber à l'eau ? Non, tout simplement il repassera à zéro. Pour mieux comprendre le principe, imaginez les chiffres utilisés dans la vie de tous les jours. Ajoutez à l'ensemble une petite restriction, à savoir que l'on ne peut lire que les trois premiers chiffres. Les nombres allant de 0 à 999 ne posent aucun problème ; par contre, 1234 sera lu comme 234. Ou, si vous préférez, 999 plus 1 sera égal à 0. Voici la vérité en Assembleur et c'est à partir de là que l'on peut comprendre les valeurs négatives sous Assembleur. En effet, si j'additionne le chiffre 1 à une valeur « A », et que le résultat de cette opération est zéro, il me paraît logique d'en déduire que cette valeur « A » était égale à -1. Non ? Vous venez de découvrir la première règle des valeurs négatives en Assembleur (celle qui parait au premier abord la plus absurde). En effet, 255 peut être considéré comme -1 (sur 8 bits). De même 254 comme -2, 253 comme -3, 250 comme -6... Bref X comme -(256-X). Il faut noter qu'en travaillant sur 16 bits (double registre comme HL, BC, DE...), la limite n'est plus fixée à 255 mais à 65535. Donc LD HL,-123 ou LD HL,65413 est strictement identique car 65536-65413=-123

## **DERNIER POINT**

Enfin, en se qui concerne les valeurs réelles, ne cherchez plus. Il est hors de question d'utiliser ce type de valeurs (même Logon ne l'utilise pas dans ses démos). Cela reste du domaine des matheux et ne nous intéresse pas outre mesure.

# **LES COMMENTAIRES**

Dans vos sources Assembleur, vous apprendrez rapidement à écrire plein de commentaires (l'équivalent des REM en Basic). En effet, rien n'est plus désagréable à suivre qu'un source sans commentaire. Sachez que la syntaxe des REM est tout autre que celle du Basic. Pour cela, il faudra utiliser les « ; » et tout ce qui suit ce point-virgule sera ignoré par l'ordinateur. Ainsi, plusieurs mois après avoir travaillé sur un source,

quoi du comment de votre logique lors<br>de la programmation de ce dernier.

## **ASSEMBLEZ SOUFFLEZ**

Le principe des Assembleurs est à deux nuances près toujours le même. Dans un premier temps, on lance le soft. Par une commande quelconque on entre dans l'éditeur de texte de l'Assembleur. On saisit le source. On quitte l'éditeur et sauve ce source sur disquette ou cassette. On assemble l'ensemble (transformation de vos mnémoniques en codes machine). On sauve la zone mémoire logeant le programme. Il ne vous reste plus qu'à exécuter le programme (soit en revenant sous Basic, loadant le binaire et lançant par un CALL, soit exécuter directement à partir de l'Assembleur si celui-ci le permet). ATTENTION. Avant de tester le bon fonctionnement de votre programme, sauvez toujours le source car la moindre erreur ne pardonnera pas et se traduira par un Reset de votre CPC et, du même coup, la perte de votre travail.

# **DE L'ASCII AU BINAIRE**

Il ne me reste plus qu'à vous toucher deux mots sur la réaction de votre CPC lors de l'assemblage de vos sources. On peut considérer un source comme étant un fichier Ascii. En assemblant ce dernier, le soft codera vos bla-bla en code binaire (des valeurs allant de 0 à 255 Pbkées en mémoire). Ainsi un RET sera transformé en 201 (&C9 en hexa), INC A en 60 (&3C), LD A,2 en 62 (&3E) suivi de 2. Vous constatez qu'une ligne Assembleur peut être transformée en une, deux, voire trois même quatre octets. Ne vous inquiétez pas, une instruction de cinq octets n'existe pas, qui plus est vous pouvez ignorer totalement cette métamorphose. Pour garder nos petits exemples, regardez ce qui suit.

Votre source

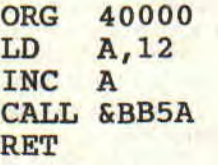

Zône mémoire après assemblage

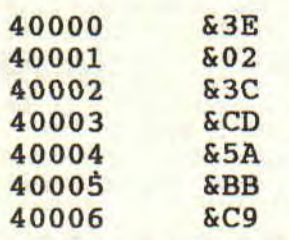

Voilà. Nous allons arrêter ici nos élucubrations. Le but que nous nous étions fixé pour ce mois est à moitié rempli. En effet, nous voulions, dans un premier

# DOSSIER ASSEMBLEUR

temps, vous présenter ce langage dit machine (sans pour autant rentrer dans les détails, ni même les grandes lignes). Il faudra maintenant vous parler du marché de logiciels Assembleur.

# LES LOGICIELS EN FRANCE

Il fut une époque où les Assembleurs couraient les rues. On en trouvait à tous les carrefours. Allez savoir pourquoi, en 1991 ils ont quasiment tous disparu Adieu les Dams, les Pyradev et autre Devpac. Il ne restait plus, début 1991, que Maxam vendu chez Jessico et Ades d'Esat. Le comble de l'ironie est qu'en appelant les messieurs d'Esat pour s'informer de leurs produits, ils nous ont tout simplement dit qu'Ades allait disparaître de la circulation. Damned ! La France, avec sa superficie de 549 000 kilomètres carrés, plus de 56 millions d'habitants et quelques centaines de milliers de CPC... Et, pour ce beau monde, un seul Assembleur ? Trop c'est trop. Heureusement, suite à nos conversations, Esat décide avec grande sagesse l'abandon de la mise au garage d'Ades. Ouf I (comme quoi, on sert à quelque chose). Assembleur mis à part, notons qu'Esat propose un débuggeur que nous allons détailler plus loin.

# MAXAM UN POSTE PLUS QUE COMPLET

Voici un outil qui ravira plus d'un de ses utilisateurs. En effet, le logiciel Maxam est un assembleur, désassembleur, moniteur et éditeur de texte. Vous pouvez, dans un premier temps, charger une partie résidente en mémoire avec des commandes accessibles par des RSX. Ainsi, rien ne vous empêchera d'utiliser ce petit source assembleur dans vos propres programmes Basic.

Une des RSX (ùMAXAM) accède au menu de l'assembleur. On y trouve les points d'entrée pour l'éditeur de texte, le désassembleur, mapping de la mémoire de l'ordinateur, un sélécteur de Rom, un éditeur de mémoire, un outil permettant le déplacement de blocs mémoire, ainsi que la comparaison de deux zones mémoire.

En se branchant dans l'éditeur, un second menu vous donnera accès à l'édition pure et simple, chargement et sauvegarde de vos sources. Plein de petits gadgets vous seront proposés, comme la modification en bloc, l'ajustement des tabulations, la recherche de chaîne de caractères et l'utilisation de<br>commandes extérieures (CAT, extérieures MODE...).

Maxam se distingue des autres Assembleurs par un point bien particulier. Ce dernier est disponible sur cassette (295 F) et disquette (349 F). Le plus amusant, et surtout le plus pratique, est la disponibilité de Maxam en Rom (au prix de 399 F). Il va de soi que pour utiliser le soft en Rom, vous devez posséder un boîtier de Rom, Romboard (disponible également chez Jessico au prix de 349 F). Imaginez, le pied total 1 Aucun RESTE n'effacera le soft de la mémoire ; il sera toujours prêt à être lancé. Après un RESTE, vous aurez le grand plaisir de voir un petit message suivant le classique d'Amstrad vous indiquant la présence d'une Rom supplémentaire.

## **MEGA-FORM** LE RESCAPE

Sous ce nom, se cache Ades. Il va de soi qu'il sera remis au goût du jour (le programme comme le manuel l'accompagnant) et rendu également « full compatible » avec les CPC+. Voyons de plus près ce qu'Ades cache dans son ventre. Le soft comprend trois options. L'éditeur de texte, l'Assembleur et le moniteur-désassembleur.

Comme son nom l'indique, l'éditeur de texte sert à la saisie de vos codes source. Il comprend diverses options comme la visualisation de labels ou la recherche de ces derniers. Un bon nombre d'options dites classique « List, Catalogue, Renumérotation des lignes... » sont également disponibles. Le gros avantage de cet éditeur est la vérification automatique de vos sources. Ainsi, vous ne pourrez saisir un LA A,12 (au lieu de LD A,12). Dans cet éditeur, on travaille avec des numéros de ligne comme en Basic).

La deuxième partie de Mega-Form est son Assembleur. Il suffit de l'appeler pour assembler le source saisi à l'aide de l'éditeur. Bien sùr, tous les messages d'erreur seront énumérés lors de l'assemblage.

La troisième option est le moniteurdésassembleur. Ici, nous nous approchons de ce fabuleux logiciel qu'était Dams. En effet, vous pouvez voir tous les codes désassemblés de vos sources (ou, si le coeur vous en dit, de la mémoire ou des Rom), mais en plus, vous pouvez tracer un programme.

Le mode Trace permet d'u jouter un programme pas à pas. Vous pourrez dès lors suivre l'exécution de vos programmes en gardant un oeil sur tous les registres. Si vous êtes complètement débutant, vous ne pouvez vous douter de l'intérêt d'une telle option mais, croyez-moi, le goûter c'est l'adopter (imaginez la commande TRON-TROFF du Basic améliorée cent fois). Un dernier détail en ce qui concerne Mega-Form, son prix. Il sera de 190 F, version disquette et sera disponible courant avril 1991.

# **MEGA-DEBUGG** UN LOOK PC

Il existe des outils, autres que les assembleurs, qui peuvent toujours avoir une place dans la logithèque des programmeurs. Mega-Debugg fait partie de ce lot. Il s'agit, en fait, de Debugg d'Esat, remis à jour comme son inséparable Ades. Tournant sur 6128 uniquement, il sera logé dans les 64 Ko supplémentaires des banks et ne touchera, en aucun cas, aux programmes placés dans la mémoire de l'ordinateur (notons que Mega-Debugg utilise les routines système pour les accès disque, donc pas touche du côté de quelques vecteurs).

Le logiciel reconnaît les instructions cachées du Z80 et travaille également avec les semi-registres XH, XL, YH et YL (sachez aussi que ces registres ne sont en général pas utilisés par les assembleurs).

Avec cet outil, vous pourrez désassembler vos programmes, les exécuter où bon vous semble. Vous aurez la possibilité de rechercher des chaînes d'octets (très utilisées pour les recherches de vies infinies), sortir sur imprimante des blocs de la mémoire de votre ordinateur et appliquer des opérations logiques à des zones mémoire. Le point fort pour trouver vos bugs est l'exécution pas à pas de vos routines tout en suivant de près les valeurs des différents registres du Z80. Vous aurez, à travers Mega-Debugg, la possibilité de visualiser les registres du CRTC (pratique pour les écrans reforrnatés et, qui sait, overscane).

Mega-Debugg possède une bonne trentaine de commandes. Nous avons vu ensemble les principales. Sachez tout de même que vous pouvez sauver ou charger des blocs, formater des secteurs, lire ces mêmes secteurs, rechercher des pistes, etc.

Débugg est disponible chez les bons bouchers au prix de 190 F.

## UN REGARD VERS L'AVENIR

Vous constatez comme nous que le marché de l'Assembleur est plus que pauvre. Four la petite histoire, sachez que, suite à la préparation de ce dossier, Esat prit la décision de ne pas mettre hors service ses deux logiciels et que Micro Application va enfin suivre nos conseils en remettant, d'une façon ou d'une autre, Dams dans le circuit des revendeurs (c'est ce que l'on appelle un scoop). En attendant, vous aurez la sagesse de vous contenter des quelques miettes que ces messieurs les éditeurs ont bien voulu nous laisser. Pour le moment je passe la parole à Sined pour qu'il vous touche, avant même sa réapparition, deux mots sur Dams.

Alues HED... LB + HOH !...

# *HEUREUX D'ENCOURAGER LES PARESSEUX*

**ous avons du nouveau dans cette rubrique. En effet, je ne supporte pas que Franck puisse passer de deux à trois pages alors que, personnellement, présentement, je garde mes deux pauvres petites, voire misérables pages. C'est pour cela que j'ai pris la décision de passer au cran supérieur (juste pour ce mois), cela grâce à l'aide de Jérôme Gonsolin (faites sa connaissance plus bas).** 

*A Cent Pour Cent,* on n'est pas vache mais croyez-nous, il y a des limites. Notamment en ce qui concerne les plans. Un bon paquet d'entre vous, croyant bien faire, nous envoient des gribouillis sur un bout de PQ. Cela peut être le plan de dix-huitième level de Rick Dangerous 3 ou la solution complète d'Elite. Mes amis, nous ne pouvons pas utiliser vos chefs-d'œuvre; ils sont vraiment trop illisibles. Trop de petits commentaires dans tous les sens, de trop petits dessins, m'enfin, rien de bon, sauf...

L'ami Jérôme Gonsolin, habitant la charmante ville de Grenoble, nous envoie le plan du labyrinthe du fabuleux Saga. Zyeutez la qualité (il se trouve en page 60, juste derrière celle-ci). Qu'en pensez-vous ? hummmmmm ? Moi, il me plait beaucoup. Cela m'a tellement plu que je lui offre (en collaboration avec Jessico) un bon d'achat de 500 F (mais si, vous avez bien lu. Il y a deux zéros derrière le cinq). Si vous voulez en savoir plus sur Saga, rendez-vous à la rubrique « Pokes au rapport ».

## **ANNONCEZ LA COULEUR DU COURRIER**

**1** 

Avant de me lancer dans de longues explications sur divers (vers) jeux, un mot sur votre courrier. Il existe à la rédaction une charmante personne qui vous répond tous les mercredis. Son rôle va encore plus loin qu'une simple standardiste. En effet, tous les matins, elle prend son café avec le facteur qui lui remet en échange un grand sac rempli de votre courrier. Si vous ne spécifiez pas sur les enveloppes le nom du rédacteur à qui le courrier s'adresse, elle passera plus de trois heures par jour à effectuer le tri (qui, par la même occasion, peut être source d'égarement). Alors plus d'hésitation. Une lettre pour les Pbkes portera le nom de Robby, pour les soluces, c'est moi, le courrier

c'est Franck, les bidouilles Sined, les petites annonces c'est PA, etc.

# **1 LOVE LILLE**

Célèbre phrase de notre collaborateur et dessinateur Mykaïa. Vous êtes assez nombreux à me demander la solution du jeu, L'Ile, édité chez Ubi Soft. Cela me surprend car je ne trouve pas la soluce si dure que ça, m'enfin. En fouillant dans mon courrier, j'ai mis la main sur une lettre d'un adorable lecteur, Alain Massoumipour. Il connaît le jeu en long et en large. Le pourquoi du comment. Voici son récit.

Vous êtes l'aventurier qui doit, au péril de sa vie, explorer cette fameuse ile. Bien avant vous, un certain majeur Forten était passé dans les parages. Les habitants, peu nombreux il est vrai, sont le sorcier, le gardien du temple et sa famille, un passeur paresseux et un forgeron. Un petit (mais costaud) bonhomme dénommé Sined. Les habitants ont tous un problème. Sined est persuadé d'être possédé par le magicien et croit que le remède est une boule de cristal qui doit être cassée dans le temple sacré. Alors attention de ne jamais se présenter devant lui avec cette boule. Le gardien du temple ne laissera passer que ses amis (ou par procuration), le sorcier n'aime pas que l'on se mêle de trop près de ses potions et formules magiques. Le passeur est à la recherche d'objets mystiques ; quant au forgeron, c'est un des seuls braves gars du coin qui ne demande rien à personne et qui possède un coeur en or.

Au départ, allez au nord et, en fouillant dans le sable, trouvez un briquet égaré par Forten. Le sorcier l'avait déjà vu dans les mains du majeur et l'avait surnommé « la pierre de feu ». En étant en possession du briquet, montez-le au sorcier et allumez-le lui pour prouver son bon fonctionnement. Il vous donnera alors une peau, symbole de l'amitié sur l'île. C'est ainsi que l'accès au temple deviendra un jeu d'enfant. Dans le temple, il faut tourner, tirer, tourner et

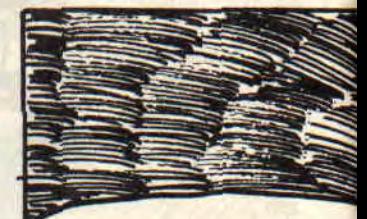

BLOODY MARY CA MARCHE PL ON VA SE PAVA

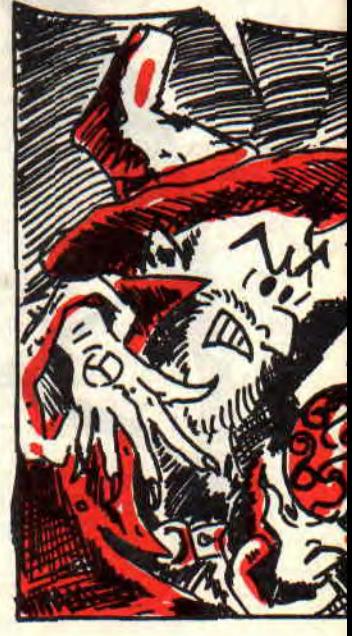

pousser l'anneau pour récupérer un masque qui sera remis au passeur. Friand de ce genre d'ustensile, le passeur vous prêtera autant de fois que vous voulez sa barque. Traversez la rivière et, en haut des sommets, examinez le sol enneigé. Vous y verrez de petites fleurs des neiges. Le sorcier peut avec toute sa science en extraire le pollen qui, une fois traité, devient un anticorps redoutable contre les morçures de serpent. Vous aurez dès lors accès à la grotte, mais...

*Arrant* d'y entrer, donnez un coup de main au forgeron et fouillez non loin des cendres du dernier campement de Forten. Ce dernier y avait caché sa bourse. Il va de soi que le majeur était en possession de la boule et que, manque de bol pour lui, Sined passait dans les parages, d'où son sort tragique. Alors cherchez dans les buissons pour retrouver la boule. L'argent intéressera également le vieux bonhomme. Vous serrez ainsi en possession d'une hache et d'un manteau de fourrure. Profitez de votre visite dans le nord de file pour casser la boule de cristal dans le temple sacré. Enfilez le manteau et, avant de pénétrer dans la grotte, coupez quelques morceaux de bois qui vous seront utiles plus tard. Allez jusqu'à la plage, posez le bois et fouillez dans vos propres poches. Vous y trouverez des allumettes qui enflammeront le bois sec, donnant le signal au bateau errant dans les parages. On remercie l'ami Alain que l'on aimerait bien rencontrer un jour (appelle-moi un mercredi après-midi).

# **VRAC A SUIVRE**

Il existe un méga - super - jeu en béton du nom de BAT. Après avoir littéralement pris son pied devant tant de beauté, on décide de se mettre à l'oeuvre. Cest là que les choses se corsent. Il faut connaître quelques petits détails. Il existe un gus qui possède la carte Xifo. Cette carte donne accès au club dans lequel, à une heure tardive (vers 1 heure du matin), on rencontre le premier des pas beaux à zigouiller. Pour trouver cette carte, allez au bar de la ville, discutez avec la fille pour connaître la race du personnage possédant cette fameuse carte. Dès lors, accostez tout le monde pour retrouver le possesseur. Parlez-lui, tentez d'acheter cette carte. Devant le prix exorbitant proposé, sortez votre arme et, une balle entre les deux yeux réglera le problème. II faut également danser, vers minuit, avec la belle demoiselle dans le dancing. Elle vous suivra et vous rendra l'accès possible à la maison de Kortakis. II vous donnera assez d'argent pour louer le drag. En tuant Merigo dans le Xifo club, vous verrez une clé qui vous donnera accès au vielles ruines. Cest là-bas que vous trouverez la carie de navigation pour piloter le drag. Le reste ne devrait pas vous poser trop de problèmes.

## **VRAC EN FIN**

Autre petit jeu bien sympa mais trop dur : Mokowé.

Pour passer sous le nez du gorille, attendez la nuit. Vous entendrez également des coups de feu indiquant le massacre des éléphants. Le jour suivant, regardez le cadavre de la pauvre bête, ainsi que les branches des arbres. Vous devez trouver un appareil fort utile pour la suite. Suivez les traces de pas, pour arriver sur une berge. Une corde que l'on tire vous fera découvrir une barque. Dans la pirogue, une clé. Pour passer la porte cachée derrière les feuillages des anciennes civilisations, il faudra décoder le code morse émit par l'émetteur. Il vous faudra également passer la cascade (vers huit heures du soir), ouvrir le coffre, descendre et tâtonner dans le noir pour trouver le feu et la lampe. Pour la suite, débrouillez-vous, ou alors attendez patiemment la totale dans quelques mois.

# **DES NOUVELLES DE MISS X**

Je suis chargé de vous donner des nouvelles (non pas du front mais de notre doulcinette à tous) de Miss X. Très bientôt, elle connaîtra la symbiose tant attendue des nouvelles mamans avec leur mouflet. Pour les nouvelles, sachez qu'elle se porte à merveille et rien ne lui ferait plus plaisir que de recevoir un petit mot gentil et encourageant de votre part. Il ne vous reste plus, amoureux des temps modernes, qu'à prendre votre plus belle plume et votre plus beau papier à lettres pour lui griffonner un petit « coucou, on pense à toi ».

**Poum** 

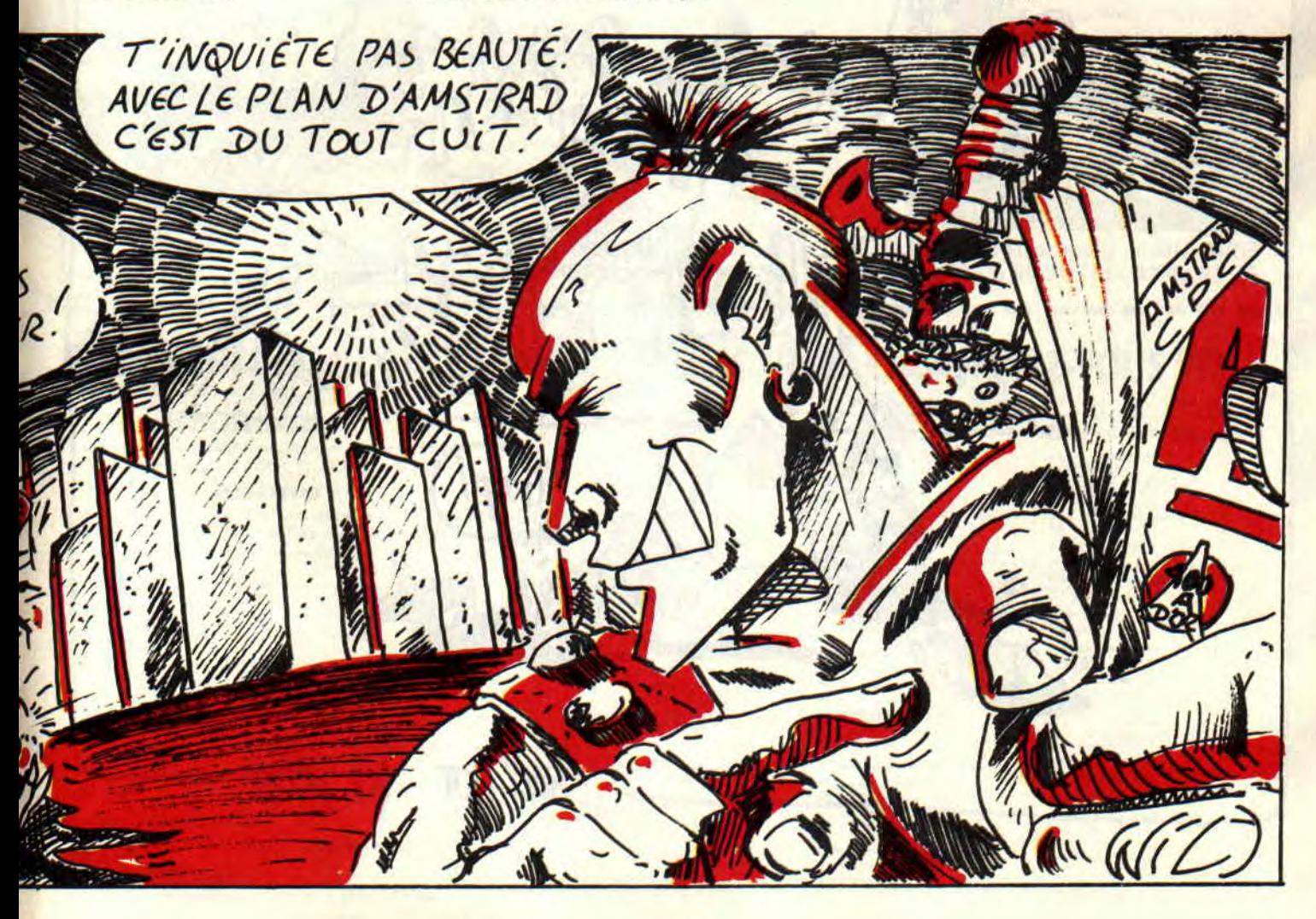

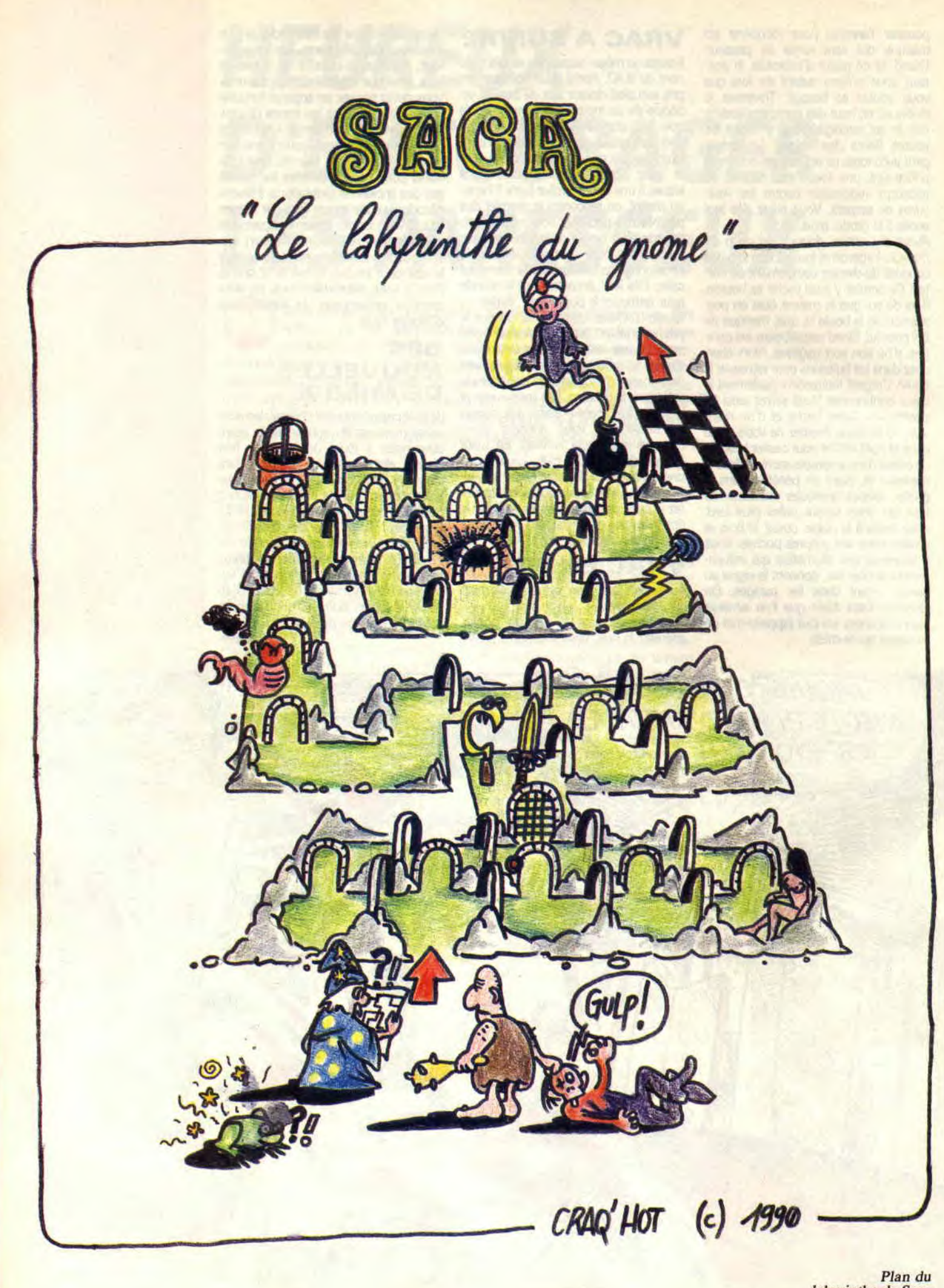

Plan du<br>Iabyrinthe de Saga<br>par Jérôme Gonsolin.

# **GREMLINS 2**

GRENLINS

ORE . 007

escaladant des bureaux ou des gazinières (au niveau 2, celui de la cuisine). En parlant de décor, méfiez-vous en. Il se révèle parfois hostile (genre des frigos qui vous balancent leurs victuailles).

Enfin, voilà deux conseils susceptibles de vous aider : au niveau 4 vous attend une énorme araignée. Butez-la en évitant les saloperies qu'elle vous lance en vous baissant et sautez (sur place) pour éviter les petites araignées qui vous foncent dessus à ras de terre. Au niveau 5, faites bien attention de ne pas tomber de trop haut: le niveau étant étagé, une chute vous fait perdre une vie.

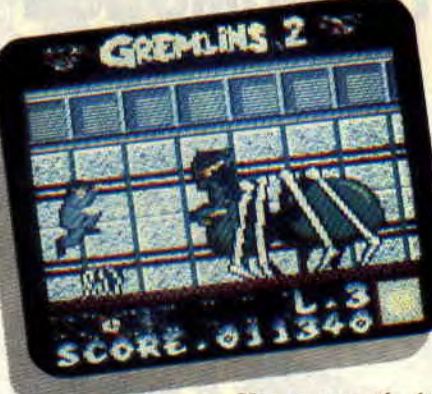

*Une* grosse *araignée mal dessinée.* 

Finalement, voilà un jeu sans prétention aucune. Le graphisme est fouillis, le son quasi inexistant et l'animation saccadée. Ce n'est franchement pas du bon travail et on sent bien que tout ça c'est du bâclé. On s'amuse bien un peu, mais trop peu. Vraiment trop peu. On oublie donc.

*Chris* 

## *GREMLINS 2 <b>d'ELITE*

Graphisme : pas assez **Son** : bip et paf... Non,<br>même pas paf.<br>**Richesse : plutôt limité.**<br>**Rinaa/Lovely : bof...** clair. **DISQUE** 

Vous pouvez éviter les Gemlins en leur sautant par-dessus.

**Et une adaptation de film, une ! Ça n'est pas la première, ce ne sera pas la dernière. Mais assez palabré : plongeons dans l'univers glauque de ces petites créatures sadiques et sataniques nommées Gremlins...** 

Bon, je n'ai pas vu le film Gremlins 2 mais ça ne m'empêche pas de vous parler du soft (que j'ai brillamment terminé. Applaudissements siouplait) qui sort de chez Elite, tout comme World Championship Soccer que j'assassine dans ce méme numéro. Ce second jeu de la célèbre société d'édition anglaise tend à prouver que ses productions baissent nettement au niveau de la qualité. 1991 serait-il un mauvais cru?

Mais parlons tout de même du jeu...

# **DE SALES BESTIOLES**

Divers objets sont disséminés dans chacun des cinq niveaux qui constituent le jeu ; chaque niveau étant, bien sûr, infesté de Gremlins de différentes

sortes qui feront tout pour entraver votre route. Cela va du Gremlin sauteur, qui bondit dans tous les sens, à celui qui fume (smoke is bad) en laissant tomber n'importe où ses cendres, ou encore à la Gremline (avec un e) qui vous envoie ses baisers empoisonnés. Bref, ils constituent une ribambelle infâme de petits monstres qui n'ont qu'un but dans leur misérable petite existence : vous rectifiez une fois pour toutes...

Pour vous défendre, vous disposez d'un tir simple de courte portée que vous pouvez améliorer en ramassant certains bonus. Mais dès que vous vous ferez toucher, l'avantage que vous aurez acquis disparaîtra (en même temps qu'une de vos vies) et vous vous retrouverez avec votre tir de départ. Gaffe, donc ! Ramassez également les bonus vie, ils sont 'achement utiles. Parole de Chris. Je peux même cracher si vous voulez.

# **SUITE ET FIN**

Votre personnage ne peux effectuer que quelques actions: il peut se baisser, sauter et marcher. Il devra « jouer » avec des éléments du décor pour terminer chaque niveau. Par exemple, il devra souvent grimper sur une ou plusieurs plates-formes en

**62** 

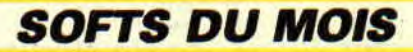

# 15% WORLD CHAMPIONSHIP SOCCER

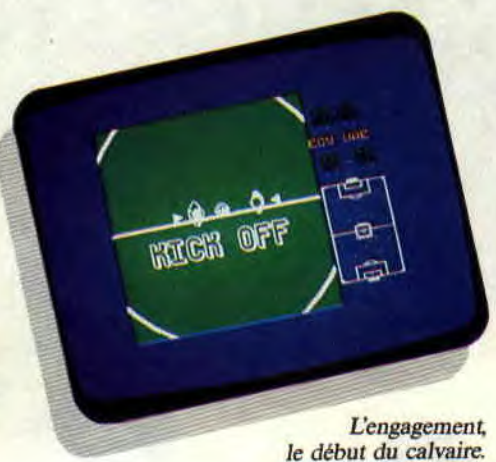

Mesdames et Messieurs, j'ai le plaisir de vous présenter le jeu de foot le plus nul de l'histoire du CPC. Une seule certitude à son sujet: il gagne à ne pas être connu.

Tout le monde vous le dira : il n'est pas facile de programmer un bon jeu de foot sur nos bonnes vieilles bécanes. L'emplacement des joueurs sur le terrain. la gestion du ballon (très importante) ou l'ergonomie des commandes pour assurer les actions de vos joueurs (passe, shoot...) sont autant de défis de programmation qui demandent un travail minutieux. Mais quand un éditeur met un soft sur le marché, il sait ce qu'il fait. Quoique dans le cas qui nous occupe...

# POUR ETRE SOBRE, C'EST SOBRE

Si jamais vous avez un jour le malheur de vous trouver face à ce soft, vous ne pourrez pas vous plaindre d'avoir mal à la tête à cause de sa rapi-

dité d'animation, de son nombre impressionnant de couleurs ou de sa musique tonitruante. World Championship Soccer ne possède aucun de ces atouts. Il a même beaucoup d'autres défauts. Lesquels ? Bah, déjà les graphismes sont hyper craignos, le terrain est tout vert et super clean (on aurait apprécié une touffe d'herbe par-ci par-là pour se repérer) et les sprites des joueurs selon leur équipe sont soit transparents, soit tout blancs (voir photo, même si c'est horrible).

Les joueurs blancs deviennent à leur tour transparents lorsqu'ils effectuent un shoot ou un tackle (bonjour la confusion): le ballon, et là c'est vraiment trop délire, il faut le voir pour le croire, le ballon, disais-je, rebondit sur les côtés du terrain. Ouarf, ouarf ! Autrement dit, le jeu ne prend en compte ni les touches ni les corners. Dingue, non ? Les tirs que vous effectuez vont souvent de travers, les commandes répondent moyennement bien, la fenêtre de jeu est réduite... Bref, c'est la zone.

# PARLER DAVANTAGE DE CE SOFT...

C'est le casser un peu plus. Mais bon, ça m'amuse, alors allons-y gaiement. Vous avez la possibilité, à partir du menu, de choisir de jouer seul un match contre l'ordinateur, de jouer à deux ou de participer à la coupe du monde. Dans tous les cas, vous vous faites chier.

Bon, alors la Coupe du Monde on sait comment ça se passe, hein ? On passe par des phases éliminatoires et puis après c'est huitième de finale et compagnie. Mais les matchs étant de quinze minutes  $(1 \text{ mn} = 10 \text{ s}$ . Et le temps n'est pas modifiable) je vous raconte pas la galère, surtout qu'apparemment il n'y a pas de codes pour recommen-

Va-t-il marquer ? Oh ! bah de toute façon on s'en fout..

ø

cer une partie. Ajoutez à cela l'absence de tirs au but (juste une petite prolongation de quinze minutes) et vous avez un soft nul, mais nul... C'est bien simple, même en budget je trouverais ce jeu à vomir.

Chris

*WORLD CHAMPIONSHIP SOCCER d'ELITE*  Distribué *par UBI* SOFT

**REBUILDING** 

Graphisme : carton jaune ! Son : je passe.<br>Richesse : carton rouge ! Rhaa/Lovely: j'préfère me

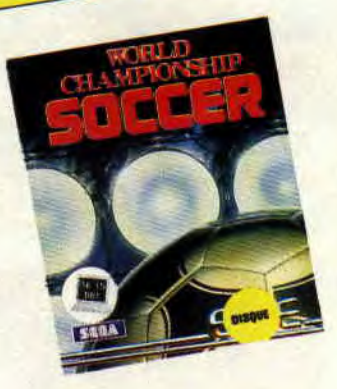

SOFTS DU Mois 64

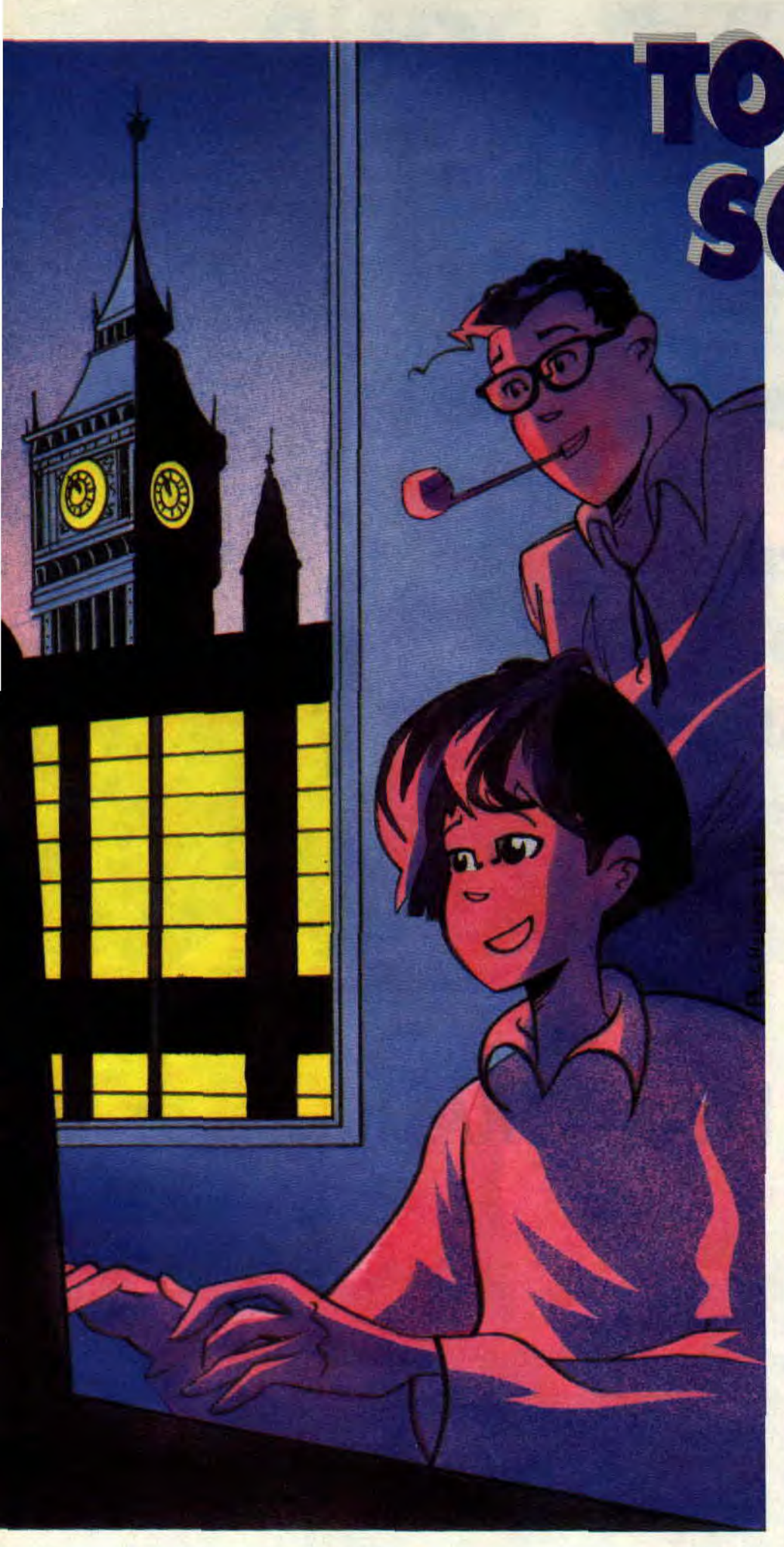

**• Salut, graines de jénie ! Voici venu le temps...** 

**• Des rires zé des chants, m'sieur ?** 

**NTON** 

**DIZOC** 

**• Eleve Robby, vous me**  copierez cent fois « je ne **dois pas interrompre le professeur pendant la classe, ni me moquer de lui en le comparant à Casimir avec qui, d'ailleurs, il n'a aucun point commun, surtout quand, soucieux de notre avenir, il est sur le point de nous présenter les meilleurs softs éducatifs du moment ».** 

# **MATHS-CP**

Je vous propose de commencer en **souplesse avec un programme de Micro-C destiné aux élèves de cours préparatoire qui souhaiteraient réviser ou** 

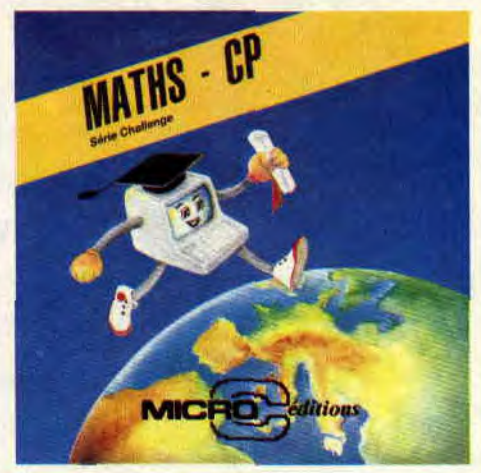

approfondir (si j'étais honnête, je devrais dire « dont les parents souhaireraient qu'ils révisent ou approfondissent »...) les connaissances acquises avec leur bon maître en cours de mathématiques. Mais comme chacun sait, les petits n'ont pas la sagesse de leurs aînés lorsqu'il s'agit de se mettre au boulot ; alors la fourberie consiste à dissimuler la partie « travail » derrière un petit jeu attractif qui les collera à leur écran de CPC comme des mouches au plafond (comment ça, vous ne voyez pas le rapport ? C'est moi le prof ! C'est moi qui pose les questions !).

Le scénario de ce jeu est le suivant : Mathiand (le pays du cauchemar, j'traduis approximatif !) a été attaqué par des pirates qui ont volé les 5 coffres du « Savoir Mathématique ». La mission du bambin est de visiter les 5 îles où les pirates ont caché leur butin, d'y récupérer les coffres et de les rapatrier sur Mathland.

# **DES PIRATES INTELLOS !**

Les 5 îles dont je vous ai parlé ont pour nom l'île des nombres, l'île du calcul, l'île de l'écriture, l'île de la géométrie et l'île de l'informatique (de quoi décourager le meilleur Tour Operator !). Bref, il n'y a qu'à en choisir une dans le tas et, une fois sur place, subir l'interrogatoire du pirate. Car bien entendu. les coffres ne se récupèrent pas le sabre au poing, mais le cerveau en ébullition...

Dans chaque île, un menu permet de réviser les notions essentielles du thème abordé et de s'entraîner aux exercices. Puis, lorsqu'on se sent plus à l'aise, on se fait interroger par le pirate local. Les questions portent sur la notion de quantité (plus que ; moins que ; autant que), sur les signes  $(<$ ; > ; =), les sommes (avec des dominos et des chiffres), l'écriture des nombres, les formes géométriques,...

Pour chaque bonne réponse. le petit matelot situé à gauche de l'écran grimpe au mat de quelques échelons. Attention, car trop de mauvaises réponses peuvent le faire dégringoler de son perchoir. Lorsqu'il parvient tout en haut (on appelle cela la hune), le pirate vous restitue un coffre et il ne reste plus qu'à le rapporter à terre en dirigeant un petit bateau sur une carte avec les flèches du clavier.

Autant dire que Maths-CP a passé avec succès le test de Tonton Soizoc, d'autant que les 3 niveaux de difficulté (calqués sur les trimestres scolaires), les pages écran animées et les musiques entraînantes sont des « plus » non négligeables pour ce genre de softs.

# **ENTRE LE COLLEGE ET LE LYCEE: LE BREVET**

La classe de 3e est une année charnière, au terme de laquelle certaines notions doivent être parfaitement acquises pour affronter le passage dans la « cour des grands ». Allez, ne flippez pas, ce n'est pas moi qui vais vous faire la morale ! N'empêche que si vous voulez tester ou approfondir vos connaissances en prévision du brevet des collèges. voici deux softs qui peuvent vous être utiles : Le Francais du Brevet et Les Maths du Brevet, tous deux édités chez Hatier. Mis à part la matière fondamentalement différente (ah bon, vous aviez remarqué ?), ces deux softs présentent une certaine analogie : pas question ici d'un support ludique pour se mettre au travail. Pas de graphismes, pas d'animation. pas de musique, la dèche

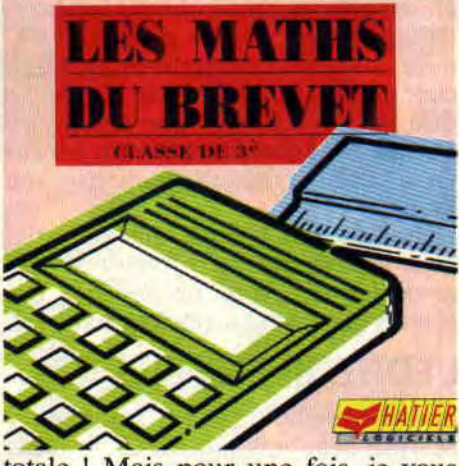

totale ! Mais pour une fois, je vous demande de faire une exception à la règle selon laquelle il faut apprendre en s'amusant...

# **MATHS ET FRANCAIS SONT LES MAMELLES DE LA CONNAISSANCE**

Quelles que soient les études que vous comptez faire, quel que soit le métier que vous souhaitez exercer, une bonne maîtrise de la langue française sera toujours un atout indispensable. Le Francais du Brevet vous propose en Il chapitres de réviser certaines notions essentielles, qui sont à l'origine des fautes les plus courantes. On y retrouve les accents, la ponctuation, les participes passés, l'emploi des modes, et j'en passe... Les chapitres comprennent chacun plusieurs séries d'exercices : pour les participes passés, par exemple, on a le choix entre<br>l'accord avec l'auxiliaire avoir, avec l'auxiliaire avoir, l'accord avec les verbes pronominaux et les difficultés particulières. Les exercices consistent dans des textes à trous et sont notés sur 20. Bien sûr, les demandes d'aide enlèvent des points

69

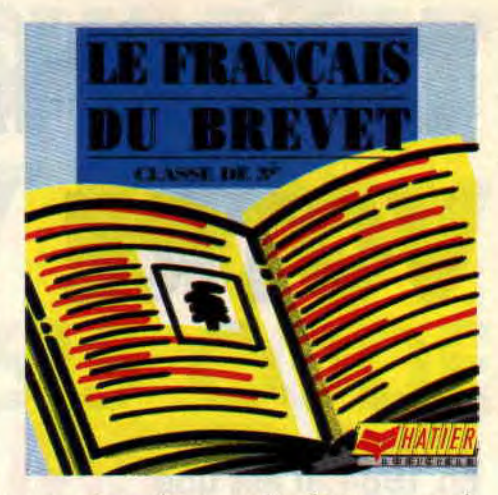

au même titre que les fautes commises. A ce sujet, il faut reconnaître que le contenu des aides est assez léger (parfois même un peu confus) et ne pourra en aucun cas remplacer vos cours.

Cela dit, le soft est assez complet et je le recommande à tous, même aux auteurs de la notice qui ont commis une horrible faute en page 5 (« la même règle se trouve parfois formulées... »). Ah, ah, la honte sur eux !

# **ET LES MATHS ALORS ?**

Du calme, j'y viens ! Je vous fais grâce du petit chapitre sur l'aspect indispensable des mathématiques dans notre monde moderne : informatique. sciences, économie et gestion sont utilisés continuellement. Les Maths du Brevet reprend l'essentiel du programme de 3e en 9 chapitres. Ainsi, les factorisations, les racines carrées, les théorèmes de Thalès et de Pythagore, les équations et même la géométrie dans l'espace n'auront plus de secrets pour vous (alors que pour moi, je dois avouer que...).

Lorsque vous abordez un chapitre. commencez par le questionnaire vraifaux qui vous fera réviser les principales questions de cours. Ensuite, vous pouvez vous lancer dans les exercices, qui offrent trois types de données : celles du professeur sont des cas qui « tombent justes », les données tirées au hasard qui débouchent sur des calculs plus pointus et les données de l'élève, c'est-à-dire les vôtres. Très complet, ce soft constituera à mon avis un très bon outil de travail à côté de vos cours.

Bon, je pense que vous avez de quoi faire d'ici le mois prochain, alors travaillez bien, amusez-vous de même et surtout, restez cooool !

**TONTON SOIZOC** 

# **TFLECHARGEMENT VOTRE**

**En 1984, il est une machine de jeu qui fait un véritable tabac dans les salles d'arcade. Il s'agit d'une grosse borne signée par Atari Games sur laquelle on ne trouve point de manettes de directions (ou joysticks) : c'est une boule à moitié incrustée dans le tableau de bord (un trackball) qui sert à influer sur le comportement d'une sphère qui roule dans un univers en trois dimensions.** 

Ce jeu, c'est Marble Madness ! A l'époque, les micro-ordinateurs grand public ne sont pas assez rapides et puissants pour retranscrire correctement tous les artifices de ce jeu. et pourtant, le CPC aura le droit à son premier jeu du type Marble Madness avec un titre de Melbourne House Gyroscope. Ce soft reprenait assez avantageusement les décors en trois dimensions de la borne d'arcade. Il proposait de diriger non pas une sphère mais un gyroscope, le jeu ne pouvant pas trop ressembler à Marble Madness, droits de reproduction obligent !

# **MERCI MELBOURNE HOUSE**

C'est finalement l'éditeur américain Electronic Arts qui achètera les droits du jeu Marble Madness pour le convertir en jeu pour micro-ordinateurs. Les amateurs du genre se souviendront sans doute de la très belle version qui fut programmée pour l'Amiga de Commodore. Viennent ensuite

**TELECHARGEMENT** 

les version pour Commodore 64 (le grand rival du CPC), pour compatibles PC et pour Atari ST. Mais point de Marble Madness sur CPC, l'ordinateur étant absolument inconnu aux Etats-Unis.

II faudra encore attendre quelque temps avant que l'Anglais Melbourne House parviennent à obtenir les droits de conversion du jeu pour les CPC d'Amstrad et les Spectrums de Sinclair en mettant en avant le fait qu'il a déjà réalisé un Gyroscope digne d'un Marble Madness. La sortie du jeu sur CPC passera plutôt inaperçue en France.

Heureusement, le 3615 Amstrad est là pour vous permettre d'obtenir ce genre de jeu que vous ne pourriez pas trouver chez votre revendeur habituel.

# **L'EDITEUR EN PLUS**

Lorsque Melbourne peut enfin porter Marble Madness sur CPC, il existe déjà d'autres jeux se déroulant dans un univers en trois dimsensions proposant bien plus qu'une simple série de décors à parcourir avec une sphère. Les programmeurs éliminent d'emblée la possibilité à deux joueurs de diriger chacun leur sphère dans le

*Marble Madness de Melbourne...* 

même décor (comme il était possible de le faire sur la borne d'arcade). Pour des raisons de rapidité, ils adjoingnent, par contre, la possibilité de transformer les décors originaux pour prolonger la durée de vie du jeu.

II est même possible de recréer totalement toute une série de décors et de la proposer à un ami qui possède le même jeu.

Malheureusement, et malgré l'excellente ergonomie de l'éditeur de décors, la version de Marble Madness disponible en téléchargement est à l'origine une version en cassette et seuls les possesseurs d'un CPC 464 ou d'un CPC 6128 avec un câble cassette pourront sauvegarder leur création sur support magnétique (impossible donc de sauvegarder les tableaux avec un 6128 Plus).

Ce détail très gênant mis à part, les amoureux du jeu d'Atari Games seront comblés par ce Marble Madness sur CPC.

**Robby** 

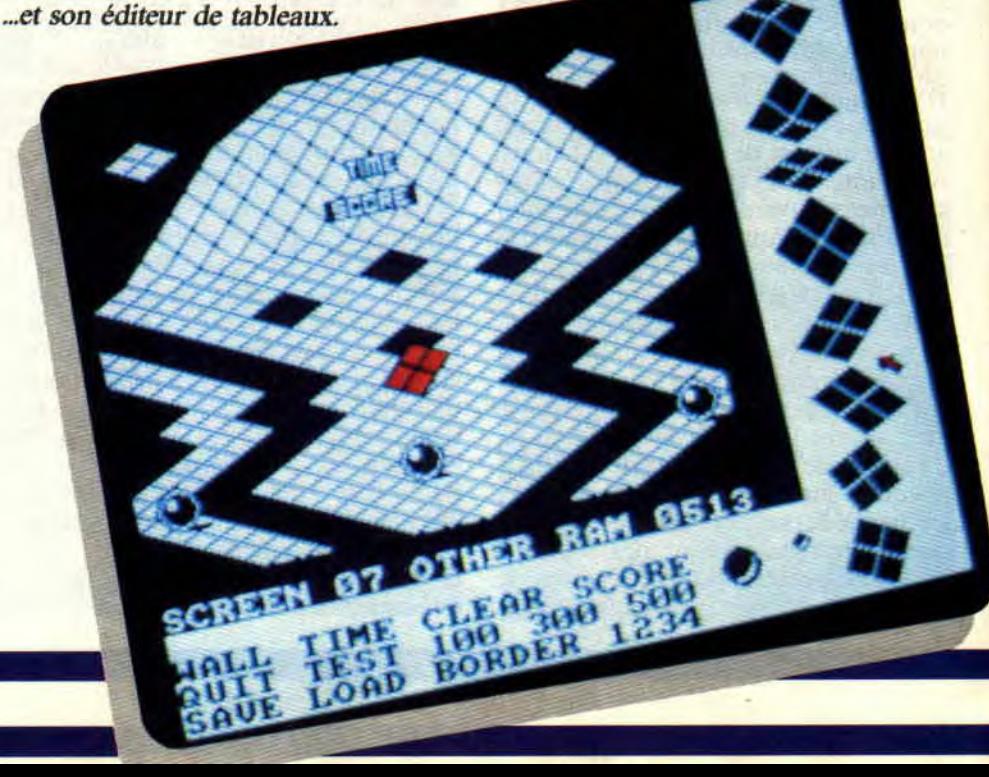

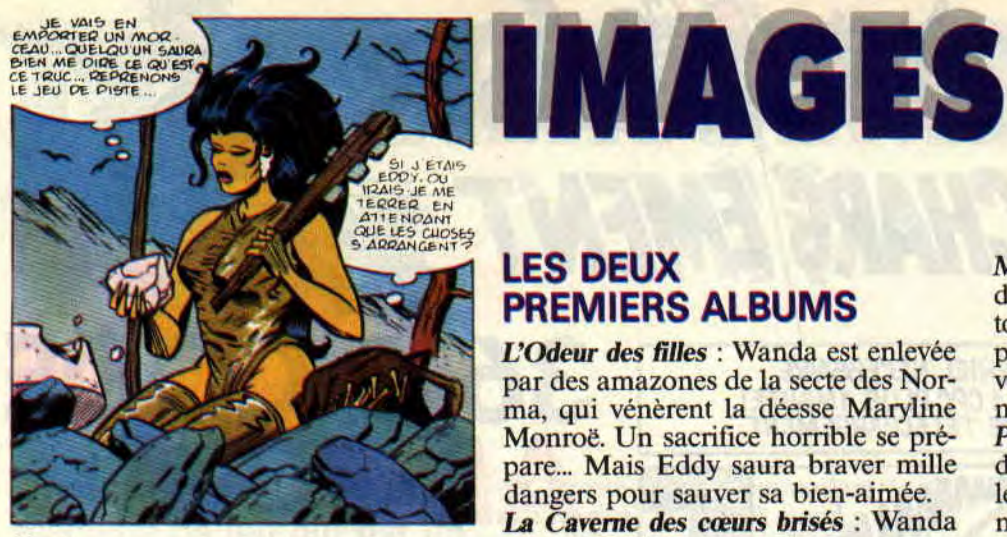

Wanda

Après le Spoty de Max et le troisième volet d'Aquablue de Cailleteau et Vatine, Amstrad Cent *Pour* Cent est fier de vous présenter une nouvelle BD que vous retrouverez tous les mois à partir de ce numéro, j'ai nommé *Néanderthal* Bikini, troisième volet de la série Dinosaur Bop, signée Jean-Marie Arron. Arron n'est pas un inconnu pour les lecteurs fidèles de Cent Pour Cent, puisqu'il avait déjà signé la couverture et de nombreuses illustrations de notre numéro 28.

# LES HEROS

Eddy Bochrane : Eddy est un mec de la rue... Enfin, de la savane, devrait-on dire. Un enfant sauvage recueilli par Miss Lulu, qui le fera bosser comme barman dans son troquet. Elle le jettera dans le second album, et Eddy travaille maintenant pour une sorte de mécanicien spécialiste · es dragsters (enfin, des dinosaures, devrais-je dire..)

Wanda Statiq : La petite amie d'Eddy. Wanda est issue d'une famille travailleuse, honnête, et conservatrice, qui ne semble pas apprécier la liaison de leur fille avec Eddy.

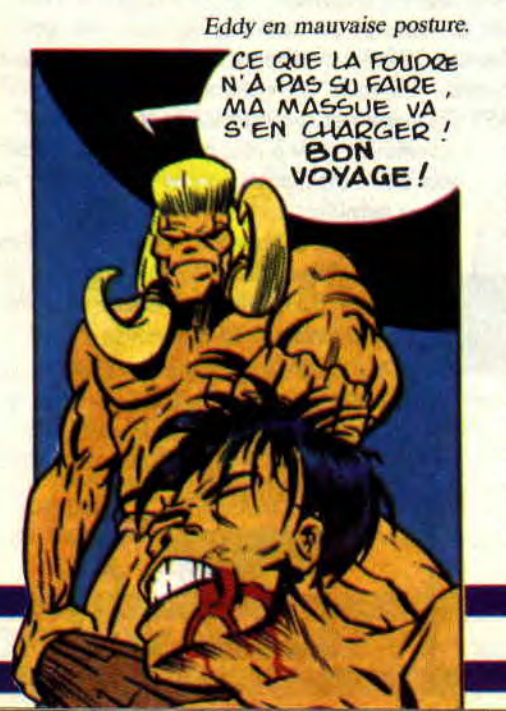

# LES DEUX PREMIERS ALBUMS

L'Odeur des filles : Wanda est enlevée par des amazones de la secte des Norma, qui vénèrent la déesse Maryline Monroe. Un sacrifice horrible se prépare... Mais Eddy saura braver mille dangers pour sauver sa bien-aimée.

La Caverne des cœurs brisés : Wanda trompe Eddy avec une brute sans cervelle, Dino, garde du corps d'un ponte du show-biz. Eddy va sombrer dans la déchéance. Récupérera-t-il sa bienaimée?

L'Avis de Cent Pour Cent : Arnon a créé un monde préhistorique foncièrement original, qui lui permet de traiter des sujets contemporains. Les détails sont croustillants (les crocodile-hurgers, le jus de salamandre), le rock omniprésent (les prêtres vénèrent le peigne sacré d'Elvis Presley), et les filles magnifiques. Bonne lecture.

# LE SAVIEZ-VOUS ?

Le dessinateur Italien Attilio Micheluzzi vient de nous quitter; à l'âge de 60 ans. Environ quinze de ses albums sont disponibles en France, le petit dernier, Sibérie, nous ramenant aux temps agités de la Révolution russe. Assez fabuleuse, la nouvelle équipe de super vilains menée par Donald Pierce, ancien membre du Club des Damnés. Ils s'appellent les Reavers, et après leur défaite contre les X-Men, ont été changés en cyborgs par leur nouveau chef A lire dans *Spécial* Strange et en album X-Men, disponibles en kiosque.

Alors que le premier volume *d'Akira*  est disponible en album (180 pages de BD à déguster), on nous annonce enfin l'arrivée du film Akira dans les salles françaises. C'est assurément le plus beau film que vous verrez dans l'année.

Absolument tout ce que vous voulez savoir sur le plus grand dessinateur français, c'est *Entretiens avec Moe*bius (Casterman), un pavé signé Numa Sadoul, dans lequel le maître se révèle en détails (suite à des dizaines d'heures d'interview). En prime, quelques commentaires d'amis ou collaborateurs de Gir, et quelques tonnes de dessins, dont un puissant Punisher. Ça y est, le fanzine BD *PLG* (pour Plein la Gueule) se lance dans l'édition d'albums. Premier du lot, *No* 

72

*Mas Pulpo* (Plus jamais de Poulpes), du belge Joe Giusto Pinelli. Une histoire dense, autobiographique, et à ne pas mettre entre toutes les mains, si vous voyez ce que je veux dire. Disponible en librairie spécialisée, ou chez *PLG,* B.P. 94, 92123 Montrouge Cedex. Tiens au fait, vous trouverez dans le dernier numéro de *PLG* une BD de notre colaborateur fou Mikaia !

# **ANGOULEME: LES PRIX** (OU ALPH'ART)

le palmarès du salon Voila d'Angoulême, qui s'est déroulé à la fin du mois de janvier de cette année.

Grand prix de la ville d'Angoulême: Marcel Gotlib.

Alph'Art jeunesse (remis par Giga) : Colman et Desberg pour leur prometteur album Dans la Peau d'un Chat, dont nous vous parlions il y a peu.

Meilleur album : Le Chemin de l'Amérique, de Baru.

Meilleur album étranger : Manuel Montano, des Espagnols Prado et Luna.

Alph'Art coup de cœur : L'Origine, de Marc-Antoine Mathieu. Un prix très mérité pour une histoire tres originale.

Alph'Art Fanzine : Réciproquement.

Prix du public : Le sublimissime<br>Dernier Chant des Maleterre de François Bourgeon.

Alph'Art Humour : Le Pauvre Chevalier, de F'Murr. Voilà, vous savez tout !

# ALBUMS DU MOIS

Elle a rampé en sang jusqu'au domicile de Mati Murdock, rendant son dernier soupir dans les bras du justicier aveugle. Vous la croyiez morte ? Détrompez-vous, Elektra revient, hantant d'abord les rêves de Murdock/ Daredevil, combattant ensuite une meute de zombies tueurs dans une morgue sinistre. Frank Miller se remet au dessin dans Elektra Le Retour (Comics USA), adoptant un style européen, impression encore accentuée par les superbes couleurs de Lynn Varley.

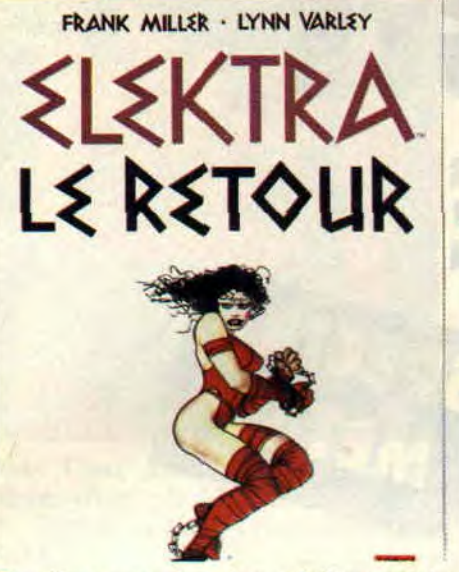

Des fleurs carrées, des soleils psychédéliques qui implosent, des maisons sur pattes, des dents baladeuses, des cailloux rigoleurs, et des pommes de terre en balade. C'est une réédition de Jacovitti ? Non, simplement le nouvel album de Pyon (sur scénario de Schlingo), A la *Conquête du Monde.*  La chose est éditée par SLC, 48, rue Gambetta, 59000 Lille. En passant, sachez que *SLC,* ou *Sortez la Chien*ne, est un magazine géant, tordu et trash, que le monde entier nous envie. Les BD historiques sont nombreuses

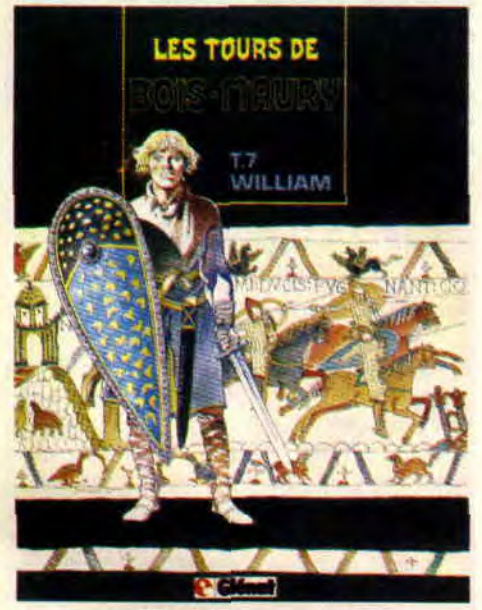

par les temps qui courent. Les bonnes le sont moins. Une bonne raison de faire la fête aux Tours *de Bois Maury,*  la série sans complaisance du génie Hermann. Le septième tome de la série, *William* (Glénat), nous dévoile des départs en croisade bien différents de ceux contés dans les livres d'histoire. Apre et violent.

On voit souvent des aventures se déroulant entre les deux guerres mondiales, mais en voilà une qui nous plonge au coeur d'une Allemagne

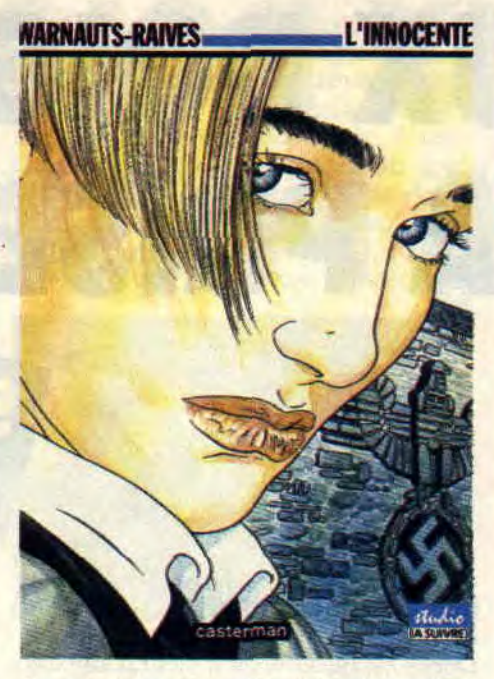

écrasée par des Alliés triomphants, à la chute du nazisme. Les auteurs Warnauts et Raives traitent leur BD sur deux niveaux : l'Histoire, jalonnée de dates, froide et implacable (un pays rasé, la découverte par le peuple de la barbarie de ses dirigeants, la honte..), et les personnages, qui brûlent leur jeunesse dans des histoires d'amour en essayant de vivre, malgré tout. Ça a l'air ennuyeux au premier coup d'œil, ça se lit pourtant d'une traite, sans faiblir. Mais j'oubliais de vous donner le nom de la chose : L'Innocente (Casterman).

# **COMICS SELECTION ACTUALITE/ CENT POUR CENT SUPERMAN FAIT LE BEAU**

**Attention ! Accrochez-vous ! Dans** le comics Superman, il y a peu (dans le numéro 50 plus exactement), Clark Kent a demande Loïs Lane en mariage. Le sup'héros volant a quand même attendu une bonne cinquantaine d'années pour enfin oser lui avouer sa flamme. Timide, le gars. Du coup, surveillez la série, le mariage risque<br>de ne pas tarder. Mais attendez, ce n'est pas tout, puisque dans l'un des derniers Action Comics, Clark Kent, a même avoué son identité secrète de justicier invincible à son aimée.

Vous imaginez le bonheur de la demoiselle, depuis le temps qu'elle phantasmait sur Superman (et en plus, elle en a deux pour le prix  $dim$   $\theta$ ...

73

# SUPERMAN CONTRE LINEAR MAN

En dépit de ses déboires amoureux, Superman continue la chasse aux vilains. Dans *The Adventure ot'Superman* (le comic), il combat en ce moment une sorte de Punis-

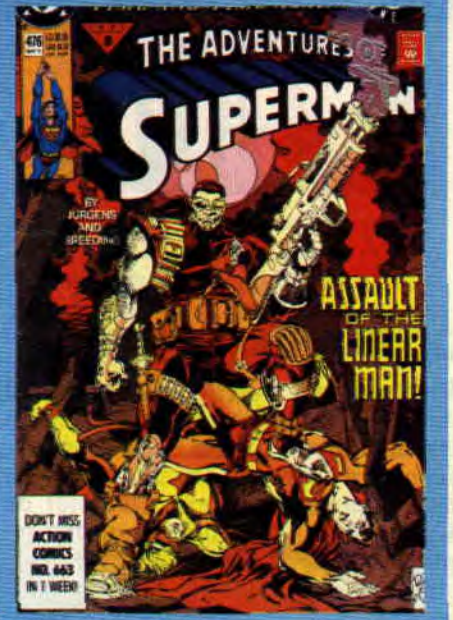

her mauvais comme la peste, appelé the Linear Man, qui est en fait une sorte de chasseur de prime du futur venu chercher Booster Gold pour le ramener dans son époque. Et Superman de se retrouver, en l'an 2462, confronté aux sup'héros qui lui succéderont.

# THE NAZZ (DC)

C'est classique : le mythe des super-héros est si présent dans l'inconscient américain que de nouveaux flics font leur apparition, fringués et équipés façon Batman ou Nick Fury. Le problème de ces flics, c'est the Nazz, un ancien dessinateur de comics aux gigantesques pouvoirs. Des disciples vont commencer à le suivre, et un pote à lui va même en faire le héros de sa BD. Un comic-book original écrit par Tom Veitch (scénariste d'Animal Man. la série écolo), et dessiné par Bryan Talbot (l'Anglais responsable de l'incroyable *Luther* Arkwright, déjà passablement déjanté). Ces comics sont disponibles à la librairie Actualité. 38, rue Dauphine, 75006 Paris, tél. : 43 26 35 62.

*Patrick GIORDANO* 

 $\blacktriangle$  .

# **LES DEUX DOIGTS DANS LA PRISE**

# **DOUBLE DRAGON ROCK**

Rien de mieux qu'une petite réserve d'énergie métallique pour combattre les attaques du froid. A l'heure où j'écris ces lignes, on attend avec impatience le nouvel album (double) de **Gun's Roses,** qui contiendrait une reprise du superbe *Live and Let Die,*  composée par Paul Mc Cartney pour le James Bond du même nom. A noter que **Slash,** le guitariste chevelu des Gun's Roses, a joué sur un paquet d'albums à venir. Il apparaîtrait ainsi sur les prochains Lenny Kravitz, Michael Jackson, et sur le tout dernier album du rapper Ice T., trois disques sur lesquels nous reviendrons en détail dans les mois à venir.

Même chose pour **Queen.** En attendant le nouveau disque, qui s'annonce bien hard, les abonnés au câble ont pu se régaler en visionnant leur dernier clip, *Innuendo,* sur MTV. C'est carrément du grand spectacle, avec de suberbes animations, pour une chanson aux accents flamenco. Ce qui laisse présager du meilleur pour l'album à venir.

Depuis l'explosion Faith no More, nous arrivent de plus en plus de groupes mélangeant hard-rock et rap, soul et hardcore. Derniers en date, Atom **Seed,** qui passent sans complexe d'un rap destroy à une ballade aux accents hendrixiens (Get *in Line,* import Musidisc).

Tiens, encore un guitariste qui ne jure que par Hendrix. Il s'appelle Stevie **Salas,** et, après avoir loué sa six cordes à Clinton et sa bande, a monté son gang. Un trio au son aussi incisif qu'un coup de coude dans Double Dragon. Stevie Salas joue une mixture à base de rock et de funk, très musclée, et je vous conseille son dernier album en date, Colorcode (Island). Y apparaît d'ailleurs le bassiste fou de Clinton, Bootsy Collins. Oui, c'est bien le martien pailleté qui parle dans le clip *Groove in the Heart,* du groupe Deee Lite (groupe qu'il vient d'ailleurs de rejoindre à temps complet).

Vous trouvez que les groupes de hard manquent de richesse mélodique ? Ecoutez **King's X.** Un trio originaire du Texas (de Houston plus exactement). Les voix s'envolent façon Beatles ou Beach Boys, et la musique bastonne. C'est superbe. Et l'album s'appelle *Faith. Hope, Love* (Atlantic). Les groupes français ne sont pas en reste. Sont ainsi attendus un nouvel album de Gang +, enregistré avec le producteur de Living Color, et le premier album solo de **Joe Hell,** ancien chanteur d'Oberkampf. A suivre...

Je vous avais déjà dit quelques mots sur les Lillois **Whoo Watchiz Ze**  Watchmaîn ? Leur second album vient de paraître. il s'appelle Freako Bimbo

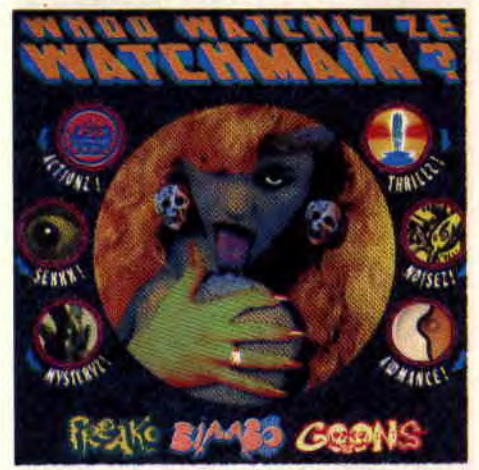

Goons (Danceteria), et devrait rendre fous tous les fans de Motorhead. Du hard bruyant, juteux, en anglais et à forte inspiration trash et comics. Normal, le chanteur s'appelle El **Rotringo,**  et est aussi connu pour réaliser un magazine de BD déjantées, *Sortez la Chienne.* 

D'ailleurs, en parlant de **Motorhead,**  leur nouvel album est enfin sorti.

Rock'n Roll est le mot d'ordre tout au long de ce *1916* (Epic) barbare. Dommage que le premier clip réalisé à partir d'une chanson de l'album, I'm so *Bad,* n'évite pas les clichés (le groupe joue, entrecoupés de séquences de filles sexy). La bande à Lemmy chercherait-elle à faire un carton aux Etats-Unis?

Encore un groupe français : Witches Valley. Comme les Watchmain, les Witches Valley ne s'imposent aucune limite. Eux aussi chantent en anglais, et tiennent la comparaison avec les meilleurs groupes étrangers. Jouant sur les changements d'ambiance grâce à un savant mélange de voix féminine et masculine, ils passent allègrement d'un country acidifié à un hardcore surpuissant. La musique idéale pour accompagner la nouvelle BD de *Cent* 

# LE SAVIEZ-VOUS ?

Parísiens amateurs de hard, précipitez-vous aux soirées Hardrock Station, les premiers mardis de chaque mois à la **Locomotive** (90, bd de Clichy). Y sont déjà passés ADX. Sweet Lips, et Face to Face... Festival Bondage le 9 mars à Vitry (théatre Jean-Vilar), avec les<br>Dileurs, Dirty District, Ludwig Von 88, et Raymonde et les Blancs Becs. Et, si vous habitez dans le coin, rendez-vous à Saint-Brieuc (salle de Robien) le 30 mars pour y voir jouer Lionel D. les Busters. Dirty District, les VRP, et les Inmates.

La suite du film Teenage Mutant Turtles est déjà annoncée, et de-<br>vrait s'appeler The Secret of the Doze. Le rapper Vanilla Ice (Ice Ice Baby) y ferait une apparition. Phénoménale, la reprise trashmétal de la chanson Ghostbusters par Xentrix.

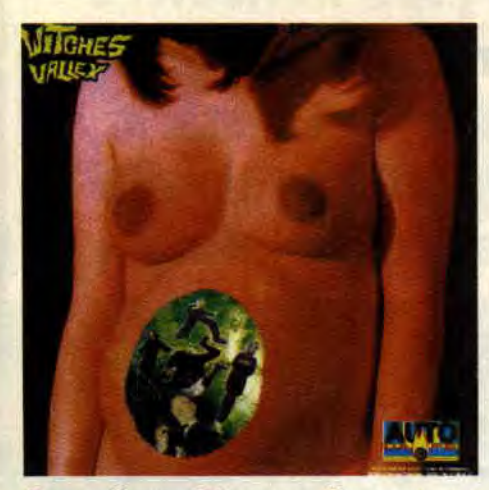

*Pour Cent, Dinosaur Bop, et un* album d'une grande richesse *(Extreme* Return *to the* Source, Autodafé/ *PAS).* 

# **DISQUES DU MOIS**

**Ludwig Von 88:** *Ce jour Heureux est*  plein *d'Allégresse* (Bondage). A l'heure où Elmer Food Beat vous fait plier de rire, n'oublions pas les

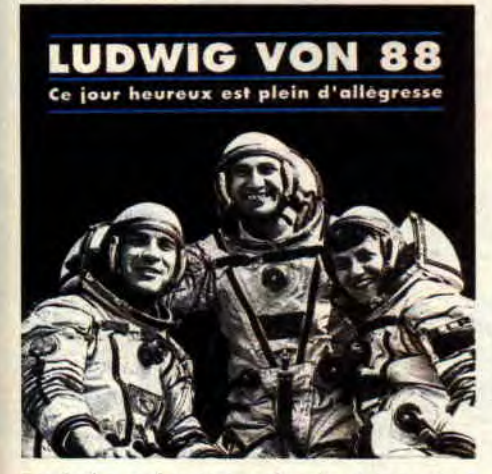

Ludwig, qui nous reviennent avec une fresque épique. Un album en deux tableaux (ici, pas de face A ou B, mais une Koweit, l'autre Irak), et quelques quatorze scènes nous emmenant aux quatre coins du monde. Visite des bidonvilles (Sous le *Soleil des Tropiques),* de peuples cannibales (Zambeze), ou du désert enflammé (Dans le *Jardin d'Allah),* les Ludwig ne reculent devant rien, allant même jusqu'à balancer une chanson d'amour délirante (le titre parle de lui-même : Vanessa und Florent).

**Les Sheriff** : *Du Goudron* et des *Plu*mes (New Rose).

Déjà le quatrième album des Sudistes. Un disque étonnamment abouti, qui les rapproche des Thugs ou des groupes popcore de Seattle ou Philadelphie. Différence notable, les Sherifi chantent en français. Chansons simples, mur du son, et mélodies accrocheuses.

Silverfish *: Cockeye* (Plus Au Sud).

Le disque idéal pour découvrir l'un des meilleurs groupes anglais de la nouvelle génération. *Cockeye* est une compilation de leurs premiers EP, et une fois ces titres découverts, il sera temps pour vous de passer au tout nouvel album du groupe, *Fat Axel.*  Payez-vous les deux d'un coup, vous ne le regretterez pas. Silverfish, emmenés par leur chanteuse hystérique,

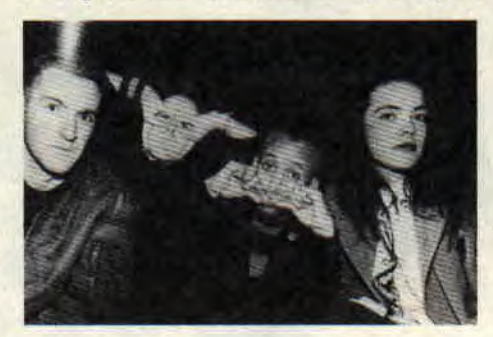

Lez, ne prennent pas de gants. Pour les mots (les titres de chanson ? *Don't*  fuck, *Total* Fucking Asshole, *Die...),*  comme pour la musique (ralentissements, solos mutants, cris de chiens, mais... mélodies lumineuses). Musique vivante, hors norme, hors mode. qui privilégie émotion et sentiments.

# **MAGAZINE DU MOIS: COMBO!**

Combo ! est probablement l'un des meilleurs fanzines de l'Hexagone. D'ailleurs, à ce stade-là, peut-on encore parler de fanzine ? Dans le dernier numéro (le 7), vous pourrez faire plus ample connaissance avec des groupes de la nouvelle génération, comme **Fugazi, Iam** (les rappers marseillais révélés au grand public par Rapline et Ciel Mon Mardi), ou les mythiques Husker D, entre autres. Mais aussi avec des personnalités ayant marqué le rock en France, comme Stéphane Saunier, qui a longtemps mené le label Closer, ou Patrick Eudeline, chanteur, écrivain, compositeur... Uniquement des passionnés, dans un journal fait par des passionnés.

Ça fait du bien, et, en prime, pour 38 F, il y a un CD dans le magazine. Trouvez-le dans les librairies spécialisées, ou commandez-le aux éditions Black Mony, BP 576, 75027 Paris Cedex 01.

# **EXCEPTION DU MOIS: ASWAD**

Les Anglais d'Aswad viennent enfin de se faire connaître en France grâce à leur tube Next *to* You. Ils jouent pourtant leur reggae-soul depuis de nombreuses années (c'est eux qui avaient produit *Trop de Bla-Bla* de notre Princess Erika, et qui ont directement

75

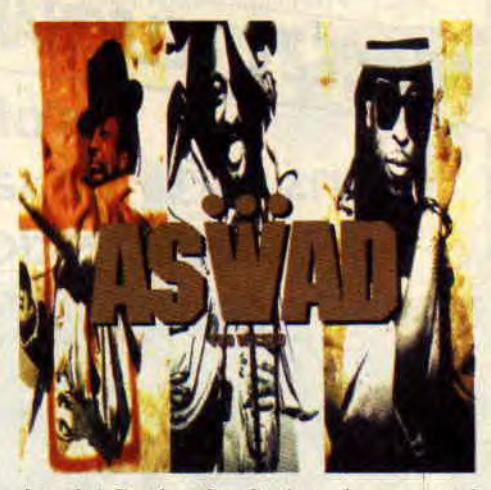

inspiré Soul to Soul). Avec leur nouvel album. *Too Wicked* (Island), Aswad ont d'ailleurs mis à genoux les Etats-Unis, l'Europe, et même le public jamaïcain, l'objectif ultime pour un groupe anglais jouant du reggae. Il faut dire que leur album est gorgé de ballades sucrées, d'envolées vocales soul, mais aussi de ragamuffin et de dub explosifs.

*Matt MURDOCK* 

# **INVITES DU MOIS: WOLFEN** et **WONDER FRA**

Un mois spécial Cent Pour Cent. puisque cette fois, ce sont deux nouveaux membres de notre rédaction qui vous offrent leurs cinq disques préférés. Soit Wolfen, qui a pris la machine à remonter le rock, et Wonder Fra, roi de la borne d'arcade, aux goûts musicaux méchamment classiques.

# WOLFEN

1 - MAGMA : Mekanik destrhuktiv Kommandoh (écriture simplifiée !).

2 - SWEET SMOKE : Just a Poke. 3 - HAWKWIND: Tout.

4 - TEN YEARS AFTER : Stonehenge

5 - METALLICA : Ride the Lightnin.

# **WONDER FRA**

1 - JACQUES HIGELIN : Champagne..

- **JACOUES BREL: Tout.**
- 3 BEATLES : Tout.
- 4 EAGLES : Hotel California.
- 5 STING : Russians.

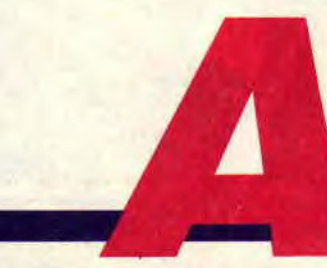